## Dell™ PowerConnect™ 30xx and 50xx Switches System Information Guide

Příručka k zařízení Guide d'information sur le système Systeminformationshandbuch Przewodnik – informacje o systemie Guia de informações do sistema Руководство по системе Guía de información del sistema מדריך מידע למערכת

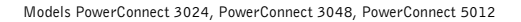

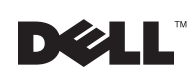

www.dell.com | support.dell.com

Dell™ PowerConnect™ 30xx and 50xx Switches

# System Information Guide

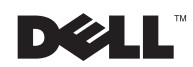

www.dell.com | support.dell.com

## Notes, Notices, and Cautions

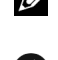

 $\mathbb Z$  NOTE: A NOTE indicates important information that helps you make better use of your system.

**NOTICE:** A NOTICE indicates either potential damage to hardware or loss of data and tells you how to avoid the problem.

 $\sqrt{N}$  CAUTION: A CAUTION indicates a potential for property damage, personal injury, or death.

October 2002 P/N 3X685 Rev. A00

\_\_\_\_\_\_\_\_\_\_\_\_\_\_\_\_\_\_\_\_

**Information in this document is subject to change without notice. © 2002 Dell Computer Corporation. All rights reserved.**

Reproduction in any manner whatsoever without the written permission of Dell Computer Corporation is strictly forbidden.

Trademarks used in this text: *Dell*, the *DELL* logo, and *PowerConnect* are trademarks of Dell Computer Corporation; *Microsoft* and *Windows* are registered trademarks of Microsoft Corporation; *EMC* is the registered trademark of EMC corporation.

Other trademarks and trade names may be used in this document to refer to either the entities claiming the marks and names or their products. Dell Computer Corporation disclaims any proprietary interest in trademarks and trade names other than its own.

# Contents

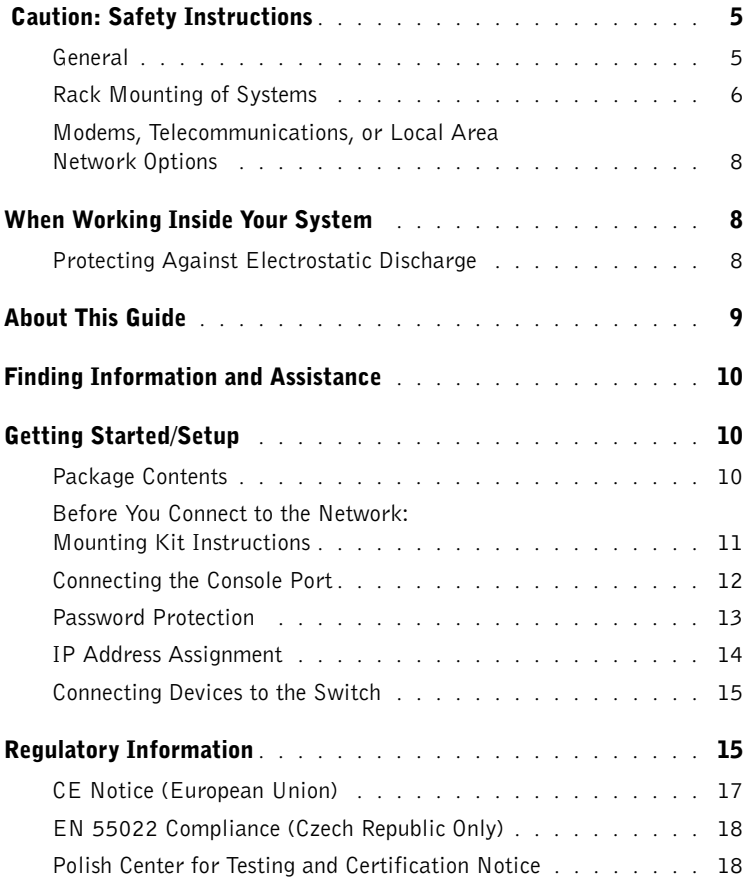

## <span id="page-6-0"></span>Caution: Safety Instructions

Use the following safety guidelines to ensure your own personal safety and to help protect your system from potential damage.

## <span id="page-6-1"></span>General

- Observe and follow service markings. Do not service any product except as explained in your system documentation. Opening or removing covers that are marked with the triangular symbol with a lightning bolt may expose you to electrical shock. Components inside these compartments should be serviced only by a trained service technician.
- If any of the following conditions occur, unplug the product from the electrical outlet and replace the part or contact your trained service provider:
	- The power cable, extension cable, or plug is damaged.
	- An object has fallen into the product.
	- The product has been exposed to water.
	- The product has been dropped or damaged.
	- The product does not operate correctly when you follow the operating instructions.
- Keep your system away from radiators and heat sources. Also, do not block cooling vents.
- Do not spill food or liquids on your system components, and never operate the product in a wet environment. If the system gets wet, see the appropriate section in your troubleshooting guide or contact your trained service provider.
- Do not push any objects into the openings of your system. Doing so can cause fire or electric shock by shorting out interior components.
- Use the product only with approved equipment.
- Allow the product to cool before removing covers or touching internal components.
- Operate the product only from the type of external power source indicated on the electrical ratings label. If you are not sure of the type of power source required, consult your service provider or local power company.

- Use only approved power cable(s). If you have not been provided with a power cable for your system or for any AC-powered option intended for your system, purchase a power cable that is approved for use in your country. The power cable must be rated for the product and for the voltage and current marked on the product's electrical ratings label. The voltage and current rating of the cable should be greater than the ratings marked on the product.
- To help prevent electric shock, plug the system and peripheral power cables into properly grounded electrical outlets. These cables are equipped with three-prong plugs to help ensure proper grounding. Do not use adapter plugs or remove the grounding prong from a cable. If you must use an extension cable, use a 3-wire cable with properly grounded plugs.
- Observe extension cable and power strip ratings. Make sure that the total ampere rating of all products plugged into the extension cable or power strip does not exceed 80 percent of the ampere ratings limit for the extension cable or power strip.
- To help protect your system from sudden, transient increases and decreases in electrical power, use a surge suppressor, line conditioner, or uninterruptible power supply (UPS).
- Position system cables and power cables carefully; route cables so that they cannot be stepped on or tripped over. Be sure that nothing rests on any cables.
- Do not modify power cables or plugs. Consult a licensed electrician or your power company for site modifications. Always follow your local/national wiring rules.
- When connecting or disconnecting power to hot-pluggable power supplies, if offered with your system, observe the following guidelines:
	- Install the power supply before connecting the power cable to the power supply.
	- Unplug the power cable before removing the power supply.
	- If the system has multiple sources of power, disconnect power from the system by unplugging *all* power cables from the power supplies.
- Move products with care; ensure that all casters and/or stabilizers are firmly connected to the system. Avoid sudden stops and uneven surfaces.

## <span id="page-7-0"></span>Rack Mounting of Systems

Observe the following precautions for rack stability and safety. Also refer to the rack installation documentation accompanying the system and the rack for specific caution statements and procedures.

Systems are considered to be components in a rack. Thus, "component" refers to any system as well as to various peripherals or supporting hardware.

 $\triangle$  CAUTION: Installing systems in a rack without the front and side stabilizers installed could cause the rack to tip over, potentially resulting in bodily injury under certain circumstances. Therefore, always install the stabilizers before installing components in the rack.

After installing system/components in a rack, never pull more than one component out of the rack on its slide assemblies at one time. The weight of more than one extended component could cause the rack to tip over and may result in serious injury.

 $\mathscr{U}$  NOTE: Your system is safety-certified as a free-standing unit and as a component for use in a Dell rack cabinet using the customer rack kit. The installation of your system and rack kit in any other rack cabinet has not been approved by any safety agencies. It is your responsibility to have the final combination of system and rack kit in a rack cabinet evaluated for suitability by a certified safety agency. Dell disclaims all liability and warranties in connection with such combinations.

• System rack kits are intended to be installed in a rack by trained service technicians. If you install the kit in any other rack, be sure that the rack meets the specifications of a Dell rack.

 $\sqrt{N}$  CAUTION: Do not move racks by yourself. Due to the height and weight of the rack, a minimum of two people should accomplish this task.

- Before working on the rack, make sure that the stabilizers are secured to the rack, extended to the floor, and that the full weight of the rack rests on the floor. Install front and side stabilizers on a single rack or front stabilizers for joined multiple racks before working on the rack.
- Always load the rack from the bottom up, and load the heaviest item in the rack first.
- Make sure that the rack is level and stable before extending a component from the rack.
- Use caution when pressing the component rail release latches and sliding a component into or out of a rack; the slide rails can pinch your fingers.
- After a component is inserted into the rack, carefully extend the rail into a locking position, and then slide the component into the rack.
- Do not overload the AC supply branch circuit that provides power to the rack. The total rack load should not exceed 80 percent of the branch circuit rating.
- Ensure that proper airflow is provided to components in the rack.

• Do not step on or stand on any component when servicing other components in a rack.

 $\bigwedge$  CAUTION: A qualified electrician must perform all connections to DC power and to safety grounds. All electrical wiring must comply with applicable local or national codes and practices.

 $\triangle$  CAUTION: Never defeat the ground conductor or operate the equipment in the absence of a suitably installed ground conductor. Contact the appropriate electrical inspection authority or an electrician if you are uncertain that suitable grounding is available.

 $\triangle$  CAUTION: The system chassis must be positively grounded to the rack cabinet frame. Do not attempt to connect power to the system until grounding cables are connected. Completed power and safety ground wiring must be inspected by a qualified electrical inspector. An energy hazard will exist if the safety ground cable is omitted or disconnected.

### <span id="page-9-0"></span>Modems, Telecommunications, or Local Area Network Options

- Do not connect or use a modem during a lightning storm. There may be a risk of electrical shock from lightning.
- Never connect or use a modem in a wet environment.
- Do not plug a modem or telephone cable into the network interface controller (NIC) receptacle.
- Disconnect the modem cable before opening a product enclosure, touching or installing internal components, or touching an uninsulated modem cable or jack.

## <span id="page-9-1"></span>When Working Inside Your System

## <span id="page-9-2"></span>Protecting Against Electrostatic Discharge

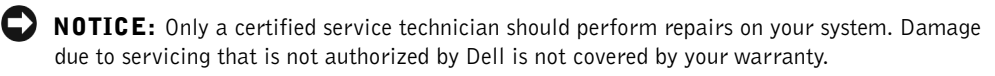

Static electricity can harm delicate components inside your system. To prevent static damage, discharge static electricity from your body before you touch any of the electronic components, such as the microprocessor. You can do so by periodically touching an unpainted metal surface on the chassis.

You can also take the following steps to prevent damage from electrostatic discharge (ESD):

- When unpacking a static-sensitive component from its shipping carton, do not remove the component from the antistatic packing material until you are ready to install the component in your system. Just before unwrapping the antistatic packaging, be sure to discharge static electricity from your body.
- When transporting a sensitive component, first place it in an antistatic container or packaging.
- Handle all sensitive components in a static-safe area. If possible, use antistatic floor pads and workbench pads and an antistatic grounding strap.

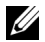

 $\mathbb Z$  NOTE: Your system may also include circuit cards or other components that contain batteries. These batteries must also be disposed of in a battery deposit site. For information about such batteries, refer to the documentation for the specific card or component.

## <span id="page-10-0"></span>About This Guide

This document contains getting started/setup, safety, regulatory, and warranty information about your Dell™ PowerConnect™ network switch.

To obtain the latest versions of the documents on your hard drive, go to the Dell Support website at support.dell.com.

#### Resource Contents Using the Resource Dell Support website Go to support.dell.com and complete the one-time registration. • Technical support and information • Get help with general usage, installation, and troubleshooting questions. • Downloads for your system • Obtain answers to technical service and support • Order or delivery status questions. • Hints and tips, technology • Get the latest versions of the drivers for your system. papers, service information • Access documentation about your system and devices. • Join online discussions with other Dell customers and Dell technical professionals. • Explore a list of online links to Dell's primary vendors. **Premier Support.Dell.com** Dell Premier Support website Go to premiersupport.dell.com: • Service call status The Dell Premier Support website is customized for • Top technical issues by corporate, government, and education customers. product This site may not be available in all regions.• Frequently asked questions by product number • Customized service tags • System configuration detail

## <span id="page-11-0"></span>Finding Information and Assistance

## <span id="page-11-1"></span>Getting Started/Setup

## <span id="page-11-2"></span>Package Contents

Before you begin installing the switch, confirm that your package contains the following items:

- Switch
- AC power cable
- Null modem cable
- Self-adhesive rubber pads for desktop installation
- Rackmount kit for rack installation
- Dell PowerConnect CD

## <span id="page-12-0"></span>Before You Connect to the Network: Mounting Kit Instructions

**NOTICE:** Do not connect the switch to the network until you have established the correct Internet Protocol (IP) settings.

Before you connect to the network, you must install the switch on a flat surface or in a rack, set up a terminal emulation program, and plug in the power cable. Then you will set up a password and IP address.

The switch is supplied with rubber feet for stationing it on a flat surface and mounting brackets and screws for mounting it in a rack.

### **Installing on a Flat Surface**

 $\blacksquare$ The switch can be installed on any appropriate level surface that can safely support the weight of the hubs and their attached cables. There must be adequate space around the switch for ventilation and access to cable connectors.

To install the switch on a flat surface:

**1** Set the switch on the flat surface and check for proper ventilation.

Allow at least 5.1 cm (2 inches) on each side for proper ventilation and 12.7 cm (5 inches) at the back for power cable clearance.

2 Attach rubber feet on each marked location on the bottom of the chassis.

The rubber feet are optional but recommended to keep the unit from slipping.

Installing in a Rack The switch can be installed in most standard 48.3-cm (19-inch) racks.

To install the switch in a rack:

- **1** Use the supplied screws to attach a mounting bracket to each side of the switch.
- **2** Position the switch in the rack and align the holes in the mounting bracket with the holes in the rack.

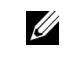

 $\mathscr{U}$  NOTE: For racks that are not prethreaded, cage nuts are provided.

**3** Insert and tighten two screws appropriate for your rack through each of the mounting brackets.

### <span id="page-13-0"></span>Connecting the Console Port

The switch provides an RS-232 serial port that enables a connection to a desktop system or terminal for monitoring and configuring the switch. This port is a male DB-9 connector, implemented as a data terminal equipment (DTE) connection.

To use the console port, you need the following equipment:

- A terminal or TTY-compatible terminal, or a desktop or portable system with a serial port and the capability to emulate a terminal
- A null modem or crossover RS-232 cable with a female DB-9 connector for the console port on the switch

To connect a terminal to the console port:

- **1** Connect the female connector of the RS-232 cable directly to the console port on the switch, and tighten the captive retaining screws.
- 2 Connect the other end of the cable to a terminal or the serial connector of a desktop system running terminal emulation software.

Ensure the terminal emulation software is set as follows:

- **a** Select the appropriate serial port (serial port 1 or serial port 2).
- **b** Set the data rate to 9600 baud.
- c Set the data format to 8 data bits, 1 stop bit, and no parity.
- d Set flow control to *none*.
- e Under Properties, select VT100 for Emulation mode.
- f Select Terminal keys for Function, Arrow, and Ctrl keys. Ensure that the setting is for Terminal keys (not Windows keys).

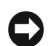

**NOTICE:** When using HyperTerminal with Microsoft<sup>®</sup> Windows<sup>®</sup> 2000, ensure that you have Windows 2000 Service Pack 2 or later installed. With Windows 2000 Service Pack 2, the arrow keys function properly in HyperTerminal's VT100 emulation. Go to www.microsoft.com for information on Windows 2000 service packs.

**3** Once you have set up the terminal correctly, plug the power cable into the power receptacle on the back of the switch.

The boot sequence appears in the terminal.

### <span id="page-14-0"></span>Password Protection

From the initial welcome screen, you must enter a password to proceed, if password protection is enabled. If password protection is disabled, the Main Menu is displayed and you immediately have access to the switch management interface. By default, password protection is disabled. If enabled, the default password is switch and the default username is root.

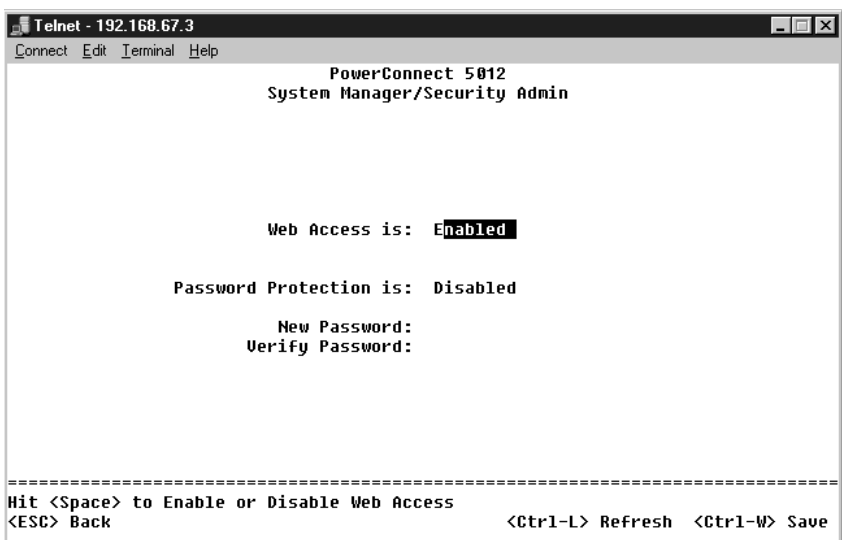

To prevent unauthorized access to the switch, turn on password protection:

1 Select System Manager and press <Enter>.

Use the <Tab> key to navigate the menu.

- 2 Select Security Admin.
- 3 Type your password and press <Enter>.

 $\mathscr{U}$  NOTE: The first time you set up Password Protection, you must do it from the console screen. Once the switch is set up, it can be managed through the web interface. See Section 3, "Web Interface," for more information.

- 4 Type your password again to confirm it and press <Enter>.
- 5 Press  $\langle Ctr$   $>>$   $\infty$   $\geq$  to save your changes.

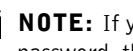

 $\mathbb Z$  NOTE: If you enable password protection without setting your own password, the default password is switch.

### <span id="page-15-0"></span>IP Address Assignment

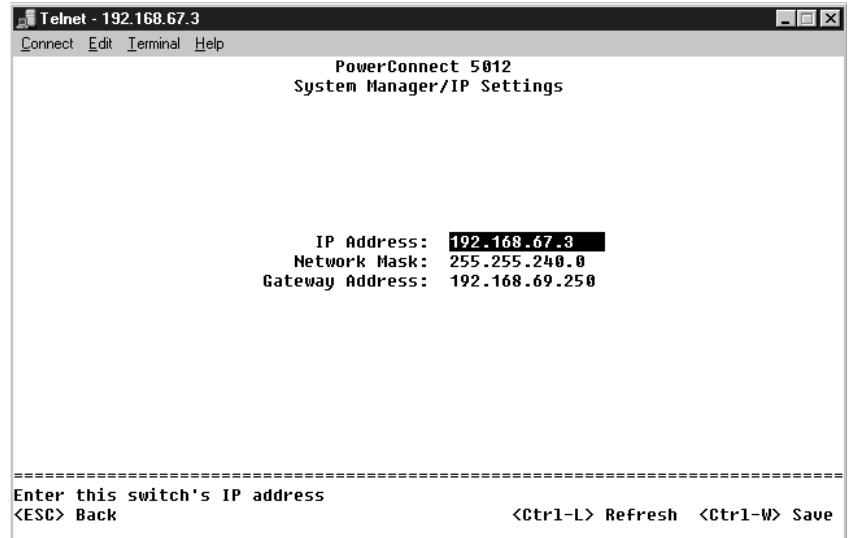

Before you can assign an IP address to the switch, you must obtain the following information from your network administrator:

- IP address for the switch
- Default gateway for the network
- Network mask for this network

To assign an IP address to the switch:

- 1 From the Main Menu, select System Manager and press <Enter>.
- 2 Select IP Settings.
- 3 In the first field, type the correct IP address for the system.
- 4 Enter the IP address of the default gateway for the network to which the switch belongs.
- 5 Enter the network mask for this network.
- 6 Press  $\langle$ Ctrl $\rangle$  $\langle$ w $\rangle$  to save your changes.
- **7** After you make IP changes, restart the system.
- 8 Press <Esc> twice to return to the Main Menu.
- **9** Select System Manager and then select Reset to restart the switch. Confirm the reset.

**C** NOTICE: You must restart the system from the System Manager/Reset page for the changes to take effect.

### <span id="page-16-0"></span>Connecting Devices to the Switch

At this point, you are ready to use appropriate network cabling to connect devices to the switch's RJ-45 connectors.

To connect a device to a GBIC port:

- **1** Use your cabling requirements to select an appropriate GBIC module type.
- **2** Insert the GBIC module (sold separately) into the GBIC slot.
- 3 Use the appropriate network cabling to connect a device to the connectors on the GBIC module.

## <span id="page-16-1"></span>Regulatory Information

Electromagnetic Interference (EMI) is any signal or emission, radiated in free space or conducted along power or signal leads, that endangers the functioning of a radio navigation or other safety service or seriously degrades, obstructs, or repeatedly interrupts a licensed radio communications service. Radio communications services include but are not limited to AM/FM commercial broadcast, television, cellular services, radar, air-traffic control, pager, and Personal Communication Services (PCS). These licensed services, along with unintentional radiators such as digital devices, including computer systems, contribute to the electromagnetic environment.

Electromagnetic Compatibility (EMC) is the ability of items of electronic equipment to function properly together in the electronic environment. While this computer system has been designed and determined to be compliant with regulatory agency limits for EMI, there is no guarantee that interference will not occur in a particular installation. If this equipment does cause interference with radio communications services, which can be determined by turning the equipment off and on, you are encouraged to try to correct the interference by one or more of the following measures:

- Reorient the receiving antenna.
- Relocate the computer with respect to the receiver.
- Move the computer away from the receiver.
- Plug the computer into a different outlet so that the computer and the receiver are on different branch circuits.

If necessary, consult a Dell Technical Support representative or an experienced radio/television technician for additional suggestions.

Dell computer systems are designed, tested, and classified for their intended electromagnetic environment. These electromagnetic environment classifications generally refer to the following harmonized definitions:

- Class A is typically for business or industrial environments.
- Class B is typically for residential environments.

Information Technology Equipment (ITE), including peripherals, expansion cards, printers, input/output (I/O) devices, monitors, and so on, that are integrated into or connected to the system should match the electromagnetic environment classification of the computer system.

A Notice About Shielded Signal Cables: Use only shielded cables for connecting peripherals to any Dell device to reduce the possibility of interference with radio communications services. Using shielded cables ensures that you maintain the appropriate EMC classification for the intended environment. For parallel printers, a cable is available from Dell. If you prefer, you can order a cable from Dell on the World Wide Web at accessories.us.dell.com/sna/category.asp?category\_id=4117.

Most Dell computer systems are classified for Class B environments. However, the inclusion of certain options can change the rating of some configurations to Class A. To determine the electromagnetic classification for your system or device, refer to the following sections specific for each regulatory agency. Each section provides country-specific EMC/EMI or product safety information.

## <span id="page-18-0"></span>CE Notice (European Union)

Marking by the symbol  $\boldsymbol{\mathsf{C}} \boldsymbol{\mathsf{E}}$  indicates compliance of this Dell computer to the EMC Directive and the Low Voltage Directive of the European Union. Such marking is indicative that this Dell system meets the following technical standards:

- EN 55022 "Information Technology Equipment Radio Disturbance Characteristics — Limits and Methods of Measurement."
- EN 55024 "Information Technology Equipment Immunity Characteristics - Limits and Methods of Measurement."
- EN 61000-3-2 "Electromagnetic Compatibility (EMC) Part 3: Limits - Section 2: Limits for Harmonic Current Emissions (Equipment Input Current Up to and Including 16 A Per Phase)."
- EN 61000-3-3 "Electromagnetic Compatibility (EMC) Part 3: Limits - Section 3: Limitation of Voltage Fluctuations and Flicker in Low-Voltage Supply Systems for Equipment With Rated Current Up to and Including 16 A."
- EN 60950 "Safety of Information Technology Equipment."

NOTE: EN 55022 emissions requirements provide for two classifications:

- Class A is for typical commercial areas.
- Class B is for typical domestic areas.

RF INTERFERENCE WARNING: This is a Class A product. In a domestic environment this product may cause radio frequency (RF) interference, in which case the user may be required to take adequate measures.

A "Declaration of Conformity" in accordance with the preceding directives and standards has been made and is on file at Dell Computer Corporation Products Europe BV, Limerick, Ireland.

### <span id="page-19-0"></span>EN 55022 Compliance (Czech Republic Only)

This device belongs to Class B devices as described in EN 55022, unless it is specifically stated that it is a Class A device on the specification label. The following applies to devices in Class A of EN 55022 (radius of protection up to 30 meters). The user of the device is obliged to take all steps necessary to remove sources of interference to telecommunication or other devices.

Pokud není na typovém štitku počítače uvedeno, že spadá do třídy A podle EN 55022, spadá automaticky do třídy B podle EN 55022. Pro zařízení zařazená do třídy A (ochranné pásmo 30m) podle EN 55022 platí následující. Dojde−li k rušení telekomunikačních nebo jinych zařízení, je uživatel povinen provést taková opatření, aby rušení odstranil.

### <span id="page-19-1"></span>Polish Center for Testing and Certification Notice

The equipment should draw power from a socket with an attached protection circuit (a 3-prong socket). All equipment that works together (computer, monitor, printer, and so on) should have the same power supply source.

The phasing conductor of the room's electrical installation should have a reserve short-circuit protection device in the form of a fuse with a nominal value no larger than 16 amperes (A).

To completely switch off the equipment, the power supply cable must be removed from the power supply socket, which should be located near the equipment and easily accessible.

A protection mark "B" confirms that the equipment is in compliance with the protection usage requirements of standards PN-93/T-42107 and PN-EN 55022: 1996.

### Wymagania Polskiego Centrum Badań i Certyfikacji

Urządzenie powinno być zasilane z gniazda z przyłączonym obwodem ochronnym (gniazdo 3 kołkiem). Współpracujące ze sobą urządzenia (komputer, monitor, drukarka) powinny być zasilane z tego samego źródła.

Instalacja elektryczna pomieszczenia powinna zawierać w przewodzie fazowym rezerwową ochronę przed zwarciami, w postaci bezpiecznika o wartości znamionowej nie większej niż 16A (amperów).

W celu całkowitego wyłączenia urządzenia z sieci zasilania, należy wyjąć wtyczkę kabla zasilającego z gniazdka, które powinno znajdować się w pobliżu urządzenia i być łatwo dostępne. Znak bezpieczeństwa "B" potwierdza zgodność urządzenia z wymaganiami bezpieczeństwa użytkowania zawartymi w PN-93/T-42107 i PN-EN 55022:1996.

Jeźeli na tabliczce znamionowej umieszczono informację, że urządzenie jest klasy A, to oznacza to, że urządzenie w środowisku mieszkalnym może powodować zaklócenia radioelektryczne. W takich przypadkach moźna żądać od jego uźytkownika zastosowania odpowiednich úrodków zaradczych.

### Pozostałe instrukcje bezpieczeństwa

- Nie należy używać wtyczek adapterowych lub usuwać kołka obwodu ochronnego z wtyczki. Jeżeli konieczne jest użycie przedłużacza to należy użyć przedłużacza 3-żyłowego z prawidłowo połączonym przewodem ochronnym.
- $\bullet$ System komputerowy należy zabezpieczyć przed nagłymi, chwilowymi wzrostami lub spadkami napięcia, używając eliminatora przepięć, urządzenia dopasowującego lub bezzakłóceniowego źródła zasilania.
- Należy upewnić się, aby nic nie leżało na kablach systemu komputerowego, oraz aby kable nie były umieszczone w miejscu, gdzie można byłoby na nie nadeptywać lub potykać się o nie.
- Nie należy rozlewać napojów ani innych płynów na system komputerowy.
- Nie należy wpychać żadnych przedmiotów do otworów systemu komputerowego, gdyż może to spowodować pożar lub porażenie pradem, poprzez zwarcie elementów wewnętrznych.
- System komputerowy powinien znajdować się z dala od grzejników i źródeł ciepła. Ponadto, nie należy blokować otworów wentylacyjnych. Należy unikać kładzenia luźnych papierów pod komputer oraz umieszczania komputera w ciasnym miejscu bez możliwości cyrkulacji powietrza wokół niego.

**Přepínače Dell™ PowerConnect™ 30***xx* **a 50***xx*

# **Příručka k zařízení**

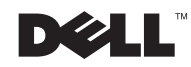

## **Poznámky, upozornění a výstrahy**

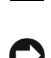

**24 POZNÁMKA:** POZNÁMKA obsahuje důležité informace, které vám pomohou zařízení lépe využívat.

**O UPOZORNĚNÍ:** UPOZORNĚNÍ ukazuje na možnost poškození hardwaru nebo ztráty dat a sděluje vám, jak se problému vyhnout.

 **POZOR: Odstavec uvozený slovem POZOR označuje možnost poškození majetku, zranění či smrtelného úrazu.**

**Říjen 2002 P/N 3X685 Rev. A00**

\_\_\_\_\_\_\_\_\_\_\_\_\_\_\_\_\_\_\_\_

**Informace v tomto dokumentu se mohou měnit bez předchozího upozornění. © 2002 Dell Computer Corporation. Všechna práva vyhrazena.**

Jakákoli reprodukce bez písemného svolení společnosti Dell Computer Corporation je přísně zakázána.

Ochranné známky použité v textu: *Dell*, logo *DELL* a *PowerConnect* jsou ochranné známky společnosti Dell Computer Corporation. *Microsoft* a *Windows* jsou registrované ochranné známky společnosti Microsoft Corporation. *EMC* je registrovaná ochranná známka společnosti EMC Corporation.

Jiné ochranné známky a obchodní názvy případně použité v tomto dokumentu mohou odkazovat na subjekty držící práva k těmto známkám a názvy jejich výrobků. Společnost Dell Computer Corporation odmítá vlastnické zájmy k ochranným známkám a obchodním názvům mimo svých vlastních.

# **Obsah**

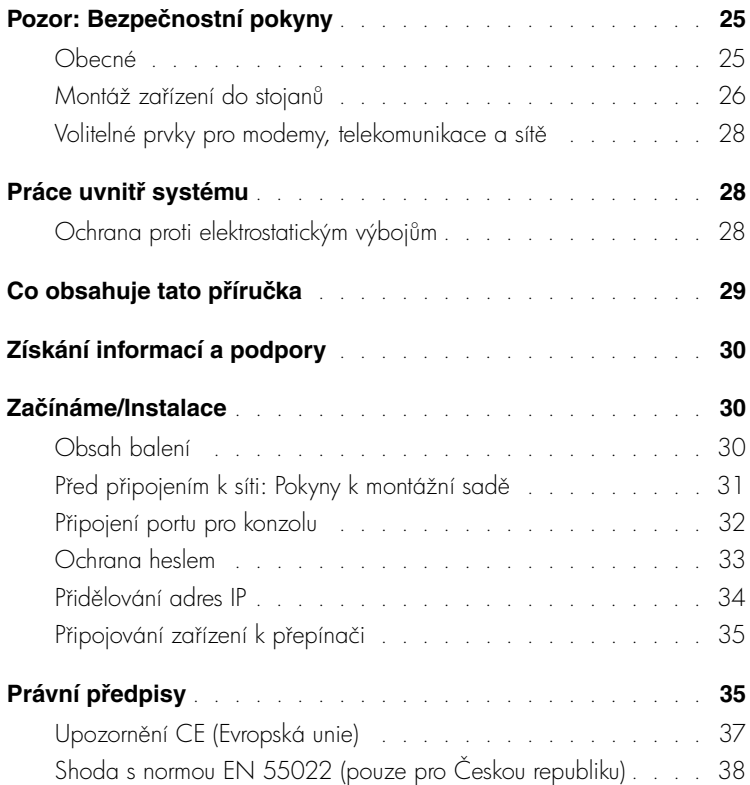

## <span id="page-26-0"></span>**Pozor: Bezpečnostní pokyny**

Následující bezpečnostní pokyny slouží k zajištění bezpečnosti osob a k ochraně zařízení před možným poškozením.

## <span id="page-26-1"></span>**Obecné**

- Dodržujte servisní značky. Neprovádějte žádné servisní zásahy, které nejsou popsány v dokumentaci. Otevření nebo odstranění krytů označených bleskem v trojúhelníku může vést k úrazu elektrickým proudem. Součásti pod těmito kryty může opravovat pouze školený servisní technik.
- Pokud dojde ke kterékoli z následujících událostí, odpojte výrobek z elektrické zásuvky a vyměňte potřebný díl nebo se obrať e na školeného servisního technika:
	- poškozený napájecí kabel, prodlužovací kabel nebo zástrčka,
	- na výrobek spadl nějaký předmět,
	- výrobek byl vystaven působení vody,
	- výrobek upadl nebo byl poškozen,
	- přestože se řídíte provozními pokyny, nepracuje výrobek správně.
- Nepoužívejte výrobek v blízkosti radiátorů a jiných zdrojů tepla. Také neblokujte větrací otvory.
- Součásti zařízení neznečisťujte potravinami ani tekutinami. Zařízení nesmí být provozováno ve vlhkém prostředí. Pokud bylo zařízení vystaveno působení vlhkosti, přečtěte si příslušný oddíl příručky k řešení problémů nebo se obrať te na školeného servisního technika.
- Do otvorů zařízení nevkládejte žádné předměty. Mohlo by dojít ke zkratu vnitřních součástí a následnému požáru nebo úrazu elektrickým proudem.
- Výrobek používejte pouze se schválenými zařízeními.
- Před odstraňováním krytů nebo dotykem vnitřních součástí nechejte počítač vychladnout.
- Výrobek provozujte pouze s externími napájecími zdroji typu, který je uveden na štítku s elektrickými hodnotami. Pokud si nejste jisti, jaký typ napájení máte použít, obrat'te se na servisního zástupce nebo na místní elektrickou společnost.

- Používejte pouze schválené kabely. Pokud jste neobdrželi napájecí kabel pro počítač nebo pro jiná zařízení určená pro systém, pořiďte si napájecí kabel schválený pro l používání ve vaší zemi. Napájecí kabel musí mít nominální hodnoty odpovídající výrobku a naptí a proudu uvedeným na štítku s elektrickými hodnotami na výrobku. Údaje o napětí a proudu na kabelu musí být vyšší než údaje na výrobku.
- Napájecí kabely počítače a periterních zařízení zapojujte do řádně uzemněných elektrických zásuvek, abyste předešli úrazu elektrickým proudem. Tyto kabely mají třívodičové zástrčky zajišťující řádné uzemnění. Nepoužívejte adaptační zástrčky a z kabelů neodstraňujte uzemňovací kolík. Pokud musíte použít prodlužovací kabel, použijte třívodičový kabel s řádně uzemněnými zástrčkami.
- Dodržujte hodnoty platné pro prodlužovací kabely. Ujistte se, zda celkový nominální proud všech výrobků zapojených do prodlužovacího kabelu nepřekračuje 80 procent nominálního proudu prodlužovacího kabelu.
- Pro ochranu systému před náhlými, přechodnými zvýšeními a poklesy elektrického napájení použijte přepěťové chrániče, tiltry napájení nebo nepřerušitelné napájecí zdroje (UPS).
- Systémové i napájecí kabely umisťujte pečlivě. Položte je tak, aby na ně nikdo nemohl stoupnout nebo o ně zakopnout. Ujistěte se, že na kabelech neleží žádné předměty.
- Napájecí kabely ani zástrčky neupravujte. Chcete-li upravit místní rozvody, obrat'te se na odborného elektrikáře nebo společnost. Vždy se řiďte místními i celostátními předpisy.
- $\bullet$  Při zapojování a odpojování napájení ke zdrojům připojovatelným za provozu (jsou-li k vašemu systému nabízeny) se řiďte následujícími pokyny:
	- Napájecí zdroj instalujte před připojením napájecího kabelu.
	- Před odstraněním zdroje odpojte napájecí kabel.
	- Pokud má systém více napájecích zdrojů, odpojte napájení odpojením všech napájecích kabelů od zdrojů.
- Výrobky přemisťujte opatrně. Zkontrolujte, zda jsou všechna kolečka a stabilizátory pevně připojeny k systému. Nezastavujte prudce a vyhněte se nerovným podkladům.

## <span id="page-27-0"></span>**Montáž zařízení do stojanů**

Dodržujte následující pokyny pro zajištění stability a bezpečnosti stojanů. Konkrétní informace a postupy naleznete také v dokumentaci k montáži do stojanů dodávané se zařízením a se stojany.

Zařízení jsou považována za součásti umístěné ve stojanu. Slovo "součást" tedy znamená jakékoli zařízení nebo libovolné periferie či podpůrný hardware.

 **POZOR: Instalace zařízení do stojanů bez předních a zadních stabilizátorů může způsobit převrácení stojanu, které může mít za následek zranění. Proto před instalací součástí do stojanu za všech okolností nainstalujte stabilizátory.**

**Po nainstalování zařízení a součástí do stojanů nikdy nevytahujte na montážních zásuvkách více než jednu součást. Hmotnost více než jedné vytažené součásti může stojan převrátit a způsobit vážné zranění.**

**POZNÁMKA:** Toto zařízení je z bezpečnostního hlediska certifikováno jako samostatná jednotka a jako součást pro montáž do stojanů Dell (při použití zákaznické instalační sady do stojanu). Instalace zařízení a instalační sady do jiných stojanů není schválena žádnou bezpečnostní agenturou. Za zhodnocení vhodnosti použité kombinace zařízení, instalační sady a stojanu certifikovanou bezpečnostní agenturou jste zodpovědni vy. Společnost Dell vylučuje jakoukoli zodpovědnost a záruky týkající se takových kombinací.

• Systémové sady pro instalaci do stojanů jsou určeny pro instalaci školeným servisním technikem. Při instalaci sady do jakéhokoli jiného stojanu zkontrolujte, zda stojan odpovídá specifikacím stojanu Dell.

### **POZOR: Stojany nepřemist'ujte sami. Výška a hmotnost stojanu vyžaduje spolupráci alespoň dvou osob.**

- Před zahájením práce na stojanu zkontrolujte, zda jsou stabilizátory připevněny ke stojanu a dosahují na podlahu a zde celá hmotnost stojanu spočívá na podlaze. Před zahájením práce na stojanu nainstalujte na samostatně stojící stojan přední a boční stabilizátory a na spojené stojany přední stabilizátory.
- Stojan zatžujte odspoda nahoru, nejprve instalujte nejtžší součást.
- Před vytahováním součásti zkontrolujte, zda je stojan v rovnováze a stabilní.
- Při stisknutí uvolňovacích západek kolejniček součásti a zasouvání součásti do stojanu nebo vysouvání součásti ze stojanu pracujte opatrně; kolejničky by vás mohly zranit na rukou.
- Po vložení součásti do stojanu opatrně vytáhněte kolejničku do zamknuté polohy a zasuňte součást do stojanu.
- Nepřetěžujte napájecí obvod, ke kterému je stojan připojen. Celkový odběr stojanu by neměl přesáhnout 80 procent nominální hodnoty pro použitý obvod.

- Zkontrolujte, zda je kolem součástí ve stojanu zajištěno dostatečné proudění vzduchu.
- Při práci na součástech ve stojanu nestoupejte na jiné součásti.

 **POZOR: Veškerá připojení na stejnosměrné napájení a k bezpečnostním zemním svorkám musí provést kvalifikovaný elektrikář. Veškeré elektrické zapojení musí odpovídat místním i státním pravidlům a praxi.**

 **POZOR: Nikdy neodpojujte zemnicí vodič ani neprovozujte zařízení bez správně nainstalovaného zemnicího vodiče. Pokud si nejste jisti správným uzemněním, obrat'te se na příslušnou inspekci nebo na elektrikáře.**

 **POZOR: Kostra zařízení MUSÍ být uzemněna na rám stojanu. Dokud nejsou připojeny zemnicí kabely, nepokoušejte se k zařízení připojit napájení. Dokončené zapojení napájení a bezpečnostních zemnicích kabelů musí zkontrolovat kvalifikovaný inspektor. Pokud není použit nebo je odpojen zemnicí kabel, je instalace riziková.**

### <span id="page-29-0"></span>**Volitelné prvky pro modemy, telekomunikace a sítě**

- • $\,$  Za bouřky nepřipojujte ani nepoužívejte modem. Mohlo by dojít k úrazu elektrickým proudem způsobenému bleskem.
- Modem nepřipojujte ani nepoužívejte ve vlhkém prostředí.
- Do konektoru síťového adaptéru nepřipojujte telefonní kabel ani kabel modemu.
- Před otevřením krytu výrobku, instalací nebo manipulací s vnitřními součástmi nebo dotykem neizolovaného kabelu nebo zástrčky modemu odpojte kabel modemu.

## <span id="page-29-1"></span>**Práce uvnitř systému**

### <span id="page-29-2"></span>**Ochrana proti elektrostatickým výbojům**

**UPOZORNENI:** Zařízení smí opravovat pouze certitikovaný servisní technik. Poškození při neoprávněné opravě není kryto žádnou zárukou společnosti Dell.

Statická elektřina může ohrozit citlivé součástky uvnitř zařízení. Před dotykem elektronických součástí (například mikroprocesoru) vybijte statickou elektřinu ze svého těla, aby jejím působením nedošlo k poškození součástek. Statickou elektřinu můžete vybíjet opakovaným dotykem nenatřeného kovového povrchu kostry.

Poškození elektrostatickým výbojem můžete zabránit také následujícím postupem:

- Při vybalování nevyjímejte citlivé součásti z antistatického obalu, dokud nejste připraveni na instalaci do počítače. Než otevřete antistatický obal, vybijte elektrostatický náboj z těla.
- Při přepravě nejprve citlivé součásti uložte do antistatické nádoby nebo obalu.
- Se všemi citlivými součástmi pracujte na pracovišti chráněném před statickou elektřinou. Je-li to možné, používejte antistatické podložky na podlahu a pracovní plochu a antistatický uzemňovací náramek.
- 

**POZNÁMKA:** Zařízení může obsahovat adaptéry obvodů nebo jiné součásti obsahující baterie. Tyto baterie musíte likvidovat ve sběrných střediscích baterií. Další informace o bateriích naleznete v dokumentaci k danému adaptéru nebo součásti.

## <span id="page-30-0"></span>**Co obsahuje tato příručka**

Tento dokument obsahuje informace o instalaci a zahájení provozu, bezpečnostní informace, právní předpisy a informace o záruce na síťový přepínač Dell™ PowerConnect™.

Chcete-li získat nejnovější verzi dokumentů uložených na pevném disku, použijte webovou stránku Dell Support na adrese support.euro.dell.com.

## <span id="page-31-0"></span>**Získání informací a podpory**

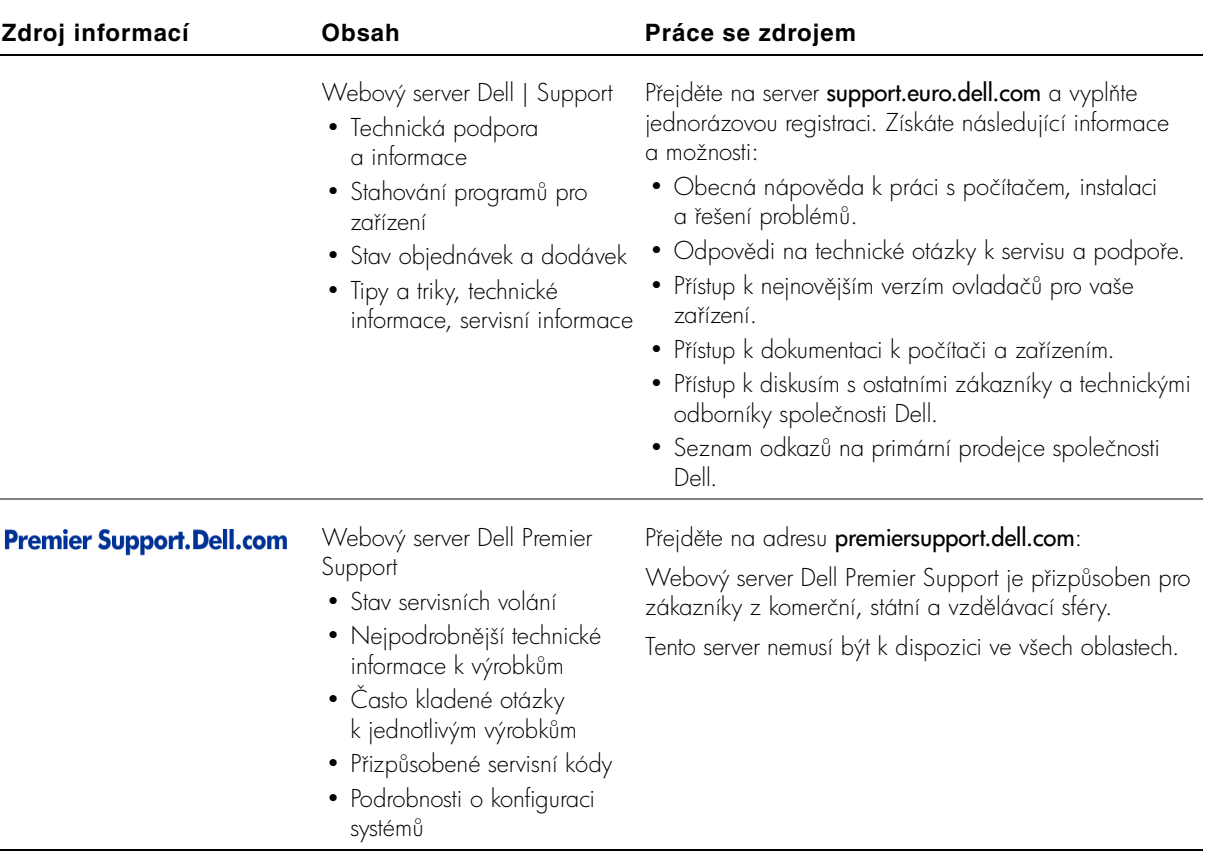

## <span id="page-31-1"></span>**Začínáme/Instalace**

## <span id="page-31-2"></span>**Obsah balení**

Před zahájením instalace přepínače zkontrolujte, zda balení obsahuje následující položky:

- · přepínač,
- kabel střídavého napájení,
- kabel nulového modemu,
- samolepicí pryžové podložky pro instalaci na pracovní stůl,
- sada pro montáž do stojanu,
- disk CD Dell PowerConnect.

## <span id="page-32-0"></span>**Před připojením k síti: Pokyny k montážní sadě**

**UPOZORNÉNÍ:** Přepínač nepřipojujte k síti, dokud nenastavíte správné hodnoty protokolu IP.

Před připojením k síti musíte nainstalovat přepínač na rovnou plochu nebo do stojanu, nastavit program emulace terminálu a zapojit napájecí kabel. Poté nastavíte heslo a adresu IP.

Přepínač je dodáván s pryžovými podložkami pro umístění na rovných plochách a s montážními konzolami a šrouby pro montáž do stojanu.

### **Instalace na rovné ploše**

Přepínač lze nainstalovat na libovolnou na rovnou plochu, která unese hmotnost přepínače a připojených kabelů. Okolo přepínače musí být dostatek místa pro větrání a pro přístup ke konektorům kabelů.

Instalace přepínače na rovné ploše:

**1** Umístěte přepínač na rovnou plochu a zkontrolujte, zda je zajištěno dostatečné větrání.

Na každé straně přepínače ponechejte alespoň 5 centimetrů volného místa pro správné větrání a vzadu alespoň 12,5 cm místa pro napájecí kabel.

**2** Na označená místa na spodní straně kostry přilepte pryžové podložky.

Pryžové podložky nejsou povinné, je však vhodné je použít, aby zařízení neklouzalo.

### **Instalace do stojanu**

Přepínač můžete nainstalovat do většiny standardních 19" (48,3cm) stojanů.

Instalace přepínače do stojanu:

**1** Dodanými šrouby připevněte k oběma stranám přepínače montážní konzoly.

*<b>B* POZNÁMKA: Pro stojany bez závitů jsou dodávány matice.

- **2** Umístěte přepínač do stojanu a otvory v konzolách umístěte k otvorům ve stojanu.
- **3** Každou montážní konzolu utáhněte dvěma šrouby určenými pro daný stojan.

### <span id="page-33-0"></span>**Připojení portu pro konzolu**

Na přepínači je sériový port RS-232 umožňující připojení počítače nebo terminálu pro sledování a konfigurace přepínače. Tento port je konektor DB-9 s kolíky ve funkci DTE (Data Terminal Equipment).

K jeho využívání potřebujete následující vybavení:

- Terminál, terminál TTY nebo počítač či přenosný počítač se sériovým portem a možností emulace terminálu.
- Nulový modem nebo překřížený kabel RS-232 s konektorem DB-9 se zdířkami pro port konzoly přepínače.

Připojení terminálu k portu pro konzolu:

- **1** Konektor se zdířkami na kabelu RS-232 připojte přímo k portu pro konzolu na přepínači a utáhněte připevňovací šroubky.
- **2** Druhý konec kabelu připojte k terminálu nebo k sériovému konektoru počítače se softwarem pro emulaci terminálu.

Software pro emulaci terminálu nastavte takto:

- **a** Vyberte příslušný sériový port (sériový port 1 nebo sériový port 2).
- **b** Nastavte přenosovou rychlost pro data 9600 Bd.
- **c** Nastavte přenosový tormát 8 datových bitů, 1 stop bit, bez parity.
- **d** Nastavte řízení toku na hodnotu *žádné*.
- **e** V poli Emulation (Emulace) v dialogovém okně Properties (Vlastnosti) vyberte režim VT100.
- **f** V oblasti Function, Arrow, and Ctrl keys (Funkční klávesy, šipky **a ctrl-klávesy použít jako)** vyberte přepínač **Terminal keys (Klávesy** terminálu). Vyberte přepínač Terminal keys (Klávesy terminálu) (nikoli Windows keys (Klávesy systému Windows)).

**UPOZORNĚNÍ:** Při práci s programem HyperTerminal v operačním systému Microsoft<sup>®</sup> Windows® 2000 musíte mít nainstalovánu aktualizaci Windows 2000 Service Pack 2 nebo vyšší. Aktualizace Windows 2000 Service Pack 2 umožňuje při emulaci terminálu VT100 v programu HyperTerminal používat klávesy se šipkami. Informace o aktualizacích Windows 2000 naleznete na adrese www.microsoft.com.

**3** Po správném nastavení terminálu zapojte napájecí kabel do zásuvky v zadní části přepínače.

Terminál zobrazí zaváděcí posloupnost.

## <span id="page-34-0"></span>**Ochrana heslem**

Na úvodní přihlašovací obrazovce musíte zadat heslo (je-li zapnuta ochrana heslem). Je-li ochrana heslem vypnuta, zobrazí program hlavní nabídku a s rozhraním pro správu můžete ihned pracovat. Při výchozím nastavení je ochrana heslem vypnuta. Je-li ochrana heslem zapnuta, je nastaveno výchozí uživatelské jméno root a heslo switch.

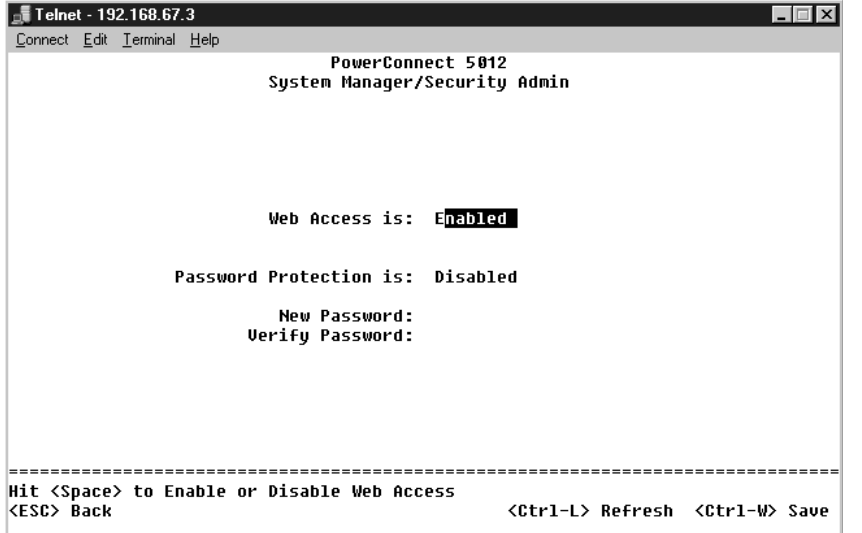

Chcete-li zabránit neoprávněnému přístupu k přepínači, zapněte ochranu heslem.

**1** Vyberte možnost System Manager a stiskněte klávesu <Enter>.

Klávesou <Tab> přejděte do nabídky.

*Z* **POZNÁMKA: První** nastavení hesel musíte provést na obrazovce konzoly. Po nastavení můžete přepínač ovládat i z webového rozhraní. Další informace naleznete v části 3, "Webové rozhraní".

- **2** Vyberte možnost Security Admin.
- **3** Napište heslo a stiskněte klávesu <Enter>.
- **4** Napište heslo znovu pro potvrzení a stiskněte klávesu <Enter>.
- 5 Stisknutím kláves <Ctrl><w> můžete provedené změny uložit.

*POZNÁMKA: Pokud ochranu heslem zapnete bez nastavení vlastního* hesla, je nastaveno výchozí heslo switch.

### <span id="page-35-0"></span>**Přidělování adres IP**

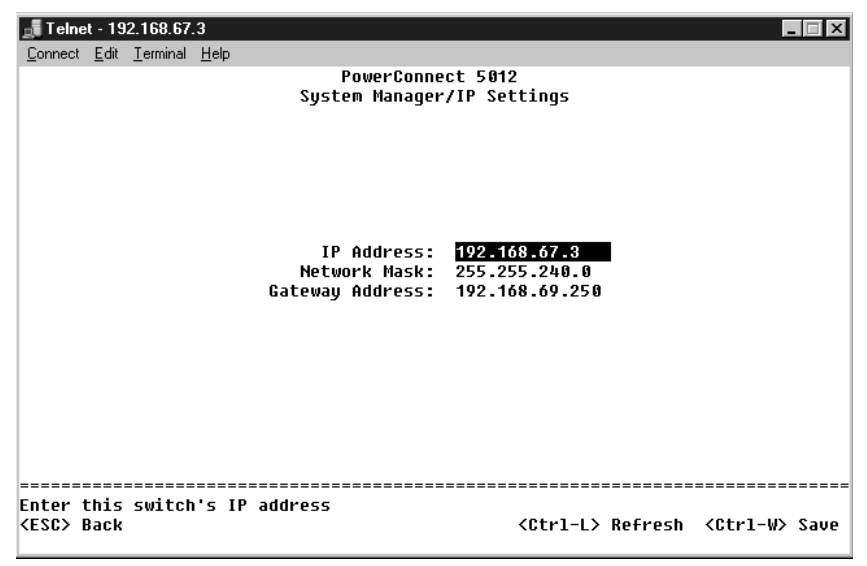

Než přidělíte přepínači adresu IP, musíte od správce sítě získat následující informace:

- adresu IP pro přepínač,
- výchozí bránu sítě,
- masku podsítě.

Přidělení adresy IP přepínači:

- 1 V hlavní nabídce vyberte možnost System Manager a stiskněte klávesu <Enter>.
- **2** Vyberte možnost IP Settings.
- **3** Do prvního pole zadejte správnou adresu IP pro toto zařízení.
- **4** Zadejte adresu IP výchozí brány sítě, do které přepínač patří.
- **5** Zadejte správnou masku podsítě.
- **6** Stisknutím kláves <Ctrl><w> můžete provedené změny uložit.
- **7** Po provedení změn nastavení protokolu IP musíte zařízení restartovat.
- **8** Dvojím stisknutím klávesy <Esc> se vrat'te do hlavní nabídky.
- **9** Vyberte možnost **System Manager** a volbou **Reset** přepínač restartujte. Potvrďte restartování

### **Připojování zařízení k přepínači**

Nyní můžete vhodnými síťovými kabely připojit do konektorů RJ-45 přepínače síťová zařízení.

Připojení zařízení k portu GBIC:

- **1** Podle požadavků kabeláže vyberte vhodný typ modulu GBIC.
- **2** Modul GBIC (prodávaný samostatně) vložte do pozice GBIC.
- **3** Příslušnou kabeláží připojte zařízení do konektorů na modulu GBIC.

## **Právní předpisy**

Elektromagnetické rušení (EMI) jsou jakékoli signály nebo záření vyzařované do volného prostoru nebo vedené podél napájecích či signálových vodičů, které ohrožují funkci rádiové navigace nebo jiných bezpečnostních služeb nebo vážně snižují, zhoršují, nebo opakovaně přerušují licencované radiokomunikační služby. Radiokomunikační služby zahrnují například komerční rozhlasové vysílání AM/FM, televizi, služby mobilních telefonů, radary, řízení letového provozu, služby operátorů a osobní komunikační služby. Tyto licencované systémy a neúmyslné vyzařování, například z digitálních zařízení a počítačů, také přispívají do elektromagnetického prostředí.

**UPOZORNÉNÍ:** Změny se projeví až po restartování zařízení ze stránky System Manager/Reset.

Elektromagnetická kompatibilita (EMC) je schopnost součástí elektronických zařízení pracovat správně v daném elektronickém prostředí. Tento počítačový systém je konstruován tak, aby stanoveným omezením pro elektromagnetické rušení vyhověl, nelze však zaručit, že se v určitých situacích rušení nevyskytne. Pokud zařízení způsobuje interference s radiokomunikačními službami (což lze zjistit zapnutím a vypnutím zařízení), můžete se pokusit zjednat nápravu pomocí některého z následujících opatření:

- Změňte orientaci přijímací antény.
- $\bullet$  Přemístěte počítač vzhledem k přijímači.
- Přemístěte počítač od přijímače.
- Zapojte počítač do jiné zásuvky, aby počítač a přijímač byly připojeny k různým okruhům.

V případě potřeby se poraďte s pracovníky technické podpory společnosti Dell nebo se zkušeným televizním či rozhlasovým technikem.

Počítačové systémy Dell jsou konstruovány, zkoušeny a označovány podle elektromagnetického prostředí, ve kterém mají pracovat. Tato klasitikace elektromagnetického prostředí odpovídá následujícím definicím:

- Třída A je typická pro komerční nebo průmyslové prostředí.
- Třída B je typická pro domácí prostředí.

Zařízení informačních technologií (Information Technology Equipment, ITE) včetně periferií, rozšiřujících adaptérů, tiskáren, vstupně/výstupních (V/V) zařízení, monitorů a podobných zařízení, která jsou integrována do systému nebo připojena k systému, musí odpovídat klasifikaci elektromagnetického prostředí daného počítačového systému.

Poznámka ke stíněným signálovým kabelům: Při připojování periferií k jakémukoli zařízení Dell používejte pouze stíněné kabely. Snížíte tak možnost rušení radiokomunikačních systémů. Použitím stíněných kabelů zajistíte zachování klasifikace EMC určené pro dané prostředí. Kabel pro paralelní tiskárny mžete získat od společnosti Dell. Kabel si mžete objednat u společnosti Dell na adrese accessories.us.dell.com/sna/category.asp?category\_id=4117.

Většina počítačových systémů Dell je určena pro prostředí třídy B. Používání některých volitelných prvků příslušenství však může změnit zařazení některých l konfigurací na třídu A. Elektromagnetickou klasifikaci svého počítače nebo zařízení naleznete v následujících oddílech pro jednotlivé orgány. Každý oddíl obsahuje informace o elektromagnetické kompatibilitě a rušení nebo bezpečnostní informace pro příslušnou zemi.

#### **Upozornění CE (Evropská unie)**

Symbol  $\textstyle\bm{\varsigma}\bm{\epsilon}$  označuje shodu tohoto systému společnosti Dell se směrnicí EMC a směrnicí k nízkonapěťovým zařízením Evropské unie. Toto označení znamená, že toto zařízení Dell vyhovuje následujícím technickým normám:

- EN 55022 "Information Technology Equipment Radio Disturbance Characteristics — Limits and Methods of Measurement." (Zařízení informačních technologií - charakteristiky rušení radiových signálů - limity a metody měření).
- EN 55024 "Information Technology Equipment Immunity Characteristics - Limits and Methods of Measurement" (Zařízení informačních technologií - charakteristiky odolnosti - limity a metody měření).
- EN 61000-3-2 "Electromagnetic Compatibility (EMC) Part 3: Limits Section 2: Limits for harmonic Current Emissions (Equipment Input Current Up to and Including 16 A Per Phase)" (Elektromagnetická kompatibilita část 3: Limity - oddíl 2: Limity emisí harmonických proudů pro zařízení se vstupním proudem do 16 A na fázi).
- EN 61000-3-3 "Electromagnetic Compatibility (EMC) Part 3: Limits -Section 3: Limitation of Voltage Fluctuations and Flicker in Low-Voltage Supply Systems for Equipment With Rated Current Up to and Including 16 A" (Elektromagnetická kompatibilita - část 3: Limity - oddíl 3: Limity kolísání a kmitání napětí v nízkonapěťových zdrojích se jmenovitým proudem do 16 A).
- EN 60950 " Safety of Information Technology Equipment" (Bezpečnost zařízení informačních technologií).

**POZNÁMKA:** Požadavky na vyzařování normy EN 55022 uvádějí dvě klasifikace:

- Třída A pro typické komerční oblasti.
- Třída B pro typické obytné oblasti.

#### UPOZORNĚNÍ NA RUŠENÍ RADIOVÝCH VLN: Toto je zařízení třídy A. V obytném prostředí může způsobovat rušení radiových vln (RF). V takovém případě může být nutné, aby uživatel provedl odpovídající opatření.

Podle požadavků předchozích direktiv a norem bylo připraveno "Prohlášení o shod", které je uloženo v pobočce Dell Computer Corporation Products Europe BV, Limerick, Irsko.

#### **Shoda s normou EN 55022 (pouze pro Českou republiku)**

This device belongs to Class B devices as described in EN 55022, unless it is specifically stated that it is a Class A device on the specification label. The following applies to devices in Class A of EN 55022 (radius of protection up to 30 meters). The user of the device is obliged to take all steps necessary to remove sources of interference to telecommunication or other devices.

Pokud není na typovém štítku počítače uvedeno, že spadá do třídy A podle EN 55022, spadá automaticky do třídy B podle EN 55022. Pro zařízení zařazená do třídy A (ochranné pásmo 30 m) podle EN 55022 platí následující. Dojde-li k rušení telekomunikačních nebo jiných zařízení, je uživatel povinen provést taková opatření, aby rušení odstranil.

Commutateurs Dell™ PowerConnect™ 30xx et 50xx

# Guide d'information sur le système

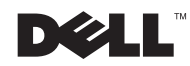

## Remarques, avis et précautions

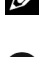

**REMARQUE :** Une REMARQUE fournit des informations importantes qui vous aident à mieux utiliser votre système.

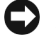

**AVIS** : Un AVIS vous avertit d'un risque de dommage matériel ou de perte de données et vous indique comment éviter le problème.

 $\sqrt{N}$  PRÉCAUTION : Une PRÉCAUTION indique un risque potentiel d'endommagement du matériel, de blessure corporelle ou de mort.

Octobre 2002 Réf. 3X685 Rév. A00

\_\_\_\_\_\_\_\_\_\_\_\_\_\_\_\_\_\_\_\_

**Les informations de ce document sont sujettes à modifications sans préavis. © 2002 Dell Computer Corporation. Tous droits réservés.**

Toute reproduction sous quelque forme que ce soit sans l'autorisation écrite de Dell Computer Corporation est strictement interdite.

Marques utilisées dans ce document : *Dell*, le logo *DELL* et *PowerConnect* sont des marques de Dell Computer Corporation ; *Microsoft* et *Windows* sont des marques déposées de Microsoft Corporation ; *EMC* est une marque déposée de EMC corporation.

D'autres marques et noms commerciaux peuvent être utilisés dans ce document pour faire référence aux entités se réclamant de ces marques et de ces noms ou à leurs produits. Dell Computer Corporation dénie tout intérêt propriétaire aux marques et aux noms commerciaux autres que les siens.

## Sommaire

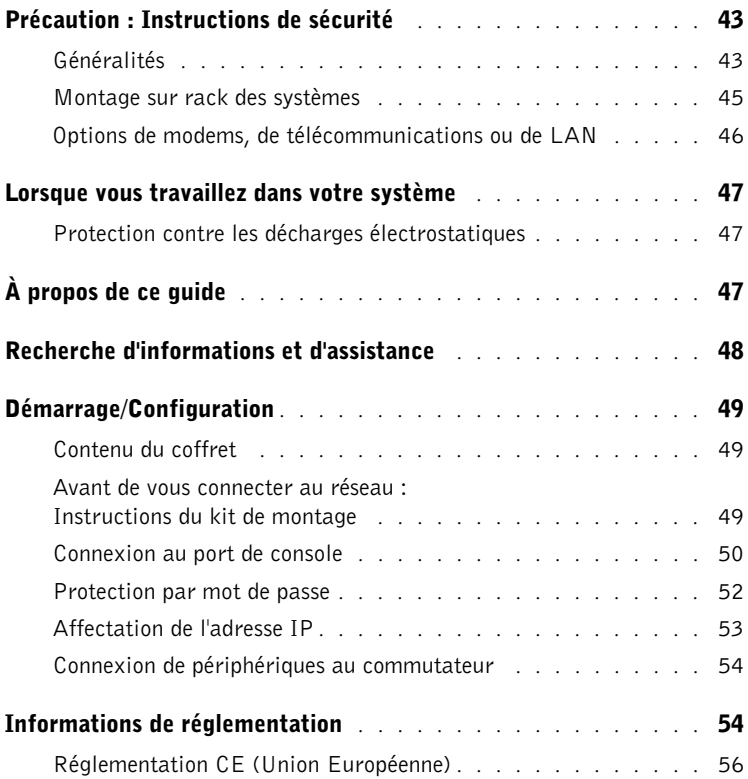

## <span id="page-44-0"></span> $\Lambda$  Précaution : Instructions de sécurité

Pour votre sécurité et pour protéger votre système contre d'éventuels dommages, respectez les consignes ci-dessous.

### <span id="page-44-1"></span>Généralités

- Observez et respectez les symboles de service. Ne réparez aucun produit, sauf si cela vous est expliqué dans votre documentation système. Le fait d'ouvrir ou de retirer des couvercles marqués du symbole triangulaire avec un éclair peut vous exposer à des risques d'électrocution. Les composants contenus dans ces boîtiers ne doivent être réparés que par un technicien expérimenté.
- Si l'un des problèmes ci-après survient, débranchez le produit de la prise électrique et remplacez la pièce ou contactez votre fournisseur de services habituel.
	- Le câble d'alimentation, le câble d'extension ou la prise est endommagé.
	- Un objet est tombé dans le produit.
	- Le produit a été exposé à l'eau.
	- Le produit est tombé ou a été endommagé.
	- Le produit ne fonctionne pas correctement lorsque vous suivez les instructions de fonctionnement.
- Tenez votre système à l'écart des radiateurs et des sources de chaleur. Veillez à ne pas bloquer les grilles d'aération.
- Ne renversez pas de nourriture ou de liquide sur les composants du système et ne faites jamais fonctionner le produit dans un environnement humide. Si le système est humide, reportez-vous à la section adéquate du guide de dépannage ou contactez votre fournisseur de services habituel.
- Ne poussez aucun objet dans les ouvertures de votre système. Cela risquerait de provoquer un incendie ou un choc électrique dû à un court-circuit des composants internes.
- Utilisez le produit uniquement avec un équipement approuvé.
- Laissez le produit se refroidir avant de retirer les couvercles ou de manipuler les composants internes.
- Faites fonctionner le produit uniquement à partir d'une source d'alimentation externe conforme aux caractéristiques électriques de l'appareil. Si vous n'êtes pas sûr du type de source d'alimentation requis, consultez votre fournisseur de services ou votre agence locale.

## $\land$  Précaution : Instructions de sécurité *(suite)*

- Utilisez uniquement des câbles d'alimentation approuvés. S'il ne vous pas été livré de câble d'alimentation pour votre système ou pour toute option alimentée en courant alternatif conçue pour votre système, achetez un câble d'alimentation approuvé pour une utilisation locale. Le câble d'alimentation doit être conforme au produit, à la tension et au courant mentionnés sur l'étiquette des caractéristiques électriques. La tension et le régime nominal du câble doivent être supérieurs aux caractéristiques figurant sur le produit.
- Pour prévenir les risques d'électrocution, branchez les câbles du système et des périphériques sur des prises électriques correctement reliées à la terre. Ces câbles sont munis de trois broches pour la mise à la terre. N'utilisez pas les fiches intermédiaires ou ne retirez pas la broche de masse d'un câble. Si vous devez utiliser une rallonge, choisissez un câble à trois conducteurs avec les broches appropriées pour la mise à la terre.
- Respectez les caractéristiques de la rallonge et de la barrette d'alimentation. Assurez-vous que l'ampérage total de tous les produits reliés à la rallonge ou à la barrette d'alimentation ne dépasse 80 % de l'ampérage limite de la rallonge ou de la barrette d'alimentation.
- Pour protéger votre système contre les augmentations ou diminutions soudaines et passagères de courant, utilisez un limiteur de surtension, un onduleur ou unUPS (uninterruptible power supply [alimentation sans interruption]).
- Placez délicatement les câbles système et les câbles d'alimentation ; acheminez-les afin que personne ne risque de marcher ou de trébucher dessus. Assurez-vous que rien ne pèse sur les câbles.
- Ne modifiez pas les câbles ou les prises. Pour modifier le site, consultez un électricien agréé ou votre agence locale. Respectez toujours vos règles de câblage locales/nationales.
- Lorsque vous alimentez ou coupez l'alimentation de prises enfichables à chaud, respectez les instructions suivantes, si elles sont fournies avec votre système :
	- Installez la prise avant de relier le câble d'alimentation à la prise de courant.
	- Débranchez le câble d'alimentation avant de retirer la prise de courant.
	- Si le système possède plusieurs sources d'alimentation, coupez l'alimentation du système en débranchant tous les câbles d'alimentation des prises de courant.
- Déplacez les produits avec soin ; assurez-vous que toutes les roulettes pour meubles et/ou tous les stabilisateurs sont solidement fixés au système. Évitez les arrêts brusques et les surfaces inégales.

## $\land$  Précaution : Instructions de sécurité *(suite)*

#### <span id="page-46-0"></span>Montage sur rack des systèmes

Respectez les précautions suivantes pour la stabilité et la sécurité des racks. Reportez-vous également à la documentation de l'installation sur rack qui accompagne le système et le rack pour des instructions et des procédures spécifiques.

Les systèmes sont considérés comme étant des composants d'un rack. Ainsi, le terme de « composant » fait référence à un système ainsi qu'à divers périphériques ou du matériel de support.

#### $\bigwedge$  PRÉCAUTION : Installer les systèmes dans un rack sans les stabilisateurs frontaux et latéraux risque d'entraîner le basculement du rack et donc des blessures. C'est la raison pour laquelle vous devez toujours installer les stabilisateurs avant d'installer les composants dans le rack.

Une fois que le système ou les composants sont installés dans un rack, ne retirez jamais du rack plus d'un composant sur son assemblage à glissière à la fois pour le sortir. Le poids de plusieurs composants étendus peut entraîner le basculement du rack et risque de causer de graves blessures.

- $\mathscr{U}$  REMARQUE : Votre système possède les certifications de sécurité en tant qu'unité autonome et composant à utiliser dans une armoire de racks Dell utilisant le kit de racks du client. L'installation de votre système et du kit de racks dans toute autre armoire de racks n'a reçu l'approbation d'aucune agence de sécurité. Il est de votre responsabilité d'avoir la combinaison adéquate de système et de kit de racks dans une armoire de racks soumise à une évaluation de conformité par une agence de sécurité agréée. Dell refuse toute responsabilité et garanties liées à des telles combinaisons.
- Les kits de racks du système sont conçus pour être installés dans un rack par des techniciens expérimentés. Si vous installez le kit dans un autre rack, assurez-vous que le rack répond aux spécifications Dell.

#### $\sqrt{N}$  PRÉCAUTION : Ne déplacez pas vous-même les racks. Compte tenu du poids et de la hauteur du rack, un minimum de deux personnes est nécessaire pour effectuer cette tâche.

- Avant de travailler sur le rack, assurez-vous que les stabilisateurs du rack sont sûrs, qu'ils vont jusqu'au sol et que le poids total du rack repose sur le sol. Installez les stabilisateurs frontaux et latéraux sur un rack unique ou les stabilisateurs frontaux pour regrouper plusieurs racks avant de travailler sur le rack.
- Chargez toujours le rack du bas vers le haut et chargez l'élément le plus lourd en premier dans le rack.
- Assurez-vous que le rack est à niveau et stable avant d'étendre un composant du rack.

## $\land$  Précaution : Instructions de sécurité *(suite)*

- Soyez minutieux lorsque vous appuyez sur les loquets de verrouillage du rail du composant et que vous faites glisser un composant dans ou en dehors d'un rack ; attention de ne pas vous pincer les doigts dans les glissières.
- Une fois qu'un composant est inséré dans le rack, faites passer soigneusement le rail dans une position de verrouillage, puis faites glisser le composant dans le rack.
- Ne surchargez pas le circuit de dérivation de courant alternatif qui alimente le rack. La charge totale du rack ne doit pas dépasser 80 % du régime nominal du circuit de dérivation.
- Assurez-vous que la circulation d'air est correcte pour les composants du rack.
- Ne marchez pas ou ne vous tenez pas sur un composant lors de la réparation d'autres composants d'un rack.
- $\sqrt{N}$  PRÉCAUTION : Confiez à un électricien qualifié tous les branchements à l'alimentation en courant continu et aux mises à la terre de sécurité. Tous les câblages électriques doivent être conformes à la réglementation locale en vigueur.
- $\bigwedge$  PRÉCAUTION : Ne démontez jamais le conducteur de terre ou faites fonctionner l'équipement en l'absence d'un conducteur de terre installé de manière conforme. Contactez l'autorité adéquate de contrôle de l'électricité ou un électricien si vous n'êtes pas sûr que vos mises à la terre soient conformes.
- $\bigwedge$  PRÉCAUTION : Le châssis du système doit être mis à la terre de manière positive par rapport au cadre de l'armoire de racks. Ne tentez pas d'alimenter le système tant que les câbles de terre ne sont pas branchés. Un câblage d'alimentation et de terre de sécurité terminé doit être contrôlé par un inspecteur en électricité qualifié. Il existe un risque lié à l'énergie si le câble de terre de sécurité est omis ou débranché.

#### <span id="page-47-0"></span>Options de modems, de télécommunications ou de LAN

- Ne branchez pas ou n'utilisez pas de modem lors d'un orage. Il peut y avoir un risque d'électrocution.
- Ne branchez jamais ou n'utilisez jamais de modem dans un environnement humide.
- Ne branchez pas un câble de modem ou de téléphone dans la prise NIC.
- Débranchez le câble du modem avant d'ouvrir un couvercle de produit, de manipuler ou d'installer les composants internes ou de manipuler un câble ou une prise jack de modem non isolée.

## <span id="page-48-0"></span>Lorsque vous travaillez dans votre système  $\Lambda$  Précaution : Instructions de sécurité *(suite)*

#### <span id="page-48-1"></span>Protection contre les décharges électrostatiques

 AVIS : Seul un technicien agréé peut effectuer des réparations sur votre système. Les éventuels dommages dus à une réparation effectuée par une personne non agréée par Dell ne sont pas couverts par votre garantie.

L'électricité statique risque d'endommager les composants fragiles de votre système. Pour prévenir ce genre de dommages, déchargez votre corps de son électricité statique avant de manipuler les composants électroniques, par exemple, le microprocesseur. Pour ce faire, vous pouvez toucher régulièrement une surface métallique non peinte du châssis.

Vous pouvez également prendre les mesures suivantes pour prévenir les dommages dus aux décharges électrostatiques (ESD) :

- Lorsque vous déballez un composant sensible à l'électricité statique de son carton d'emballage, n'ôtez le composant de ce carton d'emballage antistatique que lorsque vous êtes prêt à l'installer sur votre système informatique. Juste avant d'ôter l'emballage antistatique, veillez à décharger votre corps de son électricité statique.
- Quand vous transportez un composant sensible, placez-le d'abord dans un emballage ou dans une boîte antistatique.
- Manipulez tous les composants sensibles dans une zone antistatique. Si possible, utilisez des tapis antistatiques sur le sol et sur votre plan de travail ainsi qu'une sangle de mise à la terre antistatique.

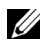

**REMARQUE :** Votre système peut également comporter des cartes de circuit ou d'autres composants contenant des piles. Ces piles doivent être déposées dans un endroit réservé à cet effet. Pour plus d'informations sur ces piles, reportez-vous à la documentation sur la carte ou le composant spécifique.

## <span id="page-48-2"></span>À propos de ce guide

Ce document contient des informations de démarrage/configuration, de sécurité, de réglementation et de garantie relatives à votre commutateur réseau Dell™ PowerConnect™.

Pour télécharger les dernières versions des documents sur votre disque dur, consultez le site Web Support Dell (support.euro.dell.com).

## <span id="page-49-0"></span>Recherche d'informations et d'assistance

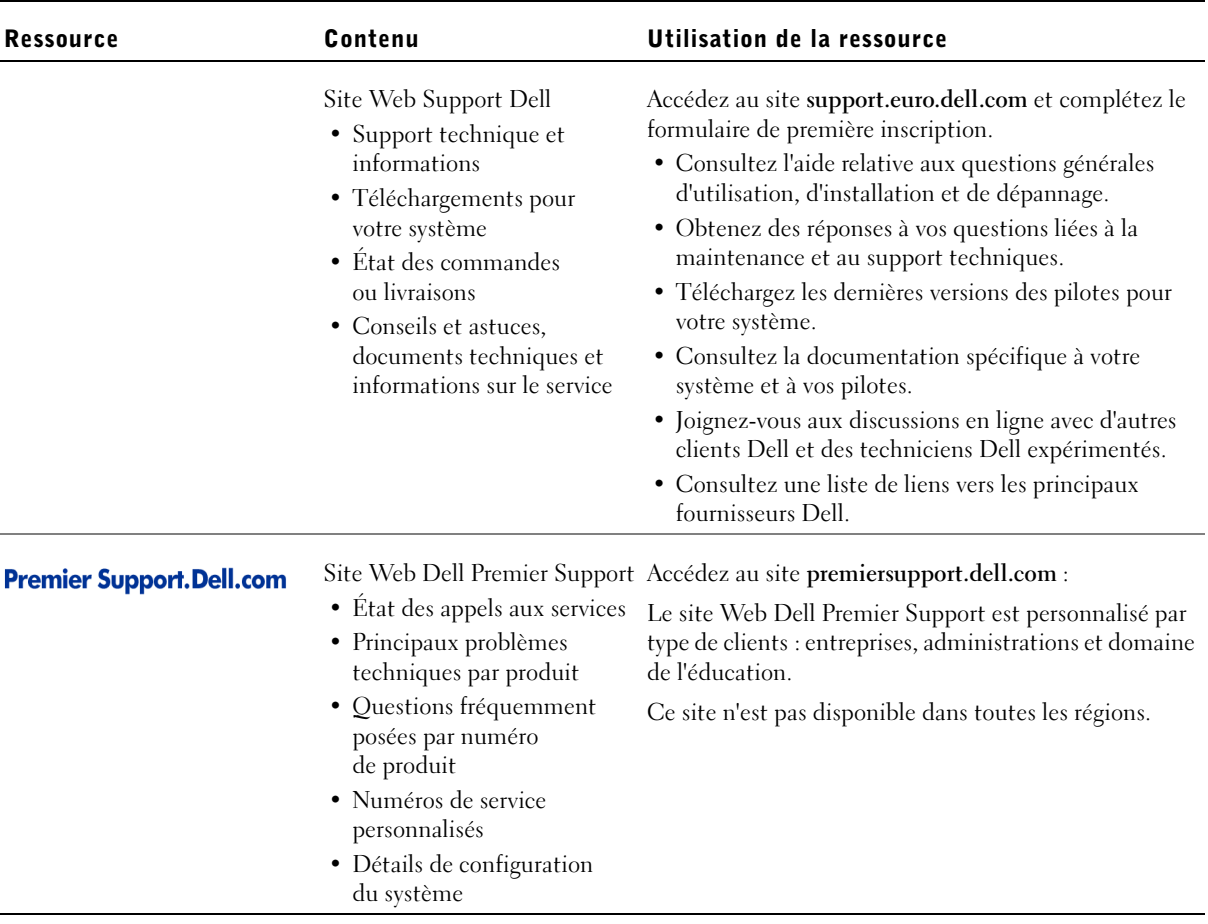

## <span id="page-50-0"></span>Démarrage/Configuration

#### <span id="page-50-1"></span>Contenu du coffret

Avant d'installer le commutateur, assurez-vous que votre coffret contient les éléments suivants :

- Commutateur
- Câble d'alimentation en CA
- Câble simulateur de modem
- Tampons de caoutchouc autocollants pour l'installation sur le bureau
- Kit de montage en rack pour une installation en rack
- CD Dell PowerConnect

#### <span id="page-50-2"></span>Avant de vous connecter au réseau : Instructions du kit de montage

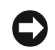

 AVIS : Ne reliez pas le commutateur au réseau tant que vous n'avez pas paramétré le protocole IP (Internet Protocol) de manière appropriée.

Avant de vous connecter au réseau, vous devez installer le commutateur sur une surface plane ou dans un rack, configurer un programme d'émulation de terminal et brancher le câble d'alimentation. Ensuite, vous devez définir un mot de passe et une adresse IP.

Le commutateur est fourni avec des pieds en caoutchouc permettant de le poser sur une surface plane ainsi que des supports de montage et des vis pour l'assemblage du commutateur dans un rack.

Installation sur une surface plane Vous pouvez installer le commutateur sur n'importe quelle surface plate qui peut soutenir le poids des concentrateurs et des câbles qui leur sont reliés. Il doit y avoir assez d'espace autour du commutateur pour assurer une ventilation adéquate et l'accès aux connecteurs des câbles du commutateur. Pour installer le commutateur sur une surface plate, suivez les étapes ci-après :

1 Placez le commutateur sur la surface plate et vérifiez que la ventilation est appropriée.

Laissez au moins 5,1 cm (2 pouces) de chaque côté pour une ventilation correcte et 12,7 cm (5 pouces) à l'arrière pour le câble d'alimentation.

2 Fixez les patins en caoutchouc sur les emplacements indiqués en dessous du châssis.

Les coussinets sont facultatifs, mais il est recommandé de les utiliser pour éviter que l'unité ne glisse.

Montage en rack Le commutateur peut être installé dans la plupart des racks de 48,3 cm (19 pouces) standard.

Pour installer le commutateur dans un rack, suivez les étapes ci-après :

- **1** Utilisez les vis fournies pour fixer un support de montage sur chaque côté du commutateur.
- 2 Positionnez le commutateur dans le rack et alignez les trous de la languette de fixation avec les trous du rack.
- 3 Insérez deux vis appropriées à votre rack à travers chaque languette de fixation et serrez-les.

#### <span id="page-51-0"></span>Connexion au port de console

Le commutateur propose un port série RS-232 qui permet de se connecter à un système de bureau ou un terminal pour contrôler et configurer le commutateur. Ce port est un connecteur mâle DB-9, implémenté comme une connexion DTE.

Pour utiliser le port de console, vous avez besoin de l'équipement suivant :

- Un terminal ou terminal compatible télétype, ou système portable ou de bureau équipé d'un port série et pouvant émuler un terminal
- Un câble simulateur de modem ou un câble inverseur RS-232 avec un connecteur femelle DB-9 pour le port de console du commutateur

**BEMARQUE : Pour** les racks qui ne sont pas préalablement filetés, des écrous à cage sont fournis.

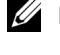

Pour connecter un terminal au port de la console :

- 1 Connectez le connecteur femelle du câble RS-232 directement au port de console du commutateur et serrez les vis imperdables de fixation.
- 2 Connectez l'autre extrémité du câble à un terminal ou au connecteur série d'un système de bureau exécutant un logiciel d'émulation de terminal.

Vérifiez que le logiciel d'émulation de terminal est bien paramétré de la manière suivante :

- a Sélectionnez le port série adéquat (port série 1 ou port série 2).
- b Paramétrez le débit sur 9 600 bauds.
- c Paramétrez le format de données sur 8 bits de données, 1 bit d'arrêt et aucune parité.
- d Définissez le contrôle de flux sur none.
- e Dans Properties, sélectionnez le mode VT100 for Emulation.
- f Sélectionnez Terminal keys pour Function, Arrow et Ctrl keys. Vérifiez que le paramétrage correspond bien à Terminal keys (pas à Windows keys).

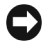

 AVIS : Lorsque vous utilisez HyperTerminal avec le système d'exploitation Microsoft® Windows® 2000, assurez-vous que vous disposez bien de Windows 2000 Service Pack 2 ou d'une version ultérieure. Avec Windows 2000 Service Pack 2, les touches fléchées fonctionnent correctement dans l'émulation VT100 de HyperTerminal. Pour plus d'informations concernant les services pack Windows 2000, visitez www.microsoft.com.

3 Une fois que vous avez correctement configuré le terminal, insérez le câble d'alimentation dans la prise située à l'arrière du commutateur.

La séquence de démarrage s'affiche sur le terminal.

#### *C* REMARQUE : La

première fois que vous configurez la protection par mot de passe, vous devez le faire à partir de l'écran de la console. Une fois l'installation du commutateur terminée, vous pouvez le gérer via l'interface Web. Voir section 3, « Interface Web » pour plus d'informations.

#### <span id="page-53-0"></span>Protection par mot de passe

Dans l'écran d'accueil initial, vous devez entrer un mot de passe pour pouvoir continuer si la protection par mot de passe est activée. Si la protection par mot de passe est désactivée, le menu principal (Main Menu) s'affiche et vous pouvez accéder immédiatement à l'interface de gestion du commutateur. Par défaut, la protection par mot de passe est désactivée. Si elle est activée, le mot de passe par défaut est switch et le nom d'utilisateur par défaut est root.

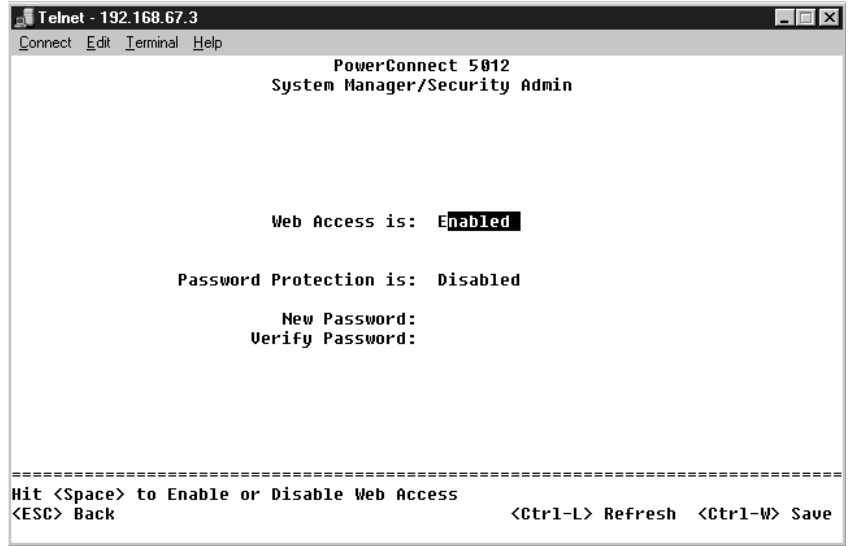

Pour empêcher tout accès non autorisé au commutateur, activez la protection par mot de passe :

1 Sélectionnez System Manager et appuyez sur <Entrée>.

Utilisez la touche de <tabulation> pour naviguer dans le menu.

- 2 Sélectionnez Security Admin.
- 3 Tapez votre mot de passe et appuyez sur <Entrée>.
- 4 Tapez à nouveau votre mot de passe pour le confirmer et appuyez sur <Entrée>.
- 5 Appuyez sur  $\langle \text{Ctrl}\rangle \langle w \rangle$  pour enregistrer vos modifications.

**REMARQUE** : Si vous activez la protection par mot de passe sans définir votre propre mot de passe, le mot de passe par défaut est switch.

#### <span id="page-54-0"></span>Affectation de l'adresse IP

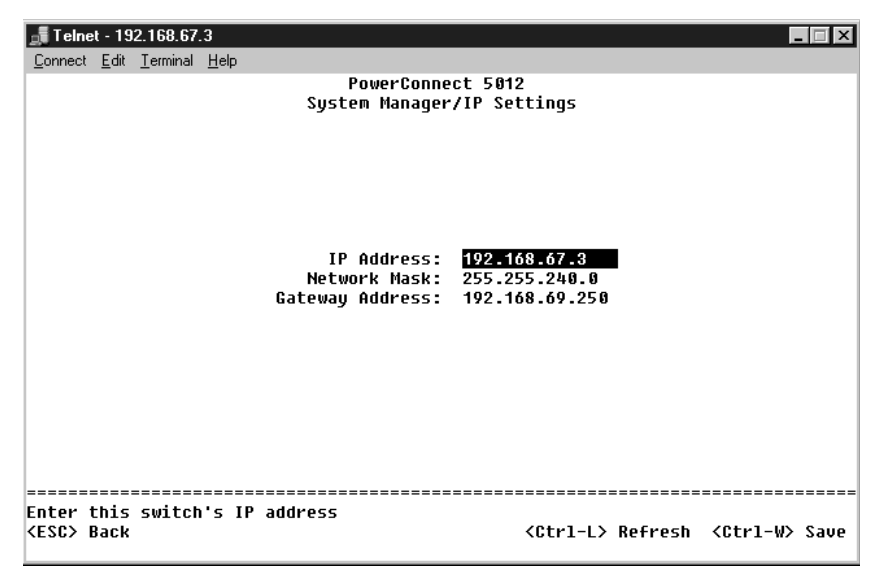

Avant de pouvoir affecter une adresse IP au commutateur, vous devez obtenir les informations suivantes de votre administrateur réseau :

- Adresse IP du commutateur
- Passerelle par défaut pour le réseau
- Masque de réseau pour ce réseau

Pour attribuer une adresse IP statique au commutateur :

- 1 Dans le menu principal, sélectionnez System Manager et appuyez sur <Entrée>.
- 2 Sélectionnez IP Settings.
- 3 Dans le premier champ, entrez l'adresse IP appropriée pour le système.
- 4 Entrez l'adresse de la passerelle par défaut pour le réseau auquel le commutateur est connecté.
- 5 Entrez le masque de réseau pour ce réseau.
- 6 Appuyez sur  $\langle \text{Ctrl}\rangle \langle w \rangle$  pour enregistrer vos modifications.
- 7 Après avoir modifié la configuration IP, redémarrez le système.
- 8 Appuyez deux fois sur <Esc> pour revenir au menu principal.
- 9 Sélectionnez System Manager puis Reset pour redémarrer le commutateur.

Confirmez la réinitialisation.

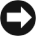

 AVIS : Vous devez redémarrer le système à partir de la page System Manager/Reset pour que vos modifications soient prises en compte.

#### <span id="page-55-0"></span>Connexion de périphériques au commutateur

À ce stade, vous êtes prêt à utiliser les câbles réseau appropriés pour raccorder des périphériques aux connecteurs RJ-45 du commutateur.

Pour connecter un périphérique au port GBIC :

- 1 Sélectionnez un type de module GBIC approprié en fonction de vos critères de câblage.
- 2 Insérez le module GBIC (vendu séparément) dans l'emplacement GBIC correspondant.
- 3 Utilisez le câblage réseau approprié pour raccorder un périphérique aux connecteurs du module GBIC.

### <span id="page-55-1"></span>Informations de réglementation

Une interférence électromagnétique (EMI, Electromagnetic Interference) est un signal ou une émission, véhiculé(e) dans l'espace libre ou par des conducteurs électriques ou de signaux, qui peut mettre en danger le fonctionnement d'une radionavigation ou d'un autre service de sécurité ou encore sérieusement dégrader, obstruer ou interrompre de manière répétée un service de communications radio autorisé. Les services de communications radio incluent, de manière non limitative, les services de radiodiffusion commerciale AM/FM, la télévision, les services de téléphonie cellulaire, la radiodétection, le contrôle de la circulation aérienne, les récepteurs de radio messagerie et les systèmes GSM. Ces services autorisés, ainsi que les éléments rayonnants parasites involontaires tels que les dispositifs numériques, y compris les systèmes informatiques, contribuent à l'environnement électromagnétique.

La compatibilité électromagnétique (EMC) est la capacité des éléments d'un équipement électronique à interagir correctement dans l'environnement électronique. Bien que ce système informatique ait été conçu dans le respect de cette compatibilité et soit conforme aux seuils fixés en matière d'interférences électromagnétiques par l'organisme de réglementation, il n'y a aucune garantie concernant les interférences susceptibles de se produire sur une installation particulière. Si l'équipement crée effectivement des interférences avec des services de communications radio (ce qui peut être déterminé en l'éteignant et en l'allumant), l'utilisateur est encouragé à essayer de corriger ce phénomène en prenant l'une ou l'ensemble des mesures suivantes :

- Changez l'orientation de l'antenne de réception.
- Repositionnez l'ordinateur en fonction du récepteur.
- Éloignez l'ordinateur du récepteur.
- Branchez l'ordinateur sur une autre prise de sorte que celui-ci et le récepteur soient sur des circuits de branchement différents.

Si nécessaire, consultez un représentant du support technique Dell ou un technicien radio/télévision expérimenté pour des suggestions supplémentaires.

Les systèmes informatiques Dell sont conçus, testés et classés pour l'environnement électromagnétique dans lequel il est prévu de les utiliser. Ces classifications CEM font généralement référence aux définitions harmonisées suivantes :

- La classe A concerne en général les environnements industriels ou commerciaux.
- La classe B concerne en général les environnements résidentiels.

Les équipements informatiques, y compris les périphériques, cartes d'extension, imprimantes, périphériques d'entrée/sortie (E/S), moniteurs, etc., qui sont intégrés ou connectés au système doivent appartenir à la même classification d'environnement électromagnétique que le système informatique.

Note relative aux câbles d'interconnexion blindés : Utilisez uniquement des câbles blindés pour la connexion de périphériques à tout périphérique Dell, et ce afin de réduire le risque d'interférences avec des services de communications radio. L'utilisation de câbles blindés permet de rester dans la classification EMC pour l'environnement prévu. Dell propose un câble pour les imprimantes utilisant le port parallèle. Si vous préférez, vous pouvez commander un câble auprès de Dell sur le site Internet suivant : accessories.us.dell.com/sna/category.asp?category\_id=4117.

La plupart des systèmes informatiques Dell sont classifiés pour les environnements de classe B. Cependant, l'inclusion de certaines options peut provoquer le passage de certaines configurations en classe A. Pour déterminer la classe s'appliquant à votre système ou périphérique, consultez les sections suivantes spécifiques de chaque instance réglementaire. Chaque section comporte des informations EMC/EMI spécifiques au pays ou des informations de sécurité relatives au produit.

#### <span id="page-57-0"></span>Réglementation CE (Union Européenne)

Le symbole  $\textsf{\textbf{C}} \textsf{\textbf{t}}$  indique la conformité de cet ordinateur Dell aux directives CEM (compatibilité électromagnétique) de la Communauté Européenne. Un tel symbole indique que ce système Dell est conforme aux normes techniques suivantes :

- EN 55022 « Appareils de traitement de l'information Caractéristiques des perturbations radioélectriques - Limites et méthodes de mesure. ».
- EN 55024 « Appareils de traitement de l'information Caractéristiques des perturbations électromagnétiques - Limites et méthodes de mesure ».
- EN 61000-3-2 « Compatibilité électromagnétique (CEM) Partie 3 : Limites - Section 2 : Limites pour les émissions de courant harmonique (courant appelé par les appareils inférieur ou égal à 16 A par phase) ».
- EN 61000-3-3 « Compatibilité électromagnétique (CEM) -Partie 3 : Limites - Section 3 : Limitation des fluctuations de tension et du scintillement dans les systèmes d'alimentation basse tension applicable aux équipements dotés d'un courant nominal allant jusqu'à 16 A ».
- EN 60950 « Protection des équipements de technologie de l'information ».

REMARQUE : Les exigences de la norme EN 55022 en matière d'émissions mènent à deux classifications :

- Classe A : environnements professionnels.
- Classe B : environnements résidentiels.

AVERTISSEMENT RELATIF AU BROUILLAGE : Ce produit est un produit de classe A. Dans un environnement résidentiel, ce produit peut provoquer des brouillages, auquel cas l'utilisateur peut se voir obligé de prendre les mesures appropriées.

Une « Déclaration de conformité », conformément aux directives et normes précédemment citées, a été établie et est conservée chez Dell Computer Corporation Products Europe BV, à Limerick, en Irlande.

Dell™ PowerConnect™ 30xx- und 50xx-Switches

# Systeminformationshandbuch

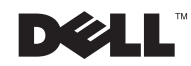

### Hinweise, Vorsichtshinweise und Warnungen

HINWEIS: Ein HINWEIS macht auf wichtige Informationen aufmerksam, mit denen Sie das System besser einsetzen können.

 VORSICHT: VORSICHT warnt vor möglichen Beschädigungen der Hardware oder vor Datenverlust und zeigt, wie diese vermieden werden können.

 WARNUNG: Eine WARNUNG weist auf Gefahrenquellen hin, die materielle Schäden, Verletzungen oder sogar den Tod von Personen zur Folge haben können.

Oktober 2002 P/N 3X685 Rev. A00

\_\_\_\_\_\_\_\_\_\_\_\_\_\_\_\_\_\_\_\_

**Irrtümer und technische Änderungen vorbehalten. © 2002 Dell Computer Corporation. Alle Rechte vorbehalten.**

Nachdrucke jeglicher Art ohne die vorherige schriftliche Genehmigung der Dell Computer Corporation sind strengstens untersagt.

Marken in diesem Text: *Dell*, das *DELL*-Logo und *PowerConnect* sind Marken der Dell Computer Corporation; *Microsoft* und *Windows* sind eingetragene Marken der Microsoft Corporation; *EMC* ist eine eingetragene Marke der EMC Corporation.

Alle anderen in dieser Dokumentation genannten Marken und Handelsbezeichnungen sind Eigentum der entsprechenden Hersteller und Firmen. Die Dell Computer Corporation verzichtet auf alle Besitzrechte an Marken und Handelsbezeichnungen, die nicht ihr Eigentum sind.

## Inhalt

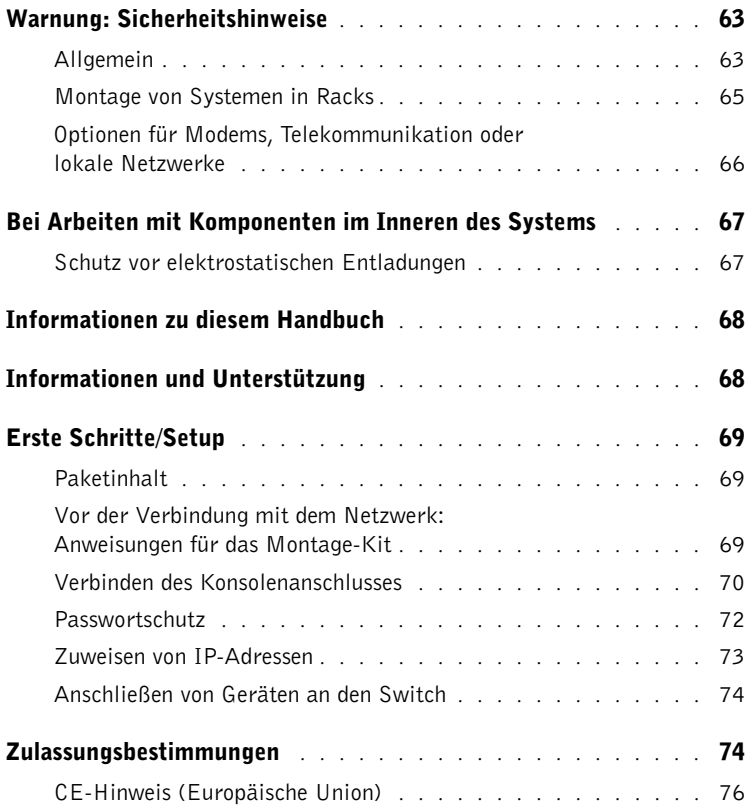

## <span id="page-64-0"></span>Warnung: Sicherheitshinweise

Die folgenden Sicherheitshinweise schützen einerseits den Benutzer vor Verletzungen und andererseits das System vor möglichen Schäden.

#### <span id="page-64-1"></span>Allgemein

- Beachten Sie die Serviceanweisungen. Führen Sie nur Wartungsarbeiten aus, die in der Systemdokumentation beschrieben werden. Das Öffnen oder Entfernen von Abdeckungen, die mit einem Dreieckssymbol und einem Blitz markiert sind, kann zu Stromschlägen führen. Komponenten innerhalb dieser Bereiche dürfen nur von qualifizierten Servicetechnikern gewartet werden.
- Sollte einer der unten aufgeführten Fälle auftreten, trennen Sie die Verbindung zum Stromnetz, und ersetzen Sie das entsprechende Teil bzw. wenden Sie sich an einen qualifizierten Techniker.
	- Das Strom- bzw. Verlängerungskabel oder der Anschluss ist beschädigt.
	- Ein Objekt ist in das Gerät hineingefallen.
	- Das Gerät ist mit Wasser in Berührung gekommen.
	- Das Gerät wurde fallen gelassen oder beschädigt.
	- Das Gerät funktioniert nicht richtig, obwohl Sie die Anweisungen der Bedienungsanleitung befolgt haben.
- Stellen Sie das Gerät nicht in der Nähe von Heizgeräten und anderen Wärmequellen auf. Achten Sie darauf, dass die Belüftungsöffnungen nicht blockiert werden.
- Achten Sie darauf, dass die Systemkomponenten nicht mit Nahrungsmitteln oder Flüssigkeiten in Kontakt kommen, und betreiben Sie das Gerät niemals in einer feuchten Umgebung. Sollte das System mit Nässe in Berührung gekommen sein, lesen Sie den entsprechenden Abschnitt im Handbuch zur Problembehandlung, oder wenden Sie sich an einen qualifizierten Servicetechniker.
- Stecken Sie keine Gegenstände in die Öffnungen des Systems. Dies kann zu einem Kurzschluss der internen Komponenten führen und folglich einen Brand oder einen Stromschlag verursachen.
- Verwenden Sie das Gerät nur mit zugelassenem Zubehör.
- Lassen Sie das Gerät abkühlen, bevor Sie Abdeckungen entfernen oder interne Komponenten berühren.
- Betreiben Sie das Gerät nur mit einer externen Stromquelle, die die angegebenen elektrischen Spezifikationen erfüllt. Wenn Sie nicht sicher sind, welche Stromquelle erforderlich ist, wenden Sie sich an Ihren Servicetechniker oder an das örtliche Energieversorgungsunternehmen.

## A Warnung: Sicherheitshinweise *(Fortsetzung)*

- Verwenden Sie nur geprüfte Netzkabel. Wenn bei Ihrem System oder einer mit Wechselstrom arbeitenden Systemerweiterung kein Netzkabel mitgeliefert wurde, erwerben Sie ein Netzkabel, das für die Verwendung in Ihrem Land zugelassen ist. Das Netzkabel muss für das Gerät zugelassen sein und die auf dem Produktlabel angegebenen elektrischen Spezifikationen für die Spannung und den Strom erfüllen. Die Betriebsspannung und der Betriebsstrom des Kabels müssen größer sein als die auf dem Gerät angegebenen Werte.
- Um Stromschläge zu vermeiden, schließen Sie das System und die Peripheriegeräte an Schuko-Steckdosen an. Die Kabel sind mit Schuko-Steckern ausgestattet, um einwandfreie Erdung zu gewährleisten. Verwenden Sie keine Adapterstecker. Entfernen Sie den Massekontakt eines Kabels nicht. Wenn Sie ein Verlängerungskabel benötigen, verwenden Sie ein dreiadriges Kabel mit ordnungsgemäß geerdeten Steckern.
- Beachten Sie die Werte von Verlängerungskabeln und Steckerleisten. Stellen Sie sicher, dass der Nennstrom aller an das Verlängerungskabel oder die Steckerleiste angeschlossenen Geräte 80 Prozent des zulässigen Nennstroms des Verlängerungskabels oder der Steckerleiste nicht überschreitet.
- Schützen Sie das System vor plötzlichen Spannungsschwankungen durch einen Überspannungsschalter, Leitungsfilter oder eine unterbrechungsfreie Stromversorgung (USV).
- Verlegen Sie System- und Netzkabel so, dass niemand darauf treten oder darüber stolpern kann. Stellen Sie sicher, dass keine Gegenstände auf den Kabeln stehen.
- Nehmen Sie an Netzkabeln oder Steckern keine Veränderungen vor. Wenden Sie sich diesbezüglich an einen zugelassenen Elektriker oder an Ihr Energieversorgungsunternehmen. Befolgen Sie die lokalen/nationalen Anschlussbestimmungen.
- Wenn Sie Hot-Plug-Netzteile (falls diese für Ihr System angeboten werden) anschließen oder vom System trennen, beachten Sie die folgenden Richtlinien:
	- Installieren Sie das Netzteil, bevor Sie das Stromkabel an das Netzteil anschließen.
	- Ziehen Sie das Netzkabel ab, bevor Sie das Netzteil entfernen.
	- Wenn das System über mehrere Stromquellen verfügt, trennen Sie das System vom Stromnetz, indem Sie alle Stromkabel von den Netzteilen trennen.
- Verschieben Sie die Geräte vorsichtig. Stellen Sie sicher, dass alle Gleitrollen und/oder Stützen fest mit dem System verbunden sind. Vermeiden Sie plötzliche Stopps und unebene Oberflächen.

## A Warnung: Sicherheitshinweise *(Fortsetzung)*

#### <span id="page-66-0"></span>Montage von Systemen in Racks

Befolgen Sie die folgenden allgemeinen Vorsichtshinweise für die Stabilität und Sicherheit des Racks. Besondere Sicherheitsanweisungen und Anleitungen finden Sie im Handbuch für die Rack-Installation, das dem System und dem Rack beiliegt.

Systeme werden als Komponenten in einem Rack betrachtet. Deshalb bezieht sich der Ausdruck "Komponente" sowohl auf jedes System als auch auf verschiedene Peripheriegeräte oder unterstützende Hardware.

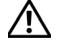

 WARNUNG: Die Installation von Systemen in einem Rack ohne Vorder- und Seitenstützen kann dazu führen, dass das Rack umkippt und unter Umständen zu Verletzungen führt. Befestigen Sie daher die Stützen vor der Installation von Komponenten im Rack.

Ziehen Sie nach dem Installieren von Systemen oder Komponenten niemals mehr als jeweils nur eine Komponente über die Laufschienen aus dem Rack. Durch das Gewicht mehrerer herausgezogener Komponenten könnte das Rack umkippen und zu ernsthaften Verletzungen führen.

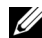

 HINWEIS: Entsprechend dem Sicherheitszertifikat kann Ihr System als frei stehendes Gerät verwendet sowie als Komponente in ein Dell-Rack mit dem Rack-Kit eingebaut werden. Die Installation Ihres Systems und des Rack-Kits in einem anderen Rack-Schrank wird nicht von Sicherheitsagenturen genehmigt. Es liegt in Ihrem Verantwortungsbereich, dass die gewählte Kombination von System und Rack-Kit in einem Rack-Schrank durch eine zertifizierte Sicherheitsagentur geprüft wird. Dell schließt alle Haftungs- und Garantieansprüche in Verbindung mit derartigen Kombinationen aus.

• System-Rack-Kits sind von geschulten Servicetechnikern in ein Rack zu installieren. Wenn Sie das Kit in einem anderen Rack installieren, müssen Sie sicherstellen, dass das Rack den Spezifikationen eines Dell-Racks entspricht.

#### WARNUNG: Verschieben Sie Racks nicht allein. Aufgrund der Größe und des Gewichts sollten Racks von mindestens zwei Personen verschoben werden.

- Bevor Sie Arbeiten am Rack durchführen, stellen Sie sicher, dass die Stützen am Rack gesichert sind und bis zum Boden reichen. Vergewissern Sie sich außerdem, dass das ganze Gewicht des Racks auf dem Boden lastet. Installieren Sie Vorder- und Seitenstützen bei einem einzelnen Rack bzw. die Vorderstützen bei mehreren verbundenen Racks, bevor Sie Arbeiten am Rack durchführen.
- Setzen Sie Geräte, beginnend mit dem schwersten Element, immer von unten nach oben in das Rack ein.
- Vergewissern Sie sich, dass das Rack gerade und stabil steht, bevor Sie eine Komponente aus dem Rack ziehen.

## A Warnung: Sicherheitshinweise *(Fortsetzung)*

- Seien Sie vorsichtig, wenn Sie die Ausstoßklinken der Komponentenschiene drücken und eine Komponente in ein Rack schieben oder herausziehen, damit Ihre Finger nicht in die Führungsschienen gelangen und eingeklemmt werden.
- Nachdem eine Komponente in das Rack eingesetzt wurde, ziehen Sie die Schiene vorsichtig in eine verriegelte Position und schieben die Komponente in das Rack.
- Überlasten Sie den Stromkreis des Netzteils im Rack nicht. Die gesamte Stromaufnahme darf 80 Prozent der angegebenen Nennleistung nicht übersteigen.
- Stellen Sie sicher, dass für eine ausreichende Belüftung der Komponenten im Rack gesorgt ist.
- Stellen Sie sich nicht auf die Komponenten, wenn Sie mit einer anderen Komponente im Rack arbeiten.
- WARNUNG: Die Gleichstromanschlüsse und Erdungen müssen von einem geschulten Elektriker vorgenommen werden. Alle elektrischen Anschlüsse müssen den lokalen oder nationalen Vorschriften entsprechen.
- WARNUNG: Entfernen Sie nie den Erdungsleiter, und verwenden Sie die Komponenten nie ohne geeigneten Erdungsleiter. Wenden Sie sich an die zuständige Behörde für Prüfungen der Elektrik oder einen Elektriker, wenn Sie nicht sicher sind, ob eine geeignete Erdung verfügbar ist.
- WARNUNG: Das Gehäuse des Systems muss positiv mit dem Rahmen des Rack-Schranks geerdet sein. Schließen Sie das System nicht an die Stromversorgung an, bevor die Erdungskabel verbunden sind. Die Strom- und Erdungsanschlüsse müssen von einem qualifizierten Elektriker geprüft werden. Es kann zu Fehlschaltungen kommen, wenn das Sicherheitserdungskabel entfernt bzw. die Verbindung dazu getrennt wird.

#### <span id="page-67-0"></span>Optionen für Modems, Telekommunikation oder lokale Netzwerke

- Verwenden Sie das Modem nicht während eines Gewitters. Bei einem Gewitter besteht ein erhöhtes Risiko für einen Stromschlag.
- Verwenden Sie ein Modem niemals in einer feuchten Umgebung.
- Schließen Sie das Modem- oder Telefonkabel nicht an den NIC-Anschluss (Network Interface Controller) an.
- Ziehen Sie das Modemkabel ab, bevor Sie ein Gerätegehäuse öffnen, interne Komponenten berühren oder installieren bzw. nicht isolierte Modemkabel oder Stecker berühren.

## <span id="page-68-0"></span>Bei Arbeiten mit Komponenten im Inneren des Systems A Warnung: Sicherheitshinweise *(Fortsetzung)*

<span id="page-68-1"></span>Schutz vor elektrostatischen Entladungen

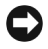

 VORSICHT: Reparaturen am System sollten nur von einem zertifizierten Service-Techniker durchgeführt werden. Für Schäden, die durch nicht von Dell autorisierte Wartung verursacht werden, ist die Garantie nicht gültig.

Statische Elektrizität kann die empfindlichen Komponenten im System beschädigen. Um derartige Schäden zu vermeiden, muss die statische Elektrizität aus dem Körper abgeleitet werden, bevor Sie elektronische Komponenten (beispielsweise Mikroprozessoren) berühren. Berühren Sie hierzu regelmäßig eine nicht lackierte Metallfläche am Gehäuse.

Beachten Sie auch folgende Hinweise, um Schäden durch elektrostatische Entladung (ESE) zu vermeiden:

- Wenn Sie eine gegenüber statischer Elektrizität empfindliche Komponente aus dem Lieferkarton auspacken, nehmen Sie die Komponente erst unmittelbar vor dem Einbau in das System aus der antistatischen Verpackung. Vergewissern Sie sich, dass die in Ihrem Körper aufgebaute statische Elektrizität abgeleitet wurde, bevor Sie die antistatische Verpackung der Komponente entfernen.
- Verwenden Sie für den Transport einer elektrostatisch empfindlichen Komponente einen antistatischen Behälter oder eine antistatische Verpackung.
- Arbeiten Sie mit allen empfindlichen Komponenten in einer elektrostatisch unbedenklichen Umgebung. Verwenden Sie nach Möglichkeit antistatische Fußmatten und Schreibtischauflagen sowie ein antistatisches Erdungsband.
- **HINWEIS:** Ihr System verfügt möglicherweise auch über Leiterkarten oder andere Komponenten, die Batterien enthalten. Diese Batterien dürfen nicht in den Hausmüll gelangen, sondern müssen an den dafür vorgesehenen Stellen entsorgt werden. Weitere Informationen hierzu finden Sie in den Dokumentationen für die jeweiligen Karten oder Komponenten.

<span id="page-69-0"></span>Dieses Dokument enthält Informationen zum ersten Einrichten des Systems, Sicherheitshinweise, Betriebsbestimmungen und Garantieinformationen für den Dell™ PowerConnect™ Netzwerk-Switch.

Um die aktuelle Version der auf Ihrer Festplatte gespeicherten Dokumente abzurufen, rufen Sie die Dell-Support-Website unter support.euro.dell.com auf.

## <span id="page-69-1"></span>Informationen und Unterstützung

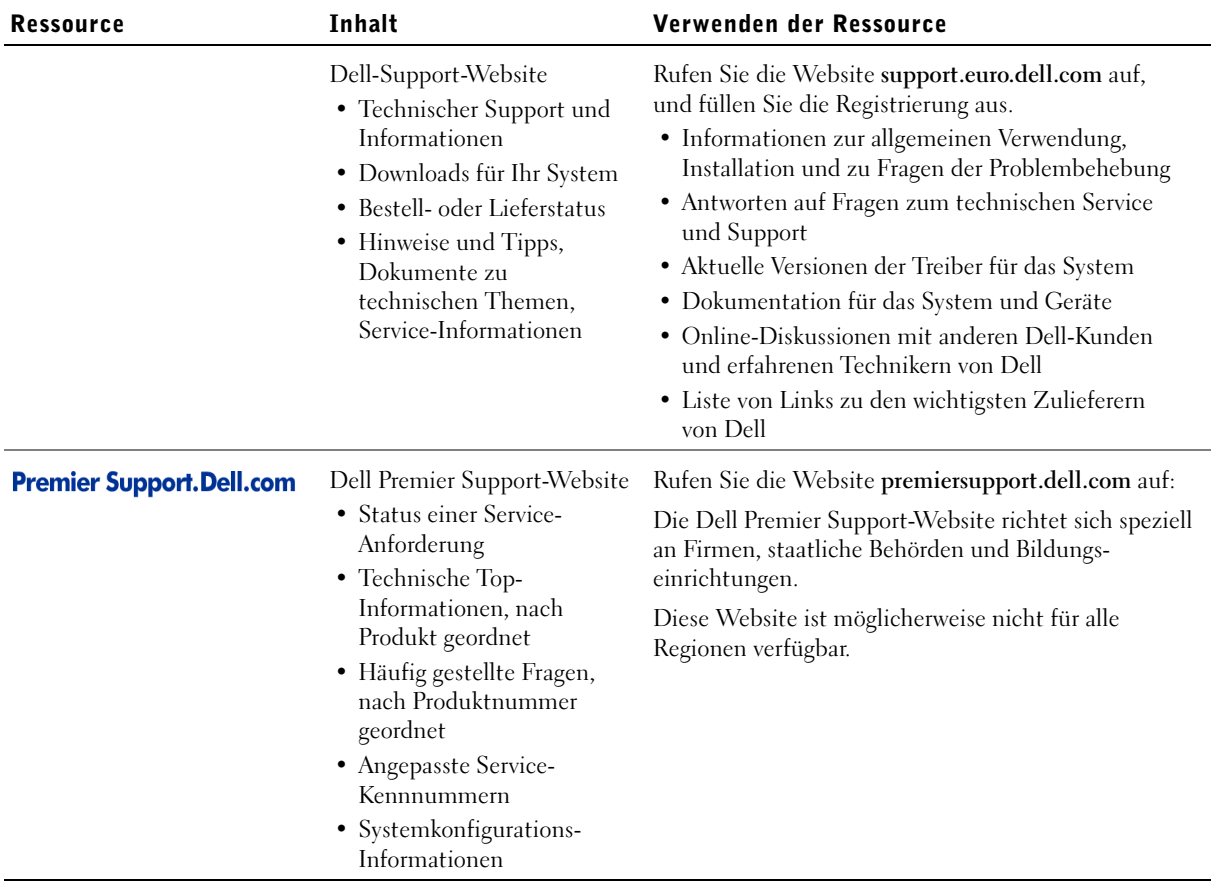

## <span id="page-70-0"></span>Erste Schritte/Setup

#### <span id="page-70-1"></span>Paketinhalt

Bevor Sie mit der Installation des Switches beginnen, stellen Sie sicher, dass das Paket die folgenden Elemente enthält:

- Switch
- Netzkabel
- Nullmodemkabel
- Selbstklebende Gummiunterlagen für die Desktopinstallation
- Rack-Montage-Kit
- Dell PowerConnect CD

#### <span id="page-70-2"></span>Vor der Verbindung mit dem Netzwerk: Anweisungen für das Montage-Kit

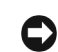

 VORSICHT: Verbinden Sie den Switch nicht mit dem Netzwerk, bevor Sie die richtigen IP-Einstellungen (Internet Protocol) vorgenommen haben.

Bevor Sie den Switch mit dem Netzwerk verbinden, müssen Sie den Switch auf einer ebenen Oberfläche oder in einem Rack installieren, ein Terminal-Emulationsprogramm einrichten und das Stromkabel anschließen. Dann richten Sie ein Passwort und eine IP-Adresse ein.

Der Switch wird mit Gummifüßen für die Installation auf einer ebenen Oberfläche sowie Montageblechen und -schrauben für die Rack-Montage ausgeliefert.

#### Installation auf einer ebenen Fläche

Der Switch kann auf jeder geeigneten ebenen Oberfläche installiert werden, die das Gewicht der Hubs und der dazugehörigen Kabel sicher tragen kann. Um den Switch herum muss ausreichend Platz zur Lüftung und für den Zugang zu den Kabelanschlüssen zur Verfügung stehen.

**HINWEIS:** Für Racks, die kein vorgefertigtes Gewinde haben, werden Käfigmuttern mitgeliefert.

So installieren Sie den Switch auf einer ebenen Fläche:

1 Den Switch auf die ebene Fläche stellen und überprüfen, ob für ausreichend Belüftung gesorgt ist.

Sicherstellen, dass auf jeder Seite mindestens 5 cm für ausreichende Lüftung und auf der Rückseite des Gerätes 13 cm für das Stromkabel zur Verfügung stehen.

2 Die Gummifüße an den markierten Stellen auf der Unterseite des Gehäuses befestigen.

Die Gummifüße müssen nicht zwingend angebracht werden; es wird jedoch empfohlen, um ein Verrutschen des Gerätes zu vermeiden.

#### Installation in einem Rack

Der Switch kann in die meisten Standard-19-Zoll-Racks montiert werden.

So installieren Sie den Switch in einem Rack:

- 1 Die mitgelieferten Schrauben verwenden, um ein Montageblech auf jeder Seite des Switches zu befestigen.
- 2 Den Switch in das Rack einsetzen und die Bohrungen des Montageblechs an den Bohrungen des Racks ausrichten.
- 3 Jedes Montageblech mit zwei für das Rack geeigneten Schrauben befestigen.

#### <span id="page-71-0"></span>Verbinden des Konsolenanschlusses

Der Switch verfügt über einen seriellen RS-232-Anschluss, der eine Verbindung mit einem Desktop-System oder Terminal für die Überwachung und Konfiguration des Switches ermöglicht. Dieser Anschluss ist ein DB-9- Stecker, implementiert als DTE-Verbindung (Data Terminal Equipment).

Um den Konsolenanschluss verwenden zu können, wird folgende Ausstattung benötigt:

- Ein Terminal oder ein TTY-kompatibles Terminal oder ein Desktop- bzw. tragbares System mit einem seriellen Anschluss und der Fähigkeit, ein Terminal zu emulieren
- Ein Nullmodem- oder RS-232-Crossover-Kabel mit einer DB-9-Buchse für den Konsolenanschluss auf dem Switch

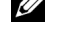
So verbinden Sie ein Terminal mit dem Konsolenanschluss:

- 1 Den Stecker des RS-232-Kabels direkt mit dem Konsolenanschluss auf dem Switch verbinden und die Halterungsschrauben festziehen.
- 2 Das andere Ende des Kabels mit einem Terminal oder dem seriellen Anschluss eines Desktop-Systems verbinden, auf dem eine Terminal-Emulationssoftware ausgeführt wird.

Vergewissern Sie sich, dass die Terminal-Emulationssoftware wie folgt eingerichtet ist:

- a Einen geeigneten seriellen Anschluss (seriellen Anschluss 1 oder 2) auswählen.
- b Die Datenrate auf 9600 Baud festlegen.
- c Das Datenformat auf 8 Datenbits, 1 Stoppbit und keine Parität festlegen.
- d Die Flusskontrolle auf none setzen.
- e Unter Properties den Modus VT100 for Emulation auswählen.
- f Terminal keys für Function, Arrow und Ctrl keys auswählen. Sicherstellen, dass Terminal keys (NICHT Windows keys) ausgewählt wurde.

**C** VORSICHT: Wenn Sie HyperTerminal mit Microsoft<sup>®</sup> Windows<sup>®</sup> 2000 verwenden, stellen Sie sicher, dass Windows 2000 Service Pack 2 oder höher installiert ist. Mit Windows 2000 Service Pack 2 funktionieren die Pfeiltasten in der VT100-Emulierung von HyperTerminal ordnungsgemäß. Weitere Informationen zu den Service Packs von Windows 2000 finden Sie unter www.microsoft.com.

3 Sobald das Terminal richtig eingerichtet ist, das Netzkabel mit der Netzanschlussbuchse auf der Rückseite des Switches verbinden.

Die Startreihenfolge wird auf dem Terminal angezeigt.

HINWEIS: Beim ersten Einrichten des Passwortschutzes müssen Sie ihn vom Konsolenbildschirm aus einrichten. Nachdem der Switch eingerichtet wurde, kann dieser über die Weboberfläche verwaltet werden. Weitere Informationen finden Sie in Abschnitt 3 unter "Webschnittstelle".

#### Passwortschutz

Auf der ersten Begrüßungsseite müssen Sie bei aktiviertem Passwortschutz zum Fortfahren ein Passwort eingeben. Wenn der Passwortschutz deaktiviert ist, wird das Hauptmenü angezeigt, und Sie haben sofort Zugriff auf die Switch-Verwaltungsschnittstelle. Standardmäßig ist der Passwortschutz deaktiviert. Wenn der Passwortschutz aktiviert ist, heißt das Standardpasswort switch, und der Standardbenutzername ist root.

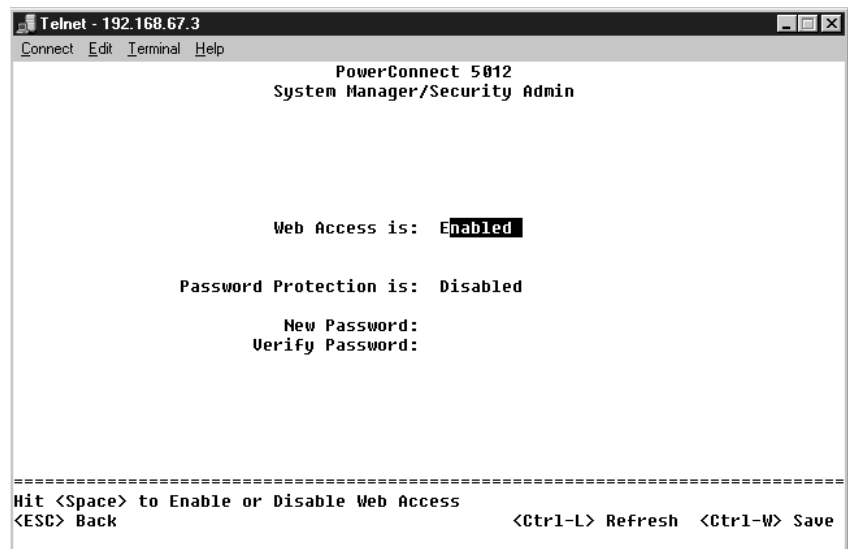

Um unberechtigten Zugriff auf den Switch zu verhindern, können Sie den Passwortschutz aktivieren.

1 System Manager auswählen und die <Eingabetaste> drücken.

Mit Hilfe der Taste <Tab> durch das Menü navigieren.

- 2 Die Option Security Admin auswählen.
- 3 Das Passwort eingeben und die <Eingabetaste> drücken.
- 4 Das Passwort zur Bestätigung erneut eingeben und die <Eingabetaste> drücken.
- 5 Durch Drücken auf <Strg><w> werden Änderungen gespeichert.

**HINWEIS:** Wenn Sie den Passwortschutz aktivieren, ohne ein eigenes Passwort zu vergeben, lautet das Standardpasswort switch.

#### Zuweisen von IP-Adressen

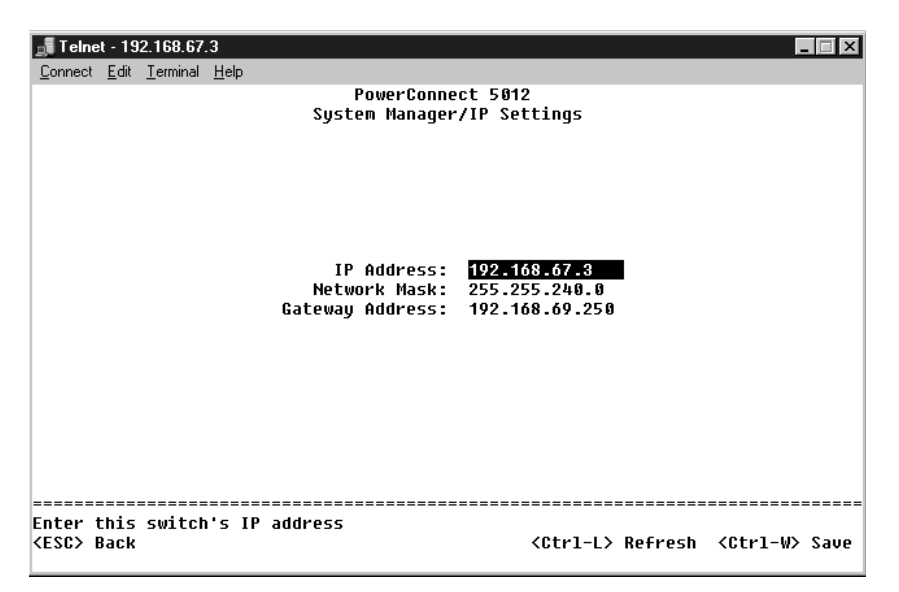

Bevor Sie dem Switch eine IP-Adresse zuweisen können, müssen Sie die folgenden Informationen von Ihrem Netzwerkadministrator erfragen:

- IP-Adresse für den Switch
- Standardgateway für das Netzwerk
- Netzwerkmaske für das Netzwerk

So weisen Sie dem Switch eine IP-Adresse zu:

- 1 Im Hauptmenü System Manager auswählen und die <Eingabetaste> drücken.
- 2 IP Settings auswählen.
- 3 Im ersten Feld die korrekte IP-Adresse für das System eingeben.
- 4 Die IP-Adresse des Standardgateways für das Netzwerk eingeben, zu dem der Switch gehört.
- 5 Die Netzwerkmaske für dieses Netzwerk eingeben.
- 6 Durch Drücken auf <Strg><w> werden Änderungen gespeichert.
- 7 Nach dem Ändern der IP-Adresse das System neu starten.
- 8 Zweimal <Esc> drücken, um zum Hauptmenü zurückzukehren.
- 9 System Manager und dann Reset auswählen, um den Switch neu zu starten.

Zurücksetzen bestätigen.

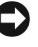

**VORSICHT:** Sie müssen das System von der Seite "System Manager/Reset" aus neu starten, damit die Änderungen wirksam werden.

#### Anschließen von Geräten an den Switch

An diesem Punkt können Sie eine geeignete Netzwerkverkabelung verwenden, um Geräte an die RJ-45-Anschlüsse des Switches anzuschließen.

So verbinden Sie ein Gerät mit einem GBIC-Anschluss:

- 1 Bei der Auswahl eines geeigneten GBIC-Modultyps die Verkabelungsanforderungen beachten.
- 2 Das (separat erhältliche) GBIC-Modul in den GBIC-Steckplatz einstecken.
- 3 Die geeignete Netzwerkverkabelung verwenden, um ein Gerät mit den Anschlüssen auf dem GBIC-Modul zu verbinden.

## Zulassungsbestimmungen

Elektromagnetische Interferenz (EMI) ist ein Signal oder eine Emission, das bzw. die in den freien Raum abgegeben bzw. entlang von Strom- oder Signalleitungen geleitet wird und den Betrieb der Funknavigation oder anderer Sicherheitsgeräte beeinträchtigt bzw. deren Qualität extrem verschlechtert, behindert oder wiederholt lizenzierte Funkdienste unterbricht. Funkdienste umfassen kommerziellen AM-/FM-Radio- und Fernsehrundfunk, Funktelefondienste, Radar, Flugsicherung, Anrufmelder und Dienste für personenbezogene Kommunikation (PCS [Personal Communication Services]), sind jedoch nicht nur auf diese beschränkt. Diese lizenzierten Dienste sowie die unbeabsichtigte Abstrahlung durch andere Geräte (z. B. digitale Geräte wie Computeranlagen) tragen zum Aufbau elektromagnetischer Felder bei.

Unter elektromagnetischer Verträglichkeit (EMV) versteht man die Fähigkeit elektronischer Bauteile, in einer elektronischen Umgebung störungsfrei zu funktionieren. Zwar wurde dieses Computersystem so konzipiert, dass es die behördlicherseits vorgesehenen Grenzwerte für EMI erfüllt; dennoch kann nicht ausgeschlossen werden, dass bei bestimmten Installationen Störungen auftreten. Sie können durch Ein- und Ausschalten des Gerätes feststellen, ob es Fernmeldeeinrichtungen stört. Folgende Maßnahmen werden empfohlen, um die Störungen zu beheben:

- Die Empfangsantenne neu ausrichten.
- Die Position des Systems gegenüber dem Empfänger ändern.
- Das System vom Empfänger abrücken.
- Das System an eine andere Steckdose anschließen, so dass Computer und Empfänger über verschiedene Stromkreise versorgt werden.

Bei Bedarf wenden Sie sich an den technischen Support von Dell oder an einen erfahrenen Radio-/Fernsehtechniker.

Computersysteme von Dell werden für die elektromagnetische Umgebung, in der sie eingesetzt werden sollen, konzipiert, getestet und klassifiziert. Diese elektromagnetischen Klassifizierungen beziehen sich im Allgemeinen auf die nachstehenden, abgestimmten Definitionen:

- Klasse A ist für gewerbliche und industrielle Umgebungen vorgesehen.
- Klasse B ist für Wohnbereiche vorgesehen.

IT-Geräte, zu denen Peripheriegeräte, Erweiterungskarten, Drucker, E/A-Geräte, Monitore usw. zählen, die in das System eingebaut oder daran angeschlossen werden, sollten der elektromagnetischen Klassifikation des Computersystems entsprechen.

Hinweis zu abgeschirmten Signalkabeln: Verwenden Sie für den Anschluss von Peripheriegeräten an Dell-Geräte ausschließlich abgeschirmte Kabel, um Störungen von Funkdiensten weitgehend auszuschließen. Durch abgeschirmte Kabel wird sichergestellt, dass die entsprechende EMV-Klassifikation für die vorgesehene Einsatzumgebung eingehalten wird. Ein Kabel für Drucker, die über die parallele Schnittstelle angeschlossen werden, erhalten Sie bei Dell. Sie können ein solches Kabel auch über die Website von Dell unter accessories.us.dell.com/sna/category.asp?category\_id=4117 bestellen.

Die meisten Dell-Computer sind für Umgebungen der Klasse B klassifiziert. Durch den Einbau bestimmter Optionen kann sich die Klassifikation von einigen Konfigurationen allerdings in Klasse A ändern. Informationen über die elektromagnetische Klassifikation Ihres Systems oder Gerätes finden Sie in den nachfolgenden Abschnitten zu den einzelnen Zulassungsbehörden. Die Abschnitte enthalten länderspezifische Informationen zu EMV/EMI oder zur Produktsicherheit.

#### CE-Hinweis (Europäische Union)

Die Kennzeichnung durch das Symbol  $\mathsf{\mathsf{C}}\mathsf{\mathsf{C}}$  bedeutet, dass dieser Dell-Computer der EMV-Richtlinie und der Niederspannungsrichtlinie der Europäischen Union entspricht. Sie weist ferner darauf hin, dass das Dell-System die folgenden technischen Normen erfüllt:

- EN 55022 "Einrichtungen der Informationstechnik Funkstöreigenschaften – Grenzwerte und Messverfahren."
- EN 55024 "Einrichtungen der Informationstechnik Störfestigkeitseigenschaften – Grenzwerte und Prüfverfahren."
- EN 61000-3-2 "Elektromagnetische Verträglichkeit (EMV) Teil 3: Grenzwerte – Abschnitt 2: Grenzwerte für Stromoberschwingungen (Eingangsspannung des Gerätes bis zu 16 A pro Phase)."
- EN 61000-3-3 "Elektromagnetische Verträglichkeit (EMV) Teil 3: Grenzwerte – Abschnitt 3: Grenzwerte für Spannungsschwankungen und Schwankungen in Niederspannungs-Versorgungssystemen für Geräte mit einem Nennstrom von bis zu 16 A."
- EN 60950 "Sicherheit von Einrichtungen der Informationstechnik."

HINWEIS: Grenzwertanforderungen gemäß EN 55022 sehen zwei Klassifizierungen vor:

- Klasse A ist für typisch gewerbliche Umgebungen vorgesehen.
- Klasse B ist für typisch häusliche Umgebungen vorgesehen.

#### WARNUNG VOR STÖRUNGEN VON FUNKFREQUENZEN:

Dies ist ein Gerät der Klasse A. In einer häuslichen Umgebung kann dieses Gerät Hochfrequenzinterferenzen verursachen. In diesem Fall muss der Benutzer die entsprechenden Maßnahmen treffen.

Eine "Konformitätserklärung" in Übereinstimmung mit den oben angeführten Standards wurde abgegeben und kann bei Dell Computer Corporation Products Europe BV, Limerick, Irland, eingesehen werden. **Przełączniki Dell™ PowerConnect™ 30***xx* **i 50***xx*

## **Przewodnik – informacje o systemie**

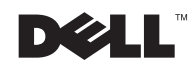

www.dell.com | support.euro.dell.com

## **Uwagi, przypomnienia i ostrzeżenia**

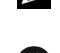

**UWAGA:** UWAGA wskazuje ważną informację, pozwalającą lepiej wykorzystać posiadany system.

 **PRZYPOMNIENIE:** PRZYPOMNIENIE informuje o sytuacjach, w których występuje ryzyko uszkodzenia sprzętu lub utraty danych i przedstawia sposoby uniknięcia problemu.

 **OSTROŻNIE: OSTROŻNIE informuje o sytuacjach, w których występuje ryzyko uszkodzenia sprzętu, uszkodzenia ciała lub śmierci.**

**Październik 2002 N/D 3X685 Wersja A00**

\_\_\_\_\_\_\_\_\_\_\_\_\_\_\_\_\_\_\_\_

**Informacje zawarte w tym dokumencie mogą ulec zmianie bez uprzedzenia. © 2002 Dell Computer Corporation. Wszelkie prawa zastrzeżone.**

Powielanie w jakikolwiek sposób bez pisemnego zezwolenia od firmy Dell Computer Corporation jest surowo zabronione.

Znaki towarowe użyte w tekście: *Dell*, logo *DELL* i *PowerConnect* są znakami towarowymi firmy Dell Computer Corporation; *Microsoft* i *Windows* są zastrzeżonymi znakami towarowymi firmy Microsoft Corporation; *EMC* jest zastrzeżonym znakiem towarowym firmy EMC corporation.

Tekst może zawierać także inne znaki towarowe i nazwy towarowe, odnoszące się do podmiotów posiadających prawa do tych znaków i nazw lub do ich produktów. Firma Dell Computer Corporation nie rości sobie praw do jakichkolwiek znaków towarowych i nazw towarowych, których nie jest prawnym właścicielem.

## **Spis treści**

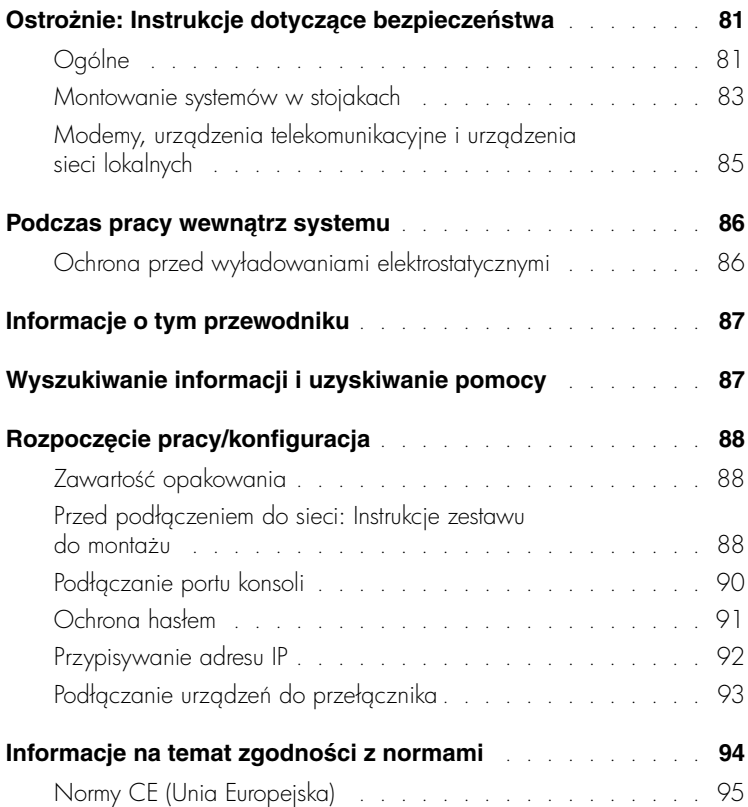

## <span id="page-82-0"></span> **Ostrożnie: Instrukcje dotyczące bezpieczeństwa**

Stosowanie się do poniższych zaleceń dotyczących bezpieczeństwa pozwoli uniknąć sytuacji zagrażających bezpieczeństwu użytkownika lub grożących uszkodzeniem . komputera.

### <span id="page-82-1"></span>**Ogólne**

- Należy zwrócić uwagę na oznaczenia dotyczące obsługi i stosować się do nich. Nie należy dokonywać naprawy żadnego produktu w sposób inny, niż opisany w dokumentacji systemu. Otwieranie lub zdejmowanie pokryw, które oznaczono symbolem trójkąta z piorunem, może narazić użytkownika na porażenie prądem . elektrycznym. Naprawy elementów umieszczonych w tych miejscach powinien dokonywać przeszkolony pracownik serwisu technicznego.
- Jeżeli zaistnieje dowolna z niżej wymienionych sytuacji, należy odłączyć urządzenie od gniazda elektrycznego i wymienić podzespół lub skontaktować si z przeszkolonym usługodawcą:
	- Kabel zasilania, przedłużacz lub wtyczka są uszkodzone.
	- Do wnętrza urządzenia wpadł jakiś przedmiot.
	- Urządzenie zostało wystawione na działanie wody.
	- Urządzenie zostało upuszczone na ziemię lub uszkodzone.
	- Urządzenie nie działa prawidłowo, kiedy użytkownik postępuje zgodnie z instrukcją obsługi.
- Należy umieścić system z dala od grzejników i źródeł ciepła. Ponadto nie należy zasłaniać otworów wentylacyjnych.
- Na elementy systemu nie należy upuszczać jedzenia ani rozlewać płynów i nie należy nigdy używać urządzenia w mokrym środowisku. Jeżeli system zamoczy się, należy postepować zgodnie z odpowiednią sekcją przewodnika po rozwiązywaniu problemów lub skontaktować się z przeszkolonym usługodawcą.
- Nie należy umieszczać żadnych przedmiotów w otworach i szczelinach systemu. Grozi to pożarem lub porażeniem prądem wskutek zwarcia elementów elektrycznych znajdujących się wewnątrz urządzenia.
- $\bullet$  Urządzenia należy używać tylko z zatwierdzonym sprzętem.
- Przed zdejmowaniem pokryw lub dotykaniem wewnętrznych elementów należy pozostawić produkt do ostygnięcia.

- $\bullet$  Urządzenie można podłączać tylko do zewnętrznego źródła zasilania o typie zgodnym z oznaczeniami na etykiecie znamionowej. Jeżeli użytkownik nie ma pewności co do wymaganego źródła zasilania, należy skontaktować się z usługodawcą lub miejscową firmą energetyczną.
- Należy używać tylko zatwierdzonych kabli. Jeżeli użytkownikowi nie dostarczono kabla zasilania do systemu lub do jakiegoś opcjonalnego składnika systemu, zasilanego prądem zmiennym, należy kupić kabel zasilania dopuszczony do użytku w danym kraju. Kabel zasilania musi spełniać wymagania produktu w zakresie napiecia i pradu, podane na tabliczce znamionowej produktu. Znamionowe wartości napięcia i prądu dla kabla powinny być większe niż wartości znamionowe oznaczone na produkcie.
- Aby zapobiec niebezpieczeństwu porażenia prądem, kabel zasilacza systemu i kable zasilania urządzeń peryferyjnych należy podłączyć do prawidłowo uziemionych gniazd elektrycznych. Kable te są wyposażone we wtyczki z trzema bolcami, co zapewnia właściwe uziemienie. Nie należy używać przejściówek ani usuwać bolca uziemiającego z kabla. Jeżeli wymagane jest użycie przedłużacza, powinien to być przedłużacz trójżyłowy z gniazdem i wtyczką umożliwiającymi przyłączenie do uziemienia.
- Należy przestrzegać wartości znamionowych przedłużaczy i listew zasilających. Należy upewnić się, że suma natężenia prądu wszystkich urządzeń podłączonych do przedłużacza lub listwy zasilającej nie przekracza 80 procent znamionowego limitu natężenia prądu przedłużacza lub listwy zasilającej.
- Aby zabezpieczyć system przed nagłymi, przejściowymi wzrostami i spadkami napięcia w sieci elektrycznej, należy używać zabezpieczenia antyprzepięciowego, urządzenia dostosowania warunków pracy linii lub zasilacza awaryjnego (UPS).
- Należy z uwagą rozmieszczać kable systemu i kable zasilania, układając je tak, aby uniknąć ich deptania i szarpania. Należy upewnić się, że na kablach nie leżą żadne i przedmioty.
- Nie nale y dokonywać przeróbek kabli zasilania i wtyczek. Aby dokonać przeróbek w miejscu pracy, należy skonsultować się z licencjonowanym elektrykiem lub . miejscową tirmą energetyczną. Należy zawsze stosować się do lokalnych/krajowych przepisów dotyczących okablowania.

- Jeżeli wraz z systemem oferowane są zasilacze umożliwiające podłączenie "na gorąco" to przy podłączaniu i odłączaniu od nich zasilania należy przestrzegać poni szych wskazówek:
	- Zasilacz należy zainstalować przed podłączeniem do niego kabla zasilania.
	- Przed usunięciem zasilacza należy odłączyć kabel zasilania.
	- Jeżeli w systemie występuje wiele źródeł zasilania, należy odłączać zasilanie . systemu przez odłączenie wszystkich kabli zasilania z odpowiednich zasilaczy.
- Przy przemieszczaniu produktów należy zachować ostrożność. Należy upewnić się, że wszystkie elementy mocujące i/lub stabilizujące są dobrze przymocowane do systemu. Nie należy zatrzymywać się gwałtownie ani poruszać się po nierównych powierzchniach.

#### <span id="page-84-0"></span>**Montowanie systemów w stojakach**

W celu zapewnienia stabilności stojaków i bezpieczeństwa należy zachować poniższe środki ostrożności. Ponadto należy stosować się do konkretnych ostrzeżeń i procedur wymienionych w dokumentacji dotyczącej montażu, którą dostarczono wraz z systemem i stojakiem.

Systemy w stojaku traktowane są jako elementy. Dlatego określenie "element" odnosi się do dowolnego systemu, jak również do różnych urządzeń peryferyjnych i sprzętu wspomagającego.

 **OSTROŻNIE: Montowanie systemów w stojaku bez założenia przednich i bocznych stabilizatorów może spowodować przewrócenie stojaka, co w niektórych okolicznościach grozi uszkodzeniami ciała. Dlatego zawsze należy zakładać stabilizatory przed rozpoczęciem instalowania elementów w stojaku.**

**Po zainstalowaniu systemu/elementów w stojaku, nigdy nie należy wyciągać z szyn montażowych stojaka jednocześnie więcej niż jednego elementu. Ciężar więcej niż jednego wysuniętego elementu może doprowadzić do przewrócenia stojaka i spowodować poważne obrażenia ciała.**

**UWAGA:** Ten system uzyskał certyfikat bezpieczeństwa jako jednostka wolnostojąca i jako element do zainstalowania za pomocą zestawu do montażu stojakowego w szkielecie stojakowym firmy Dell. Żaden organ odpowiedzialny za bezpieczeństwo nie zezwala na monta tego systemu wraz z zestawem do monta u stojakowego w jakimkolwiek innym szkielecie stojakowym. Obowiązkiem użytkownika jest uzyskanie zgody właściwego organu odpowiedzialnego za bezpieczeństwo na stosowanie ostatecznie wybranego zestawienia systemu, zestawu do monta u stojakowego oraz szkieletu stojakowego. Firma Dell zrzeka si wszelkiej odpowiedzialności i nie udziela żadnych gwarancji w odniesieniu do takich i zestawień.

• Zestawy do montażu stojakowego są przeznaczone do montowania w stojaku przez przeszkolonych pracowników serwisu technicznego. Jeżeli zestaw ma być montowany w innym stojaku, należy upewnić się, że stojak ten odpowiada parametrom stojaka firmy Dell.

#### **OSTROŻNIE: Nie należy przemieszczać stojaków w pojedynkę. Ze względu na wysokość i ciężar stojaka, czynność tę powinny wykonywać co najmniej dwie osoby.**

- Przed przystąpieniem do pracy ze stojakiem należy upewnić się, że stabilizatory są dobrze przymocowane do stojaka, rozłożone do podłogi oraz że stojak całym swoim ciężarem opiera się na podłodze. Przed przystąpieniem do pracy ze stojakiem należy zamontować stabilizatory przednie i środkowe w przypadku pojedynczego stojaka lub stabilizatory przednie w przypadku wiekszej liczby stojaków połaczonych ze soba.
- Stojak należy zawsze zapełniać od dołu do góry, a najcięższy element należy w stojaku montować jako pierwszy.
- Przed wysunięciem elementu ze stojaka należy upewnić się, że stojak jest stabilny i stoi poziomo.
- Należy zachować ostrożność przy naciskaniu zatrzasków zwalniających prowadnicę elementu i wsuwaniu lub wysuwaniu elementu ze stojaka, ponieważ wysuwane prowadnice mogą przyciąć palce.
- Po włożeniu elementu do stojaka należy ostrożnie wyciągnąć prowadnicę do pozycji zablokowania, a następnie wsunąć element do stojaka.
- Nie należy przeciążać odgałęzienia sieci elektrycznej dostarczającego zasilanie do stojaka. Całkowite obciążenie stojaka nie powinno przekraczać 80 procent wartości znamionowej określonej dla odgałęzienia sieci elektrycznej.
- Elementom w stojaku należy zapewnić odpowiedni przepływ powietrza.

• Przy naprawianiu lub serwisowaniu elementu w stojaku nie należy opierać stopy ani stawać na żadnych innych elementach.

#### **OSTROŻNIE: Wszelkie połączenia z zasilaniem prądu stałego i z uziemieniem musi wykonać wykwalifikowany elektryk. Każda instalacja elektryczna musi być zgodna z właściwymi przepisami lokalnymi lub krajowymi oraz przyjętymi metodami postępowania.**

 **OSTROŻNIE: Nie należy nigdy usuwać przewodu uziomowego ani użytkować sprzętu bez odpowiednio zainstalowanego przewodu uziomowego. W przypadku wątpliwości dotyczących prawidłowości dostępnego uziemienia, należy skontaktować się z odpowiednim organem nadzoru elektrycznego lub elektrykiem.**

 **OSTROŻNIE: Obudowę systemu należy uziemić przez podłączenie do ramy szkieletu stojakowego. Nie należy podłączać zasilania do systemu przed podłączeniem przewodów uziomowych. Wykonaną instalację zasilającą i uziomową musi skontrolować wykwalifikowany inspektor nadzoru. W przypadku pominięcia lub odłączenia przewodu uziomowego powstaje sytuacja zagrożenia energetycznego.**

#### <span id="page-86-0"></span>**Modemy, urządzenia telekomunikacyjne i urządzenia sieci lokalnych**

- Nie wolno podłączać ani używać modemu podczas burzy z piorunami. Istnieje ryzyko pora enia prdem elektrycznym na skutek uderzenia pioruna.
- Nie należy nigdy podłączać ani używać modemu w wilgotnym środowisku.
- Nie należy podłączać kabla modemu ani telefonu do gniazda kontrolera interfejsu sieci (NIC).
- Przed otwarciem pokrywy produktu, dotknięciem lub montażem elementów wewnętrznych lub dotknięciem kabla lub gniazda modemu bez izolacji należy odłczyć kabel modemu.

## **Podczas pracy wewnątrz systemu Ostrożnie: Instrukcje dotyczące bezpieczeństwa** *(ciąg dalszy)*

#### <span id="page-87-1"></span><span id="page-87-0"></span>**Ochrona przed wyładowaniami elektrostatycznymi**

 **PRZYPOMNIENIE:** Napraw systemu powinien dokonywać tylko certyfikowany pracownik serwisu. Uszkodzenia powstałe podczas naprawy nie autoryzowanej przez firm Dell nie podlegają gwarancji.

Wyładowania elektrostatyczne mogą uszkodzić delikatne elementy znajdujące się wewngtrz systemu. Aby zapobiec uszkodzeniom spowodowanym przez wyładowania elektrostatyczne, należy usunąć ładunki elektrostatyczne z ciała przed dotknięciem dowolnego elementu elektronicznego, na przykład mikroprocesora. Mo na to zrobić, dotykając od czasu do czasu niemalowanej metalowej powierzchni na obudowie.

Aby zapobiec uszkodzeniom spowodowanym przez wyładowania elektrostatyczne, mo na też wykonać następujące czynności:

- Podczas wyjmowania z opakowania transportowego elementów wra liwych na wyładowania elektrostatyczne nie należy usuwać opakowania antyelektrostatycznego do czasu instalacji elementów w systemie. Przed zdjciem opakowania antyelektrostatycznego należy usunąć ładunki elektrostatyczne z ciała.
- Przed transportem wrażliwych elementów należy je włożyć do antyelektrostatycznego pojemnika lub opakowania.
- Wszystkie wrażliwe elementy należy przechowywać i użytkować w środowisku bezpiecznym od wyładowań elektrostatycznych. Jeżeli jest to możliwe, należy używać antyelektrostatycznych podkładek na podłog lub biurko i antyelektrostatycznego paska uziomowego.
- **UWAGA:** W skład systemu mogą również wchodzić karty z obwodami drukowanymi lub inne elementy zawierające akumulatory. Również te akumulatory należy oddać do punktu składowania akumulatorów i baterii. Informacje na temat tego rodzaju baterii można znaleźć w dokumentacji dostarczonej wraz z konkretną kartą lub elementem.

## <span id="page-88-0"></span>**Informacje o tym przewodniku**

Ten dokument zawiera informacje o rozpoczęciu pracy/konfiguracji, bezpieczeństwie, normach prawnych i gwarancji dotyczących przełącznika sieciowego Dell™ PowerConnect™.

Aby uzyskać najnowsze wersje dokumentów znajdujących się na dysku twardym, należy przejść do witryny sieci Web pomocy technicznej firmy Dell pod adresem support.euro.dell.com.

### <span id="page-88-1"></span>**Wyszukiwanie informacji i uzyskiwanie pomocy**

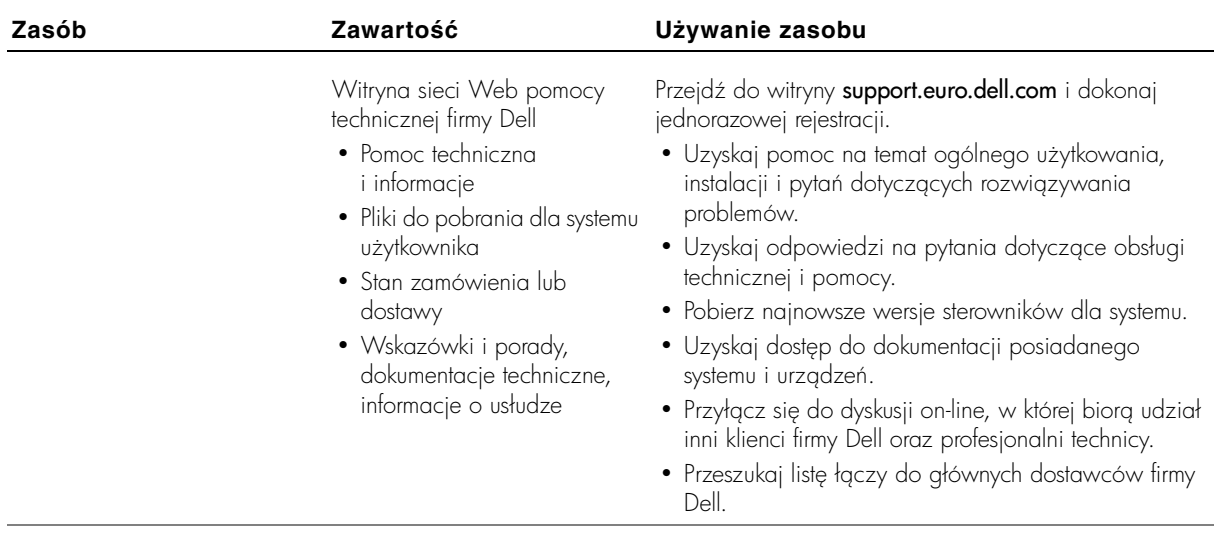

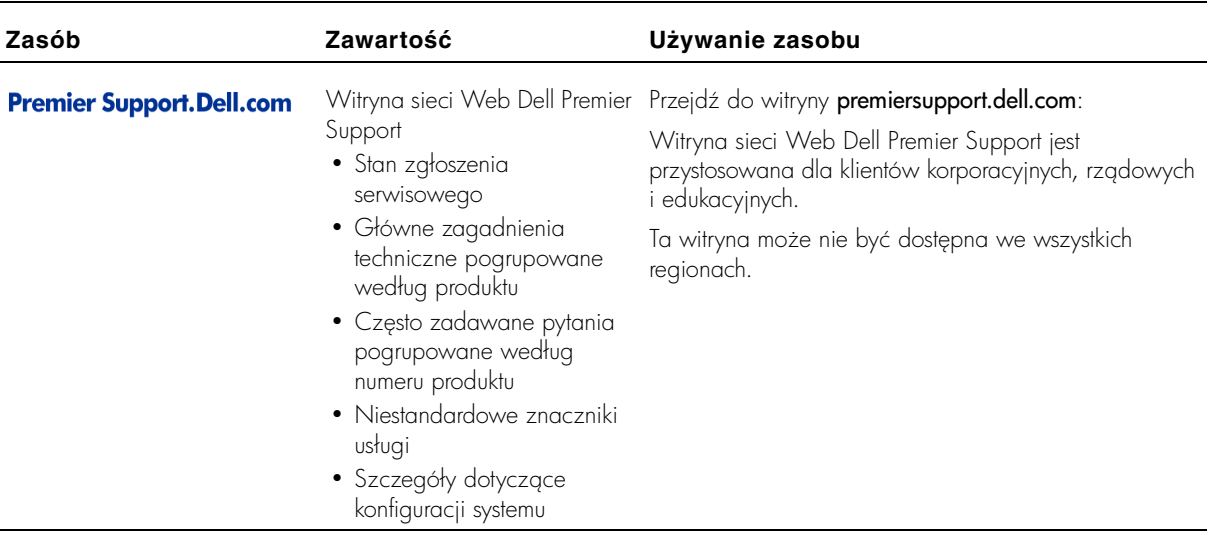

## <span id="page-89-0"></span>**Rozpoczęcie pracy/konfiguracja**

#### <span id="page-89-1"></span>**Zawartość opakowania**

Przed rozpoczęciem instalacji przełącznika należy sprawdzić, czy w opakowaniu znajdują się następujące elementy:

- **Przełgcznik**
- Kabel zasilania prądu zmiennego
- Kabel pseudomodemu
- Samoprzylepne gumowe podkładki do instalacji na płaskiej powierzchni
- Zestaw do montażu stojakowego
- Dysk CD-ROM Dell PowerConnect

#### <span id="page-89-2"></span>**Przed podłączeniem do sieci: Instrukcje zestawu do montażu**

**PRZYPOMNIENIE:** Przełącznika nie należy podłączać do sieci przed uzyskaniem prawidłowych ustawień protokołu IP (Internet Protocol).

Przed podłączeniem do sieci przełącznik należy zamontować na płaskiej powierzchni lub na stelażu, skontigurować program emulujący terminal i podłączyć kabel zasilania. Następnie należy skonfigurować hasło i adres IP.

Przełącznik dostarczany jest z gumowymi nóżkami służącymi do ustawienia przełącznika na płaskiej powierzchni oraz uchwytami montażowymi i śrubami służącymi do zamontowania przełącznika w stojaku.

#### **Instalowanie na płaskiej powierzchni**

Przełącznik można zainstalować na odpowiedniej poziomej powierzchni, która bezpiecznie wytrzyma obciążenie koncentratorów oraz dołączonych do nich kabli. Należy pozostawić odpowiednią ilość wolnej przestrzeni dookoła przełącznika, aby umożliwić wentylację oraz dostęp do złączy kabli.

Aby zainstalować przełącznik na płaskiej powierzchni:

**1** Ustaw przełącznik na płaskiej powierzchni i sprawdź wentylację.

Pozostaw co najmniej 5,1 cm (2 cale) wolnego miejsca z ka dej strony, aby umo liwić wentylacj i 12,7 cm (5 cali) z tyłu na kabel zasilania.

**2** Przymocuj gumowe nóżki w oznaczonych miejscach na spodzie obudowy.

Chociaż opcjonalne, zalecane jest użycie gumowych nóżek, ponieważ zabezpieczają one jednostkę przed ślizganiem.

#### **Instalowanie w stojaku**

Przełącznik można zainstalować w większości standardowych stojaków 19-calowych (48,3 cm).

Aby zainstalować przełącznik w stojaku:

- **1** Użyj dostarczonych śrub, aby z każdej strony przełącznika przykręcić uchwyty montażowe.
- **2** Umieść przełącznik w stojaku i dopasuj otwory w uchwytach monta owych do otworów w stojaku.
- **3** Do każdego otworu montażowego włóż dwie śruby odpowiednie dla . stojaka i dokrć je.

 **UWAGA:** Dla stojaków bez gwintowanych otworów dostarczono nakretki.

#### <span id="page-91-0"></span>**Podłączanie portu konsoli**

Przełącznik wyposażony jest w port szeregowy RS-232, który umożliwia podłączenie komputera biurkowego lub terminala w celu monitorowania i konfigurowania przełgcznika. Port ten jest męskim złączem DB-9, zaimplementowanym jako połczenie DTE (data terminal equipment).

Aby używać portu konsoli, należy posiadać następujący sprzęt:

- Terminal lub terminal zgodny ze standardem TTY, komputer PC albo system przenośny wyposażony w port szeregowy i możliwość emulacji terminalu.
- Kabel pseudomodemu lub krzyżowy kabel RS-232 z żeńskim złączem DB-9 do podłączenia do portu konsoli na przełączniku

Aby podłączyć terminal do portu konsoli:

- **1** Podłącz żeńskie złącze kabla RS-232 bezpośrednio do portu konsoli na przełączniku i dokręć śruby mocujące.
- **2** Drugi koniec kabla podłącz do terminala lub złącza szeregowego komputera biurkowego z zainstalowanym oprogramowaniem emulującym terminal.

Oprogramowanie emulujące terminal należy skontigurować w sposób opisany poni ej:

- **a** Wybierz odpowiedni port szeregowy (port szeregowy 1 lub port szeregowy 2).
- **b** Ustaw szybkoć przesyłania danych na 9600 bodów.
- **c** Ustaw format danych na 8 bitów danych, 1 bit stopu i brak parzystości.
- **d** Ustaw kontrolę przepływu na *none* (brak).
- **e** W oknie **Properties** (Właściwości) wybierz tryb emulacji **VT100**.
- **f** W obszarze Function, Arrow and Ctrl keys (Klawisze funkcyjne, klawisze strzałek i Ctrl) wybierz opcję Terminal keys (Klawisze terminalu). Upewnij się, że wybrano opcję **Terminal keys** (Klawisze terminalu), a *nie* **Windows keys** (Klawisze systemu Windows).
- **C** PRZYPOMNIENIE: Podczas korzystania z programu HyperTerminal w systemie operacyjnym Microsoft® Windows® 2000 należy upewnić się, że zainstalowano dodatek Windows 2000 Service Pack 2 lub nowszy. Dzięki dodatkowi Windows 2000 Service Pack 2, klawisze strzałek działaj prawidłowo w trybie emulacji VT100 w programie HyperTerminal. Przejdź do witryny www.microsoft.com, aby uzyskać informacje o dodatkach Service Pack dla systemu Windows 2000.
	- **3** Po poprawnym skonfigurowaniu terminala podłącz kabel zasilania do gniazda zasilania z tyłu przełącznika.

Na terminalu zostanie wyświetlona sekwencja rozruchowa.

#### <span id="page-92-0"></span>**Ochrona hasłem**

Jeżeli włączona jest ochrona hasłem, na początkowym ekranie powitania należy wprowadzić hasło, aby było możliwe przejście dalej. Jeżeli ochrona hasłem jest wyłgczona, wyświetlane jest menu główne (Main Menu) i użytkownik uzyskuje natychmiastowy dostęp do intertejsu zarządzania przełącznikiem. Domyślnie ochrona hasłem jest wyłączona. Jeśli jest włączona, hasło domyślne to *switch*, a domyślna nazwa użytkownika to *root*.

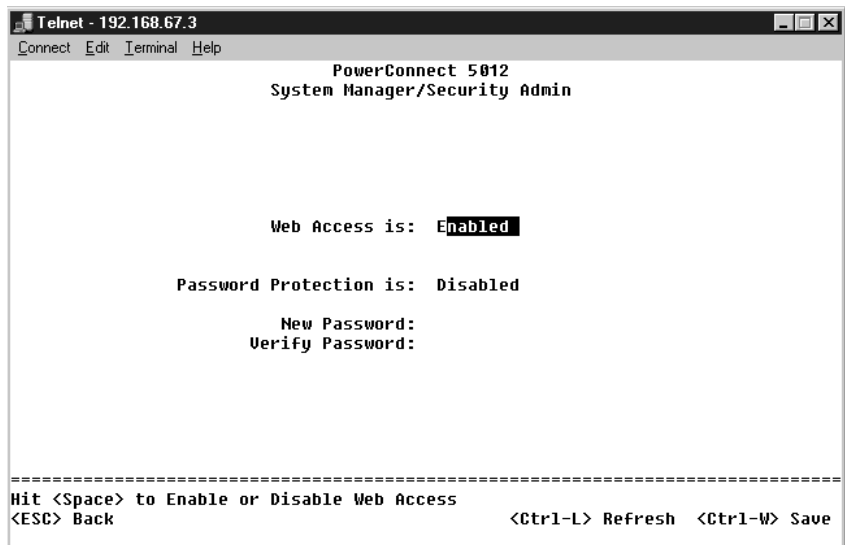

*UWAGA: Pierwszg* konfiguracj ochrony hasłem należy przeprowadzić na ekranie konsoli. Po skonfigurowaniu przełącznika można zarządzać nim za pośrednictwem interfejsu sieci Web. Więcej informacji można znaleźć w sekcji 3 "Interfejs sieci Web".

Ochronę hasłem należy włączyć, aby uniemożliwić nieautoryzowany dostęp do przełącznika:

1 Wybierz pozycję System Manager i naciśnij klawisz <Enter>.

Aby poruszać się po menu, należy używać klawisza <Tab>.

- 2 Wybierz pozycję Security Admin.
- **3** Wpisz hasło i naciśnij klawisz <Enter>.
- **4** Wpisz ponownie hasło, aby je potwierdzić i naciśnij klawisz <Enter>.
- **5** Aby zapisać zmiany, naciśnij klawisze <Ctrl><w>.

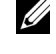

**UWAGA:** Jeśli włączono ochronę hasłem bez ustawienia hasła użytkownika, domyślnym hasłem jest *switch*.

#### <span id="page-93-0"></span>**Przypisywanie adresu IP**

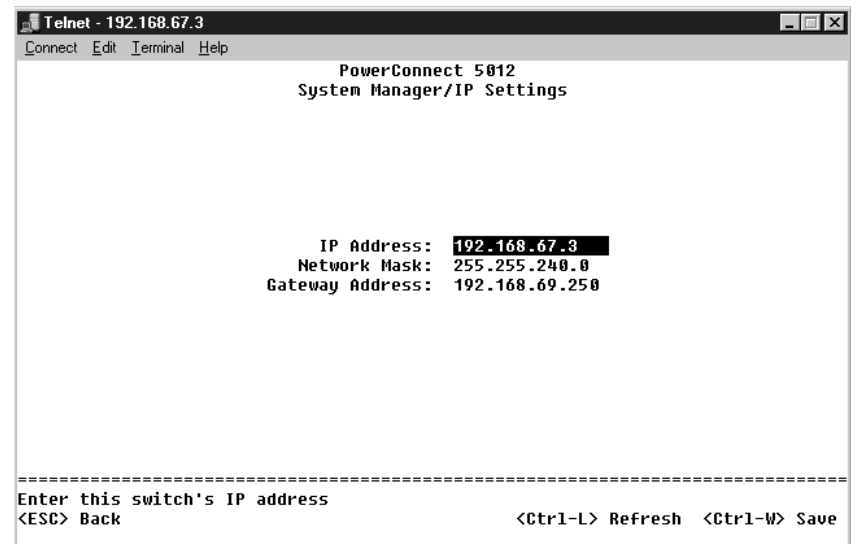

Przed przypisaniem do przełącznika adresu IP należy od administratora sieci uzyskać następujące informacje:

- Adres IP przełącznika
- Brama domyślna sieci
- Maska dla danej sieci

Aby przypisać adres IP do przełącznika:

- 1 W menu głównym wybierz pozycję System Manager i naciśnij klawisz <Enter>.
- **2** Wybierz pozycję **IP Settings.**
- **3** W pierwszym polu wpisz poprawny adres IP systemu.
- **4** Wpisz adres IP bramy domyślnej w sieci, do której należy przełącznik.
- **5** Wpisz maskę tej sieci.
- **6** Aby zapisać zmiany, naciśnij klawisze <Ctrl><w>.
- **7** Po wprowadzeniu zmian w ustawieniach protokołu IP uruchom ponownie system.
- **8** Aby powrócić do menu głównego, naciśnij dwukrotnie klawisz <Esc>.
- **9** Wybierz pozycję System Manager, a następnie wybierz pozycję Reset, aby ponownie uruchomić przełącznik.

Potwierdź zamiar zresetowania przełącznika.

**PRZYPOMNIENIE:** Aby zmiany zostały zastosowane, należy uruchomić ponownie system ze strony System Manager/Reset.

#### <span id="page-94-0"></span>**Podłączanie urządzeń do przełącznika**

W tym momencie użytkownik może już używać odpowiedniego okablowania sieciowego do podłączania urządzeń do złączy RJ-45 przełacznika.

Aby podłączyć urządzenie do portu GBIC:

- **1** Na podstawie wymagań dotyczących okablowania wybierz odpowiedni typ modułu GBIC.
- **2** Umieść moduł GBIC (sprzedawany oddzielnie) w gnieździe GBIC.
- **3** Użyj odpowiedniego okablowania sieciowego, aby podłączyć urządzenie do złączy modułu GBIC.

## <span id="page-95-0"></span>**Informacje na temat zgodności z normami**

Zakłócenia elektromagnetyczne wywoływane są emisją sygnałów rozsyłanych do otoczenia lub wysyłanych wzdłuż połączeń zasilających lub sygnałowych. Zakłóca ona działanie urządzeń radionawigacyjnych lub innego sprzętu, od którego zależy bezpieczeństwo ludzi lub wyraźnie obni a jakoć, utrudnia lub stale przerywa funkcjonowanie koncesjonowanych usług komunikacji radiowej. Usługi komunikacji radiowej obejmują (ale nie ograniczają się do tego) emisje programów telewizyjnych i radiowych, usługi telefonii komórkowej, skanowanie radarowe, kontrole lotów powietrznych, działanie pagerów oraz usługi komunikacji osobistej PCS (Personal Communication Services). Wszystkie te licencjonowane usługi oraz przypadkowe źródła promieniowania, takie jak urządzenia cyfrowe, w tym systemy komputerowe, tworzą łącznie środowisko elektromagnetyczne.

Kompatybilność elektromagnetyczna jest to zdolność urządzeń elektronicznych do prawidłowego funkcjonowania w środowisku elektromagnetycznym. Mimo że niniejszy system komputerowy został zaprojektowany i wykonany zgodnie z prawnymi normami określającymi maksymalne poziomy zakłóceń elektromagnetycznych, nie istnieje żadna gwarancja, że zakłócenia nie wystąpią przy określonej instalacji. Jeśli okaże się, że sprzęt ten powoduje zakłócenia radiowych usług komunikacyjnych, co można ustalić włączając go i wyłączając, poziom zakłóceń można zmniejszyć na jeden, bądź kilka z poniższych sposobów:

- Zmienić ustawienie anteny odbiorczej.
- Zmienić położenie komputera względem odbiornika.
- Odsungć komputer od odbiornika.
- Podłączyć komputer do innego gniazda elektrycznego, tak aby komputer i odbiornik znajdowały si w osobnych odgałzieniach sieci elektrycznej.

W razie konieczności można zasięgnąć dodatkowej porady u pracownika pomocy technicznej firmy Dell lub u doświadczonego technika radiowotelewizyjnego.

Systemy komputerowe firmy Dell są projektowane, testowane i klasyfikowane pod względem charakterystyki docelowego środowiska elektromagnetycznego. Klasyfikacje środowiska elektromagnetycznego zazwyczaj odwołują się do poniższych określeń:

- Klasa A jest zazwyczaj przeznaczona dla środowisk biurowych lub przemysłowych.
- Klasa B jest zazwyczaj przeznaczona dla środowisk domowych.

Podłączany lub włączany do systemu sprzęt komputerowy, łącznie z urządzeniami peryferyjnymi, kartami rozszerzeń, drukarkami, urządzeniami wejścia/wyjścia, monitorami itd., powinien odpowiadać systemowi komputerowemu pod względem klasyfikacji dla docelowego środowiska elektromagnetycznego.

Uwaga dotycząca ekranowanych przewodów sygnałowych: Podłączanie urządzeń peryferyjnych do urządzeń firmy Dell powinno się odbywać wyłącznie za pomocą kabli ekranowanych, aby zmniejszyć prawdopodobieństwo interferencji z usługami komunikacji radiowej. Korzystanie z kabli ekranowanych pozwala zagwarantować, że używane urządzenia rzeczywiście będą funkcjonowały zgodnie z wymogami docelowego środowiska elektromagnetycznego. Kabel dla drukarek podłączanych do portu równoległego znajduje się w ofercie firmy Dell. Kabel można zamówić w firmie Dell za pośrednictwem sieci Web, pod adresem accessories.us.dell.com/sna/category.asp?category\_id=4117.

Wikszoć systemów komputerowych firmy Dell jest przeznaczonych do użytku w środowiskach klasy B. Jednak wyposażenie w pewne tunkcje opcjonalne może spowodować zmianę kategorii urządzenia na klasę A. Aby ustalić klasyfikację elektromagnetyczną systemu lub urządzenia, należy szukać inłormacji w poniższych punktach dotyczących poszczególnych instytucji normalizacyjnych. Każdy z punktów zawiera informacje dotyczące standardów bezpieczeństwa, zgodności elektromagnetycznej i zakłóceń elektromagnetycznych obowigzujących w poszczególnych krajach.

#### <span id="page-96-0"></span>**Normy CE (Unia Europejska)**

Oznakowanie symbolem  $\boldsymbol{\mathsf{C}} \boldsymbol{\mathsf{E}}$  określa zgodność niniejszego komputera firmy Dell z Dyrektywami EMC i Low Voltage Directive, obowiązującymi w obrębie Unii Europejskiej. Takie oznakowanie świadczy o spełnianiu przez system Dell poni szych standardów technicznych:

- EN 55022 "Information Technology Equipment Radio Disturbance Characteristics – Limits and Methods of Measurement" (Sprzęt komputerowy – Charakterystyka zakłócania pracy odbiorników fal radiowych – Limity i metody pomiaru).
- EN 55024 "Information Technology Equipment Immunity Characteristics - Limits and Methods of Measurement" (Sprzęt komputerowy – Charakterystyka odporności – Limity i metody pomiaru).
- EN 61000-2-3 "Electromagnetic Compatibility (EMC) Part 3 (Kompatybilność elektromagnetyczna - EMC - Część 3): Limits -Section 2 (Limity - Sekcja 2): Limits for Harmonic Current Emissions (Equipment Input Current Up to and Including 16 A Per Phase)" (Limity dla prądu sinusoidalnego [prąd wejściowy urządzenia do 16 A na faze]).
- EN 61000-3-3 "Electromagnetic Compatibility (EMC) Part 3 (Kompatybilnoć elektromagnetyczna - EMC - Czć 3): Limits - Section 3 (Limity - Sekcja 3): Limitation of Voltage Fluctuations and Flicker in Low-Voltage Supply Systems for Equipment With Rated Current Up to and Including 16 A." (Limity fluktuacji i migotania napięcia w systemach zasilajcych o niskim napiciu przeznaczonych do współpracy z urządzeniami zasilanymi prądem o natężeniu do 16 A).
- EN 60950 "Safety of Information Technology Equipment" (Bezpieczeństwo sprzętu komputerowego).

**UWAGA:** Zawarte w normie EN 55022 wymagania dotyczące emisji fal radiowych przewidują podział na dwie kategorie sprzętu:

- Klasa A dla typowych środowisk komercyjnych.
- Klasa B dla typowych środowisk domowych.

OSTRZEZENIE O INTERFERENCJI RF: Niniejsze urządzenie jest produktem klasy A. W środowisku domowym produkt ten może powodować zakłócenia w odbiorze fal radiowych. W takim przypadku może być konieczne podjęcie odpowiednich działań.

Stosownie do wymogów powyższych norm sporządzono dokument z deklaracją zgodności ("Declaration of Conformity"). Dokument ten dostepny jest do wglądu w firmie Dell Products Europe BV w Limerick, Irlandia.

#### Wymagania Polskiego Centrum Badań i Certyfikacji

Urządzenie powinno być zasilane z gniazda z przyłączonym obwodem ochronnym (gniazdo 3 kołkiem). Współpracujące ze sobą urządzenia (komputer, monitor, drukarka) powinny być zasilane z tego samego źródła.

Instalacja elektryczna pomieszczenia powinna zawierać w przewodzie fazowym rezerwową ochronę przed zwarciami, w postaci bezpiecznika o wartości znamionowej nie większej niż 16A (amperów).

W celu całkowitego wyłączenia urządzenia z sieci zasilania, należy wyjąć wtyczkę kabla zasilającego z gniazdka, które powinno znajdować się w pobliżu urządzenia i być łatwo dostępne. Znak bezpieczeństwa "B" potwierdza zgodność urządzenia z wymaganiami bezpieczeństwa użytkowania zawartymi w PN-93/T-42107 i PN-EN 55022:1996.

Jeźeli na tabliczce znamionowej umieszczono informację, że urządzenie jest klasy A, to oznacza to, że urządzenie w środowisku mieszkalnym może powodować zaklócenia radioelektryczne. W takich przypadkach moźna żądać od jego uźytkownika zastosowania odpowiednich úrodków zaradczych.

#### Pozostałe instrukcje bezpieczeństwa

- Nie należy używać wtyczek adapterowych lub usuwać kołka obwodu ochronnego z wtyczki. Jeżeli konieczne jest użycie przedłużacza to należy użyć przedłużacza 3-żyłowego z prawidłowo połączonym przewodem ochronnym.
- $\bullet$ System komputerowy należy zabezpieczyć przed nagłymi, chwilowymi wzrostami lub spadkami napięcia, używając eliminatora przepięć, urządzenia dopasowującego lub bezzakłóceniowego źródła zasilania.
- Należy upewnić się, aby nic nie leżało na kablach systemu komputerowego, oraz aby kable nie były umieszczone w miejscu, gdzie można byłoby na nie nadeptywać lub potykać się o nie.
- Nie należy rozlewać napojów ani innych płynów na system komputerowy.
- Nie należy wpychać żadnych przedmiotów do otworów systemu komputerowego, gdyż może to spowodować pożar lub porażenie pradem, poprzez zwarcie elementów wewnętrznych.
- System komputerowy powinien znajdować się z dala od grzejników i źródeł ciepła. Ponadto, nie należy blokować otworów wentylacyjnych. Należy unikać kładzenia luźnych papierów pod komputer oraz umieszczania komputera w ciasnym miejscu bez możliwości cyrkulacji powietrza wokół niego.

Comutadores Dell™ PowerConnect™ 30xx e 50xx

# Guia de informações do sistema

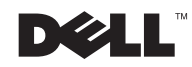

### Notas, avisos e cuidados

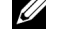

**NOTA:** Uma NOTA fornece informações importantes que o ajudam a usar melhor o sistema.

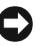

**AVISO:** Um AVISO informa sobre prováveis danos no hardware ou perda de dados e ensina como evitar o problema.

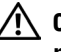

 $\sqrt{N}$  CUIDADO: Um CUIDADO indica um potencial para danos à propriedade, danos pessoais ou morte.

Outubro de 2002 P/N 3x685 Rev. A01

\_\_\_\_\_\_\_\_\_\_\_\_\_\_\_\_\_\_\_\_

**As informações contidas neste documento estão sujeitas a alteração sem aviso prévio. © 2002 Dell Computadores do Brasil Ltda. Todos os direitos reservados.**

É proibida a reprodução sem permissão por escrito da Dell Computadores do Brasil Ltda.

Marcas comerciais utilizadas neste texto: *Dell*, o logotipo da *DELL* e *PowerConnect* são marcas comerciais da Dell Computadores do Brasil Ltda; *Microsoft* e *Windows* são marcas comerciais registradas da Microsoft Corporation; *EMC* é a marca comercial registrada da EMC Corporation.

Outros nomes e marcas comerciais podem ser usados neste documento como uma referência às entidades que reivindicam marcas e nomes ou aos seus produtos. A Dell Computadores do Brasil Ltda renuncia ao direito de qualquer participação em nomes e marcas comerciais que não sejam de sua propriedade.

## Conteúdo

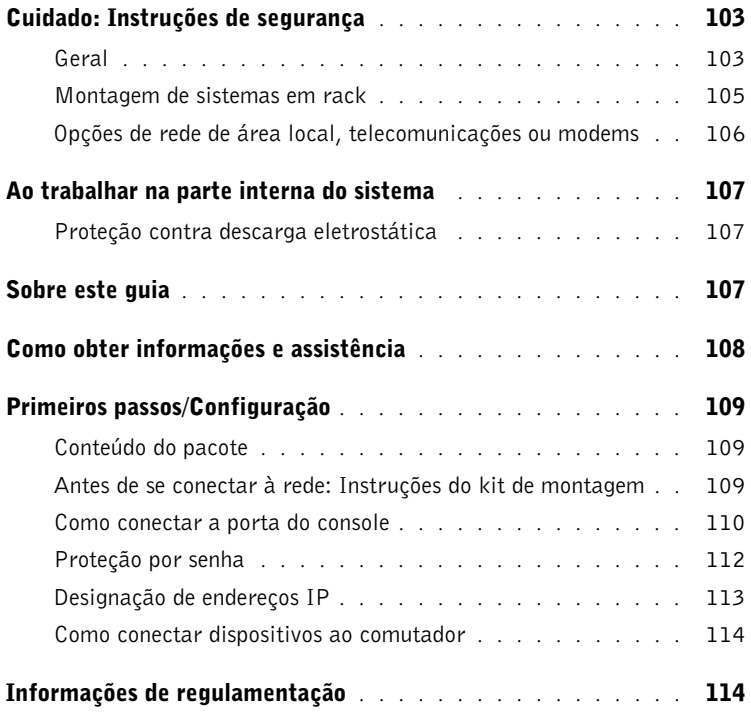

## <span id="page-104-0"></span> $\land$  Cuidado: Instruções de segurança

Use as diretrizes de segurança a seguir para garantir sua segurança pessoal e ajudar a proteger o sistema contra possíveis danos.

#### <span id="page-104-1"></span>Geral

- Observe e siga as marcações de serviço. Não repare nenhum produto, exceto conforme explicado na documentação do sistema. A abertura ou a remoção de tampas marcadas com o símbolo triangular contendo um raio poderá expor você a choque elétrico. Os componentes contidos nesses compartimentos devem ser reparados somente por um técnico treinado para isso.
- Se qualquer uma das condições a seguir ocorrer, desconecte o produto da tomada elétrica e substitua a peça ou entre em contato com o fornecedor especializado:
	- O cabo de alimentação, o cabo de extensão ou o plugue estiver danificado.
	- Um objeto tiver caído dentro do produto.
	- O produto tiver sido exposto à água.
	- O produto tiver sofrido uma queda ou tiver sido danificado.
	- O produto não funcionar corretamente quando você seguir as instruções operacionais.
- Mantenha o sistema longe de radiadores e fontes de calor. Além disso, não bloqueie as aberturas de ventilação.
- Não derrame alimentos ou líquidos nos componentes do sistema e nunca opere o produto em um ambiente molhado. Se o sistema ficar molhado, consulte a seção adequada no guia de solução de problemas ou entre em contato com o fornecedor especializado.
- Não insira nenhum objeto nas aberturas do sistema. Esse procedimento pode provocar incêndio ou choque elétrico em conseqüência de curtos circuitos nos componentes internos.
- Use o produto somente com o equipamento aprovado.
- Deixe o produto esfriar antes de remover as tampas ou tocar nos componentes internos.
- Opere o produto somente a partir do tipo de fonte de energia externa indicado na etiqueta de potência nominal elétrica. Se não tiver certeza do tipo de fonte de energia necessário, consulte o fornecedor especializado ou a empresa de energia local.

## $\wedge$  Cuidado: Instruções de segurança (continuação)

- Use somente cabo(s) de alimentação aprovado(s). Se um cabo de alimentação não tiver sido fornecido para o sistema ou para qualquer opcional alimentado por energia de CA (Corrente Alternada) destinado ao sistema, compre um cabo de alimentação aprovado para uso em seu país. O cabo de alimentação deve estar homologado para o produto e para a voltagem e corrente marcadas na etiqueta de potência nominal elétrica. A classificação de voltagem e de corrente do cabo deve ser maior do que a potência nominal marcada no produto.
- Para ajudar a evitar choque elétrico, conecte os cabos de alimentação do sistema e dos periféricos em tomadas elétricas aterradas corretamente. Esses cabos são dotados de plugues de três pinos para ajudar a assegurar o aterramento adequado. Não use plugues adaptadores nem remova o pino de aterramento de um cabo. Se for necessário usar um cabo de extensão, use um cabo de três fios com conectores aterrados corretamente.
- Observe a potência nominal do cabo de extensão e da régua de energia. Certifique-se de que a amperagem total de todos os produtos conectados ao cabo de extensão ou à régua de energia não exceda 80% do limite de amperagem do cabo de extensão ou da régua de energia.
- Para ajudar a proteger o sistema contra flutuações repentinas na energia elétrica, use um supressor de surtos de voltagem, um estabilizador de linha ou uma UPS (Uninterruptible Power Supply [fonte de alimentação ininterrupta]).
- Posicione os cabos do sistema e os cabos de alimentação com cuidado; retire os cabos do caminho para evitar que alguém pise ou tropece neles. Certifique-se de que não haja nada apoiado sobre os cabos.
- Não modifique os cabos de alimentação nem os plugues. Consulte um eletricista licenciado ou a empresa de energia para saber como fazer modificações no local. Siga sempre as normas de cabeamento locais/nacionais.
- Ao conectar ou desconectar a energia de fontes de alimentação de conexão automática, se oferecidas com o sistema, observe as seguintes diretrizes:
	- Instale a fonte de alimentação antes de conectar o cabo de alimentação a ela.
	- Desconecte o cabo de alimentação antes de remover a fonte de alimentação.
	- Se o sistema tiver várias fontes de alimentação, desligue a energia do sistema desconectando todos os cabos de alimentação das respectivas fontes.
- Mova os produtos com cuidado; certifique-se de que todos os rodízios e/ou estabilizadores estejam conectados firmemente ao sistema. Evite paradas súbitas e superfícies irregulares.

## $\wedge$  Cuidado: Instruções de segurança (continuação)

#### <span id="page-106-0"></span>Montagem de sistemas em rack

Tome as seguintes precauções para garantir a segurança e a estabilidade do rack. Consulte também a documentação de instalação do rack fornecida com o sistema e o rack para obter as instruções e os procedimentos específicos de cuidado.

Os sistemas são considerados como componentes de um rack. Portanto, "componente" refere-se a qualquer sistema, bem como aos diversos periféricos ou hardwares de suporte.

 $\triangle$  CUIDADO: A instalação dos sistemas em um rack sem os estabilizadores frontais e laterais poderá fazer com que o rack tombe, resultando possivelmente em lesões sob certas circunstâncias. Por isso, sempre instale os estabilizadores antes dos componentes no rack.

Depois de instalar sistema/componentes em um rack, nunca puxe mais de um componente dos conjuntos deslizantes do rack de uma vez. O peso de mais de um componente estendido poderá fazer com que o rack tombe e resultar em lesões graves.

- $\mathscr{U}$  NOTA: 0 sistema possui certificado de segurança como uma unidade autônoma e como um componente para ser usado em um gabinete de rack da Dell utilizando o kit de rack do cliente. A instalação do sistema e do kit de rack em qualquer outro gabinete de rack não foi aprovada pelos órgãos de segurança. É sua responsabilidade solicitar que um órgão de segurança certificado avalie a adequação da combinação final de sistema e kit de rack em um gabinete de rack. A Dell isenta-se de todas as responsabilidades e garantias relacionadas a essas combinações.
- Os kits de rack de sistema devem ser instalados em um rack por técnicos treinados para isso. Se você instalar o kit em qualquer outro rack, certifique-se de que este atenda às especificações de um rack da Dell.

#### $\sqrt{N}$  CUIDADO: Não mova os racks sozinho. Devido à altura e ao peso do rack, essa tarefa deve ser realizada por pelo menos duas pessoas.

- Antes de trabalhar no rack, certifique-se de que os estabilizadores estejam presos ao rack e estendidos até o piso, e que o peso total do rack esteja apoiado no chão. Instale estabilizadores frontais e laterais em um único rack ou estabilizadores frontais para um conjunto de vários racks antes de trabalhar no rack.
- Sempre carregue o rack de baixo para cima e inicie sempre pelo item mais pesado.
- Certifique-se de que o rack esteja nivelado e estável antes de estender um componente do rack.

## $\wedge$  Cuidado: Instruções de segurança (continuação)

- Tenha cuidado ao pressionar as travas de liberação dos trilhos dos componentes e ao deslizar um componente para dentro ou para fora do rack; os trilhos deslizantes podem prender seus dedos.
- Depois de inserir um componente no rack, estenda cuidadosamente o trilho para a posição de trava e deslize o componente para dentro do rack.
- Não sobrecarregue o circuito derivado de CA que fornece energia ao rack. A carga total do rack não deve exceder 80% da potência nominal do circuito derivado.
- Certifique-se de que não haja nada bloqueando a passagem de ar para os componentes do rack.
- Não pise nem se apóie sobre qualquer componente ao reparar outros componentes no rack.

 $\triangle$  CUIDADO: Um eletricista qualificado deve fazer todas as conexões para energia de CC (Corrente Contínua) e para aterramento de segurança. Todo o cabeamento elétrico deve estar em conformidade com as práticas e os códigos locais ou nacionais aplicáveis.

 $\sqrt{N}$  CUIDADO: Nunca suprima o condutor terra nem opere o equipamento na ausência de um condutor terra instalado de forma adequada. Entre em contato com a autoridade de inspeção elétrica adequada ou com um eletricista se não tiver certeza de que o aterramento adequado esteja disponível.

 $\sqrt{N}$  CUIDADO: O chassi do sistema deve estar aterrado positivamente à estrutura do gabinete do rack. Não tente ligar a energia do sistema até que os cabos de aterramento estejam conectados. O cabeamento terra de segurança e de alimentação final deverá ser inspecionado por um inspetor de eletricidade qualificado. Haverá risco de choque elétrico se o cabo terra de segurança for suprimido ou desconectado.

#### <span id="page-107-0"></span>Opções de rede de área local, telecomunicações ou modems

- Não conecte nem use um modem durante uma tempestade com raios. Poderá haver risco de choque elétrico devido aos raios.
- Nunca conecte nem use um modem em um ambiente molhado.
- Não conecte um cabo de modem ou de telefone ao receptáculo de NIC (Network Interface Controller [controlador de interface de rede]).
- Desconecte o cabo do modem antes de abrir um produto incluso, instalar ou tocar em componentes internos ou tocar em uma tomada ou em um cabo de modem sem isolamento.
## $\wedge$  Cuidado: Instruções de segurança (continuação)

## Ao trabalhar na parte interna do sistema

## Proteção contra descarga eletrostática

 AVISO: Somente um técnico credenciado para isso deve executar reparos no sistema. Danos decorrentes de mão-de-obra não autorizada pela Dell não serão cobertos pela garantia.

A eletricidade estática pode danificar os componentes delicados existentes dentro do sistema. Para evitar danos, descarregue a eletricidade estática do seu corpo antes de tocar em qualquer componente eletrônico, como o microprocessador. Você pode fazer isso tocando periodicamente em uma superfície metálica sem pintura no chassi.

Você também pode executar as seguintes etapas para evitar danos resultantes de ESD (ElectroStatic Discharge [descarga eletrostática]):

- Ao desembalar um componente sensível à estática, só retire o componente da embalagem antiestática quando você estiver pronto para instalá-lo no computador. Antes de retirar a embalagem antiestática, descarregue a eletricidade estática do seu corpo.
- Ao transportar um componente sensível, coloque-o primeiro em um recipiente ou em uma embalagem antiestática.
- Manuseie todos os componentes sensíveis em uma área com proteção antiestática. Se possível, use coberturas de bancadas e proteções para pisos antiestáticas e uma pulseira antiestática de aterramento.

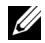

 $\mathscr{D}$  NOTA: O sistema também poderá incluir placas de circuito ou outros componentes que contenham baterias. Essas baterias também devem ser descartadas em um local para depósito de baterias. Para obter informações sobre essas baterias, consulte a documentação da placa ou do componente específico.

## Sobre este guia

Este documento contém informações sobre primeiros passos/configuração, segurança, regulamentações e garantia referentes ao comutador de rede Dell™ PowerConnect™.

Para obter as últimas versões dos documentos no disco rígido, vá até o site de Suporte da Dell em support.dell.com (em Inglês).

## Como obter informações e assistência

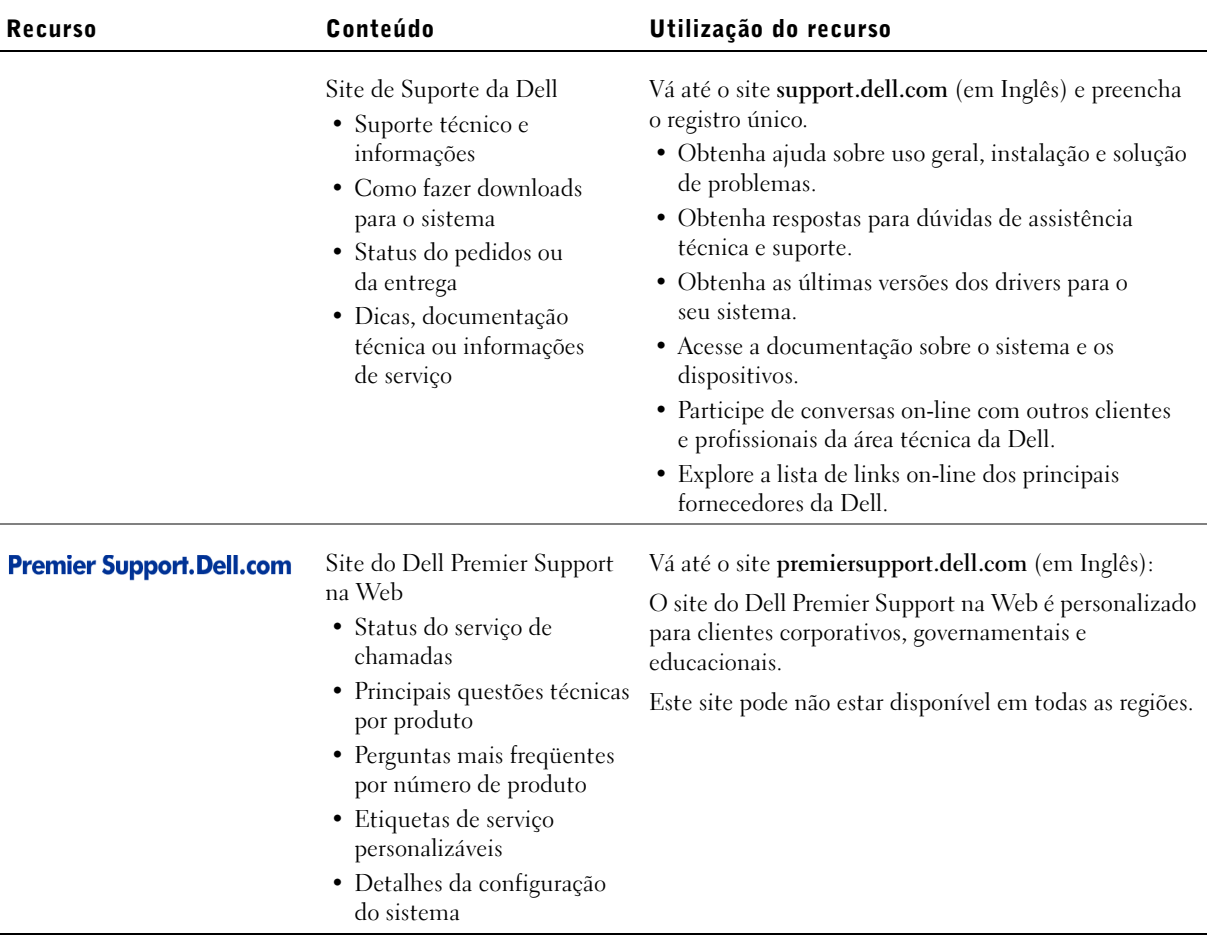

## Primeiros passos/Configuração

## Conteúdo do pacote

Antes de instalar o comutador, confirme se o pacote contém os seguintes itens:

- Comutador
- Cabo de alimentação de CA (Corrente Alternada)
- Cabo de modem nulo
- Bases de borracha auto-adesivas para instalação em uma mesa
- Kit de montagem para instalação em rack
- CD do Dell PowerConnect

### Antes de se conectar à rede: Instruções do kit de montagem

 AVISO: Só conecte o comutador à rede depois de estabelecer as configurações corretas de IP (Internet Protocol [protocolo Internet]).

Antes de se conectar à rede, você deve instalar o comutador em uma superfície plana ou em um rack, configurar um programa de emulação de terminal e conectar o cabo de alimentação. Depois, você definirá uma senha e um endereço IP.

O comutador é fornecido com pés de borracha para instalação em uma superfície plana e com suportes e parafusos para montagem em rack.

#### Instalação em uma superfície plana

O comutador pode ser instalado em qualquer superfície nivelada apropriada que possa suportar com segurança o peso dos hubs e dos cabos conectados. É necessário que haja espaço adequado ao redor do comutador para ventilação e acesso aos conectores dos cabos.

 $\mathscr{U}$  NOTA: Para racks que não vêm aparafusados, são fornecidas porcas para os compartimentos. Para instalar o comutador em uma superfície plana:

**1** Coloque o comutador sobre a superfície plana e verifique se existe ventilação apropriada.

Deixe pelo menos 5,1 cm (2 polegadas) de cada lado para ventilação adequada e 12,7 cm (5 polegadas) na parte de trás para o cabo de alimentação.

2 Acople os pés de borracha nos locais marcados na parte inferior do chassi.

Embora opcionais, os pés de borracha são recomendados para evitar que a unidade escorregue.

#### Instalação em um rack

O comutador pode ser instalado na maioria dos racks padrão de 48,30 cm (19 polegadas).

Para instalar o comutador em um rack:

- **1** Use os parafusos fornecidos para acoplar um suporte de montagem a cada lado do comutador.
- 2 Posicione o comutador no rack e alinhe os orifícios do suporte de montagem com os do rack.
- 3 Insira e aperte dois parafusos apropriados para o rack através de cada um dos suportes de montagem.

#### Como conectar a porta do console

O comutador fornece uma porta serial RS-232 que permite uma conexão com um sistema de mesa ou um terminal para o monitoramento e a configuração do comutador. Essa porta é um conector DB-9 macho, implementada como uma conexão DTE (Data Terminal Equipment [equipamento terminal de dados]).

Para usar a porta do console, você precisa do seguinte equipamento:

- Um terminal ou um terminal compatível com TTY, um sistema portátil ou de mesa com uma porta serial e a capacidade de emular um terminal.
- Um cabo de modem nulo ou RS-232 cruzado com um conector DB-9 fêmea para a porta do console no comutador.

Para conectar um terminal à porta do console:

- 1 Acople o conector fêmea do cabo RS-232 diretamente à porta do console no comutador e aperte os parafusos de fixação prisioneiros.
- 2 Acople a outra extremidade do cabo a um terminal ou ao conector serial de um sistema de mesa que execute o software de emulação de terminal.

Certifique-se de que o software de emulação de terminal esteja definido da seguinte maneira:

- a Selecione a porta serial adequada (porta serial 1 ou porta serial 2).
- b Defina a taxa de dados como 9600 bauds.
- c Defina o formato dos dados como 8 data bits, 1 stop bit e sem paridade.
- d Defina o controle de fluxo como none (nenhum).
- e Em Properties (Propriedades), selecione o modo VT100 for Emulation (VT100 para emulação).
- f Selecione Terminal keys (Teclas do terminal) para Function, Arrow, and Ctrl keys (Teclas de função, de seta e Ctrl). Certifique-se de que a configuração esteja definida para Terminal keys (Teclas do terminal), e não Windows keys (Teclas do Windows).

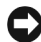

**AVISO:** Ao usar o HyperTerminal com o Microsoft<sup>®</sup> Windows<sup>®</sup> 2000, certifique-se de que você tenha o Windows 2000 Service Pack 2 ou posterior instalado. Com o Windows 2000 Service Pack 2, as teclas de seta funcionam corretamente na emulação do VT100 do HyperTerminal. Vá até o site www.microsoft.com para obter informações sobre os service packs do Windows 2000.

3 Depois de configurar corretamente o terminal, conecte o cabo de alimentação no receptáculo da fonte, na parte de trás do comutador.

A seqüência de inicialização aparecerá no terminal.

# www.dell.com | support.dell.com www.dell.com | support.dell.com

**SAURA:** Ao configurar pela primeira vez a proteção por senha, use a tela do console. Uma vez configurado o comutador, ele poderá ser gerenciado através da interface da Web. Consulte a Seção 3, "Interface da Web", para obter mais informações.

## Proteção por senha

Na tela inicial de boas-vindas, digite uma senha para continuar se a proteção por senha estiver ativada. Se a proteção por senha estiver desativada, o Main Menu (Menu principal) será exibido, e você terá acesso imediato à interface de gerenciamento do comutador. Por padrão, a proteção por senha está desativada. Se estiver ativada, a senha padrão é switch e o nome de usuário padrão é root.

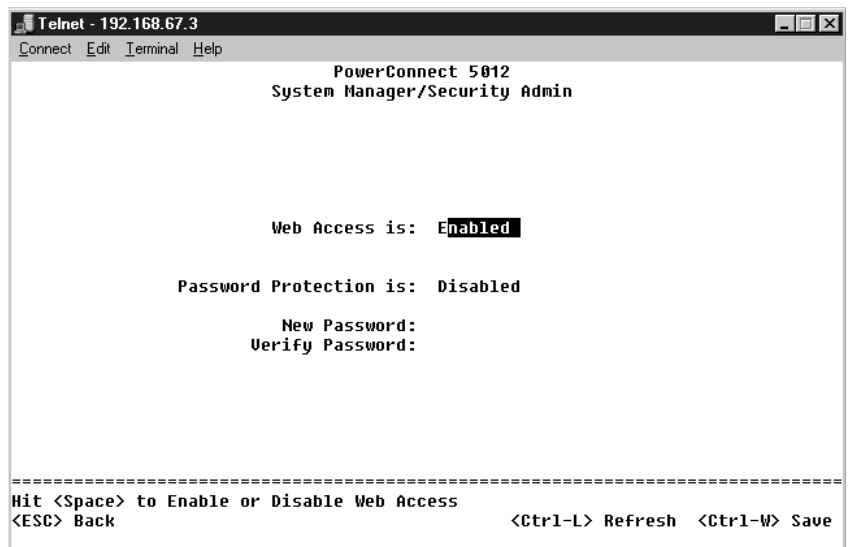

Para impedir o acesso não autorizado ao comutador, ative a proteção por senha:

1 Selecione System Manager (Gerenciador do sistema) e pressione <Enter>.

Use a tecla <Tab> para navegar no menu.

- 2 Selecione Security Admin (Administração da segurança).
- 3 Digite a senha e pressione <Enter>.
- 4 Digite novamente a senha para confirmá-la e pressione <Enter>.
- 5 Pressione <Ctrl><w> para salvar as alterações efetuadas.

**NOTA:** Se você ativar a proteção por senha sem definir sua própria senha, a senha padrão será switch.

### Designação de endereços IP

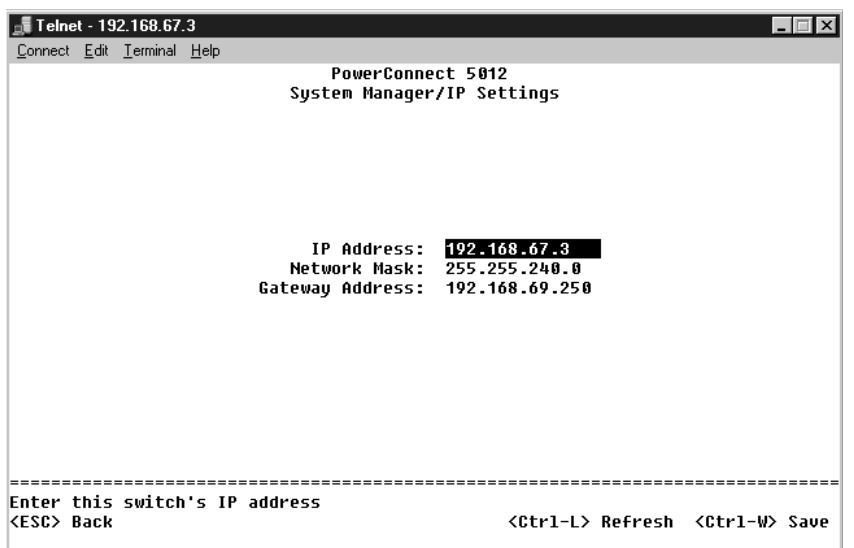

Antes de designar um endereço IP ao comutador, você deve obter as seguintes informações do administrador da rede:

- Endereço IP do comutador
- Gateway padrão da rede
- Máscara da rede

Para designar um endereço IP ao comutador:

- 1 No Main Menu (Menu principal), selecione System Manager (Gerenciador do sistema) e pressione <Enter>.
- 2 Selecione IP Settings (Configurações de IP).
- 3 No primeiro campo, digite o endereço IP correto do sistema.
- 4 Digite o endereço do gateway padrão da rede à qual o comutador pertence.
- 5 Digite a máscara da rede.
- 6 Pressione <Ctrl><w> para salvar as alterações efetuadas.
- 7 Depois de efetuar as alterações de IP, reinicie o sistema.
- 8 Pressione <Esc> duas vezes para retornar ao Main Menu (Menu principal).
- 9 Selecione System Manager (Gerenciador do sistema) e, em seguida, selecione Reset (Reiniciar) para reiniciar o comutador.

Confirme a reinicialização.

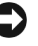

**AVISO:** É necessário reiniciar o sistema na página System Manager/Reset (Gerenciador do sistema/Reiniciar) para que as atualizações entrem em vigor.

#### Como conectar dispositivos ao comutador

Agora, você está pronto para usar o cabeamento de rede adequado para conectar dispositivos aos conectores RJ-45 do comutador.

Para conectar um dispositivo a uma porta GBIC:

- **1** Use os requisitos de cabos para selecionar o tipo de módulo GBIC adequado.
- 2 Insira o módulo GBIC (vendido separadamente) no slot de GBIC.
- 3 Use o cabo de rede adequado para conectar um dispositivo aos conectores no módulo GBIC.

## Informações de regulamentação

EMI (Electromagnetic Interference [interferência eletromagnética]) é qualquer sinal ou emissão, irradiada em espaço livre ou transmitida através de condutores de força ou de sinais, que coloque em risco o funcionamento de um serviço de navegação de rádio ou outro serviço de segurança, ou que prejudique seriamente, obstrua ou interrompa várias vezes um serviço licenciado de comunicação de rádio. Os serviços de comunicação de rádio incluem (mas não se limitam a) transmissão comercial AM/FM, televisão, serviços de celular, radar, controle de tráfego aéreo, pager e PCS (Personal Communication Services [serviços de comunicações pessoais]). Esses serviços licenciados, juntamente com irradiadores involuntários como dispositivos digitais (incluindo computadores), contribuem para o ambiente eletromagnético.

EMC (Electromagnetic Compatibility [compatibilidade eletromagnética]) é a capacidade que os itens de um equipamento eletrônico possuem de funcionar corretamente em conjunto no ambiente eletrônico. Embora este computador tenha sido projetado para estar em conformidade com os limites estabelecidos pelos órgãos de regulamentação para EMI, não há garantias de que não ocorrerá interferência em uma instalação específica. Se o equipamento causar interferência nos serviços de comunicação de rádio, o que pode ser determinado quando o equipamento for ligado e desligado, experimente corrigir a interferência através de uma ou mais das seguintes medidas:

- Reoriente a antena receptora.
- Mude o computador de lugar em relação ao receptor.
- Afaste o computador do receptor.
- Ligue o computador em outra tomada de modo que o comutador e o receptor fiquem em circuitos derivados diferentes.

Se necessário, consulte o representante do Suporte técnico da Dell ou um técnico experiente de rádio/televisão para obter outras sugestões.

Os computadores da Dell são projetados, testados e classificados para um ambiente eletromagnético específico. Essas classificações de ambiente eletromagnético geralmente se referem às seguintes definições:

- Classe A para ambientes comerciais ou industriais.
- Classe B para ambientes residenciais.

Os ITEs (Information Technology Equipment, equipamentos de tecnologia de informação) — incluindo dispositivos, placas de expansão, impressoras, dispositivos de entrada e saída (E/S), monitores, entre outros — que estão integrados ou conectados ao computador devem estar de acordo com a classificação de ambiente eletromagnético do computador.

Aviso sobre cabos blindados de sinal: Use somente cabos blindados para conectar periféricos a qualquer dispositivo da Dell, a fim de reduzir a possibilidade de interferência em serviços de comunicação de rádio. O uso de cabos blindados garante que a classificação apropriada de EMC seja mantida para o ambiente específico. Para impressoras paralelas, há um cabo da Dell disponível. Se preferir, solicite um cabo da Dell na World Wide Web em accessories.us.dell.com/sna/category.asp?category\_id=4117.

A maioria dos computadores da Dell está classificada para ambientes de Classe B. Entretanto, a inclusão de determinadas opções pode alterar a classificação de algumas configurações para Classe A. Para determinar a classificação eletromagnética para seu sistema ou dispositivo, consulte as seguintes seções específicas para cada órgão de regulamentação. Cada seção possui informações sobre a segurança de produtos ou sobre EMC/EMI específicas de cada país.

# Руководство по системе

Коммутаторы Dell™ PowerConnect™ 30xx и 50xx

**DELL** 

www.dell.com | support.euro.dell.com

## Примечания, замечания и предупреждения

**И ПРИМЕЧАНИЕ**. Содержит важную информацию, которая поможет использовать компьютер более эффективно.

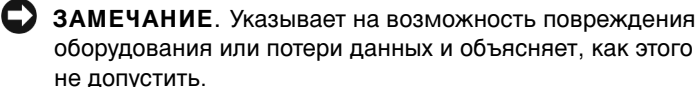

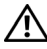

/ ПРЕДУПРЕЖДЕНИЕ. Указывает на потенциальную опасность повреждения, получения легких травм или угрозу для жизни.

Октябрь 2002 Р/N 3X685 Выпуск А00

\_\_\_\_\_\_\_\_\_\_\_\_\_\_\_\_\_\_\_\_

Информация в этом документе может быть изменена без предварительного уведомления.

<sup>©</sup> Корпорация Dell Computer Corporation, 2002. Все права защищены.

Воспроизведение материалов данного руководства в любой форме без письменного разрешения корпорации Dell Computer Corporation строго запрещено.

Товарные знаки, использованные в этом документе: Dell, логотип DELL и PowerConnect являются товарными знаками корпорации Dell Computer Corporation; Microsoft и Windows являются зарегистрированными товарными знаками корпорации Microsoft Corporation;  $EMC$  – зарегистрированный товарный знак корпорации EMC.

Остальные товарные знаки и названия продуктов могут использоваться в этом руководстве для обозначения фирм, заявляющих права на товарные знаки и названия, или продуктов этих фирм. Корпорация Dell Computer Corporation не заявляет прав ни на какие товарные знаки и названия, кроме собственных.

## Содержание

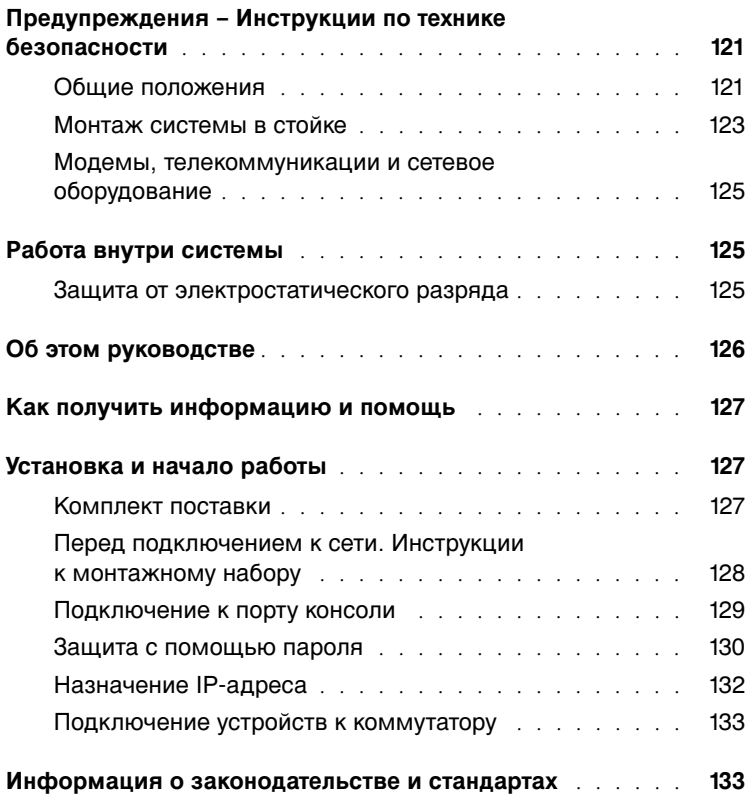

## <span id="page-122-0"></span> $\land$ ∖ Предупреждения – Инструкции по технике безопасности

Следуйте этим инструкциям для обеспечения собственной безопасности и во избежание повремя системы.

#### <span id="page-122-1"></span>Общие положения

- Обращайте внимание на сервисную маркировку и соблюдайте содержащиеся в ней соответствии с системной документацией. При открытии и снятии крышек, отмеченных треугольным значком с изображением молнии, можно получить поражение электрическим током. Техническое обслуживание компонентов внутри поражение электрических током. Технические общение технические обслуживание компонентов в собствения по только таких отсеков должны осуществлять только обученные технические специалисты.
- $\bullet$ В случае возникновения любого из перечисленных ниже обстоятельств<br>отключите устройство от электросети, затем замените деталь или обратитесь отключите устройство от электросети, затем замените деталь или обратитесь<br>и иралифиционорациому специалисту к квалифицир $\mathbf{r}$  специалисту.
	- Поврежден кабель питания, удлинитель или разъем.<br>В устройство попал посторонний предмет.
	- $\mathbf{F}^{\text{max}}$
	-
	- На устройство пролилась вода.<br>Устройство упало или повреждено.
	- Устройство работает неправильно, хотя инструкции по эксплуатации выполняются.
- Система не должна находиться вблизи радиаторов и источников тепла. Кроме того, нельзя заслонять предназначенные для охлаждения вентиляционные отверстия.
- Не допускайте попадания пищи и жидкости на компоненты системы и никогда действуйте в соответствии с инструкциями из соответствующего раздела руководства по устранению неисправностей или обратитесь к квалифицированному  $\mathbf{p}$  по устрание неисправностей или обратитесь к квалифицированному специалисту.
- Не вставляйте никаких предметов в отверстия компьютера. Это может вызвать или поражению электрическим током.  $\mathbf{r}$
- Используйте устройство только с оборудованием, для которого оно предназначено.
- Перед тем как снимать крышки или прикасаться к внутренним компонентам, дайте<br>устройству остыть.  $\mathbf{y} \cdot \mathbf{r}$  or  $\mathbf{y} \cdot \mathbf{r}$

- Для питания устройства используйте внешний источник только того типа, который неизвестно, какой тип источника питания необходим, свяжитесь с поставщиком услуг или местной компанией-производителем электроэнергии. услуг или местной компанией-производителем электроэнергии.
- Используйте только кабели питания, соответствующие стандарту. Если в комплект устройств, купите кабель питания, использование которого разрешено в вашей стране. Кабель питания должен быть рассчитан на работу с устройством и на напряжение и силу тока, которые указаны на ярлыке с номинальными электрическими характеристиками устройства. Кабель должен быть рассчитан на напряжение и силу тока, превышающие номинальные значения, указанные на устройстве.
- Во избежание поражения электрическим током подключайте кабели питания системы и периферийных устройств к правильно заземленным источникам питания. Эти кабели оснащены трехконтактными вилками, которые обеспечивают надежное заземление. Не пользуйтесь адаптерными разъемами и не удаляйте заземляющий контакт из вилки. Если требуется удлинитель, используйте трехжильный кабель с правильно заземленными разъемами. правильно заземленными разъемами.
- Обращайте внимание на номинальные значения удлинителя и разветвителя. к удлинителю или разветвителю, не должна превышать 80 % предельного значения  $\mathcal{L}_{\mathcal{U}}$ превышать в превышать 80 % превышать 80 % представителя представителя представителя представителя представителя представителя представителя представителя представителя представителя представителя представит силы тока для удлинителя или разветвителя.
- Для защиты системы от неожиданных кратковременных повышений и понижений<br>электрического тока используйте подавитель выбросов, устройство защиты от электрического тома используйте подавитель выбросов, устройство защиты от<br>электрических помех по питанию или источник бесперебойного питания (ПРС)
- $\mathbb{Z}$  поставляются по питанию или источник бесперебойного питания (UPS). • Размещайте системные кабели и кабели питания аккуратно, таким образом, чтобы на них нельзя было наступить или задеть ногой. Следите за тем, чтобы на кабели на которы<br>Не парило не давило.
- Не модифицируйте кабели питания и разъемы. Для выполнения таких модификаций<br>обратитесь к квалифицированному электрику или к компании-производителю электроэнергии. Всегда соблюдайте местные и государственные правила электронергии правила соблюдательные и государственные правила соблюдательные правила правила правила правила п подключения электропроводки.

- $\bullet$ При подключении и отключении электропитания от источников питания<br>с возможностью "горячей замены" (если таковые предусмотрены в системе). соблюдайте следующие правила. соблюдайте следующие правила.
	- Сначала установите источник питания, затем подключите к нему кабель питания.<br>Отсоедините кабель питания перед снятием источника питания.
	-
	- Если в системе несколько источников питания, отключите питание системы, отсоединив все кабели питания от источников питания.
- Перемещайте устройства аккуратно. Следите за тем, чтобы все поворотные колеса и и неровных поверхностей. и неровных поверхностей.

#### <span id="page-124-0"></span>Монтаж системы в стойке

Для обеспечения устойчивости и безопасности стойки соблюдайте следующие меры<br>предосторожности. Ознакомьтесь также с монтажной документацией, прилагаемой к системе и к стойке, где приведены конкретные предупреждения и описаны процедуры.

Системы считаются компонентами стойки. Таким образом, слово "компонент" относится  $\mu$  побой онегано с тогда к розвищентами стоителей и компонентами стойки. Таким образом, слово "компонент" относится к  $\sum_{i=1}^{n}$ 

 $\Delta$ ПРЕДУПРЕЖДЕНИЕ. Установка систем в стойку, не имеющую передних и боковых стабилизаторов, может привести к опрокидыванию стойки и при определенных обстоятельствах к травмам. Поэтому стабилизаторы всегда необходимо устанавливать до монтажа компонентов в стойке.

После монтажа системы/компонентов в стойке никогда не извлекайте из нее одновременно несколько компонентов со скользящей посадкой. Вес нескольких выдвинутых компонентов может привести к опрокидыванию стойки и, как следствие, к серьезной травме.

 $\mathbb Z$  ПРИМЕЧАНИЕ. Безопасность системы как самостоятельного устройства и как компонента, устанавливаемого в шкафу-стойке корпорации Dell с помощью набора для стойки, сертифицирована. Установка системы и набора для стойки в других шкафах-стойках не сертифицирована никакими организациями, отвечающими за безопасность. Получение оценки пригодности конечной комбинации системы и набора для стойки в шкафустойке от сертифицированной организации, отвечающей за безопасность, входит в обязанности пользователя. Корпорация Dell не несет никакой ответственности и не дает гарантий на такие комбинации.

• Установку наборов для стойки должны осуществлять квалифицированные убедитесь, что она соответствует спецификациям стойки Dell.

#### $\mathcal{L}$  , we can construct  $\mathcal{L}$  , we can construct  $\mathcal{L}$  and  $\mathcal{L}$  is  $\mathcal{L}$ . ПРЕДУПРЕЖДЕНИЕ. Не перемещайте стойки в одиночку. Габариты стойки таковы, что делать это должны как минимум два человека.

- Перед тем как приступать к работе со стойкой, убедитесь, что стабилизаторы<br>закреплены на ней и достают до пола и что стойка твердо стоит на полу. Также установите передние и боковые стабилизаторы, если стойка одиночная, или передние стабилизаторы, если несколько стоек соединены вместе.
- Всегда заполняйте стойку снизу вверх и устанавливайте самые тяжелые компоненты  $\mathbf{F}_{\text{S}}$  в совмещание стойку снизу вверх и устанавливайте самые тажелые компоненты первыми первыми.
- $\sum_{i=1}^{n}$  $\mathbf{r}$  , we have  $\mathbf{r}$  the set of  $\mathbf{r}$
- Будьте осторожны, когда нажимаете на фиксаторы рельсов компонентов и могут прищемить пальцы.
- $\mathbf{r}$  numerical particles in  $\mathbf{r}$ • После установки компонента в стойку осторожно выдвиньте рельс в положение блокировки и задвиньте компонент в стойку.
- Не перегружайте параллельную цепь переменного тока, подающую питание<br>на стойку. Суммарная нагрузка стойки не должна превышать 80 % номинальной на стойку. Суммарная нагрузка стойки не должна превышать 80 % номинальной превышать 80 % номинальной превышать 80 % номинальной превышать 80 % номинальной превышать 80 % номинальной превышать 80 % номинальной превышать 8  $\mathbf{r}$
- Обеспечьте надлежащую вентиляцию для компонентов в стойке.
- Не наступайте и не вставайте ни на какие компоненты при обслуживании других

ПРЕДУПРЕЖДЕНИЕ. Все подключения к источнику постоянного тока и к защитному заземлению должен выполнять квалифицированный электрик. Все электрические подключения должны соответствовать местным и государственным нормативам и инструкциям.

∕़ ПРЕДУПРЕЖДЕНИЕ. Никогда не отключайте провод заземления и не включайте оборудование, если нет должным образом установленного провода заземления. Если есть сомнения в наличии правильного заземления, свяжитесь с соответствующими организациями, отвечающими за проверку электрических систем, или с электриком.

 $\bigwedge$  ПРЕДУПРЕЖДЕНИЕ. Шасси системы обязательно должно быть заземлено на корпус шкафа-стойки. Пока не подсоединены кабели заземления, не подключайте питание к системе. Заземление питания и защитное заземление должен проверить квалифицированный инспектор по электричеству. Если кабель защитного заземления не установлен или отключен, возникнет опасность поражения током.

#### <span id="page-126-0"></span>Модемы, телекоммуникации и сетевое оборудование

- Не подключайте и не используйте модем во время грозы. Может возникнуть опасность поражения электрическим током вследствие удара молнии.
- Никогда не подключайте и не используйте модем во влажной среде.
- Не подключайте модем или телефонный кабель к сетевому разъему (NIC).  $\mathcal{L}$  не подключайте модем или телефонный кабель к сетевому разъему (NIC).
- Отсоединяйте кабель модема, прежде чем открывать корпус устройства, прикасаться кабелю или гнезду модема.

#### <span id="page-126-1"></span>кабелю или гнезду модел на селото на селото на селото на селото на селото на селото на селото на селото на сел<br>Селото на селото на селото на селото на селото на селото на селото на селото на селото на селото на селото на Работа внутри системы

#### <span id="page-126-2"></span>Защита от электростатического разряда

 $\sum$  ЗАМЕЧАНИЕ. Ремонтировать систему должны только сертифицированные технические специалисты. На ущерб, вызванный неавторизованным обслуживанием, гарантия не распространяется.

Статическое электричество может повредить внутренние компоненты системы, статическое электричество, прежде чем дотрагиваться до любого электронного компонента, например микропроцессора. Для этого можно периодически прикасаться к неокрашенной металлической поверхности шасси.

Во избежание повреждения оборудования электростатическим разрядом можно также  $B_1$  избежание повремения  $B_2$  оборудование поветическим разрядом можно также также также также также также также также также также также также также также также также также также также также также также также также та  $\mathbf{r}$  принять следующие металлер безопасности.

Вынимая из упаковочной коробки компоненты, чувствительные к статическому<br>электричеству, не снимайте с них антистатическую упаковку до тех пор, пока не будете готовы установить эти компоненты в систему. Прежде чем удалить антистатическую упаковку, не забудьте снять с себя статическое электричество. антистату и ст $\mathcal{Y}$ , не заб $\mathcal{Y}$ , не заб $\mathcal{Y}$ , не заб $\mathcal{Y}$ 

- $\bullet$ При перевозке компонентов, чувствительных к статическому электричеству, сначала<br>поместите их в антистатический контейнер или упаковку.
- Выполняйте любую работу с чувствительными компонентами только в местах, защищенных от статического электричества. По возможности используйте специальные напольные и настольные антистатические коврики, а также антистатическую заземляющую перемычку.
- антистату заземляющ $\mathcal{L}$ ПРИМЕЧАНИЕ. В состав системы также могут входить монтажные платы и другие компоненты, содержащие аккумуляторы. Эти аккумуляторы необходимо утилизировать в специально отведенных для этого местах. Информация о таких аккумуляторах представлена в документации по конкретной плате или компоненту.

## <span id="page-127-0"></span>Об этом руководстве

Документ содержит содержитель и начала работы,<br>Dell™ PowerConnect™, касающуюся установки и начала работы, техники безопасности, законодательства, стандартов и гарантий.  $\mathbf{r}$ 

Самую новую версию этого документа можно загрузить с веб-сайта Dell Support по адресу: support.euro.dell.com.

## <span id="page-128-0"></span>Как получить информацию и помощь

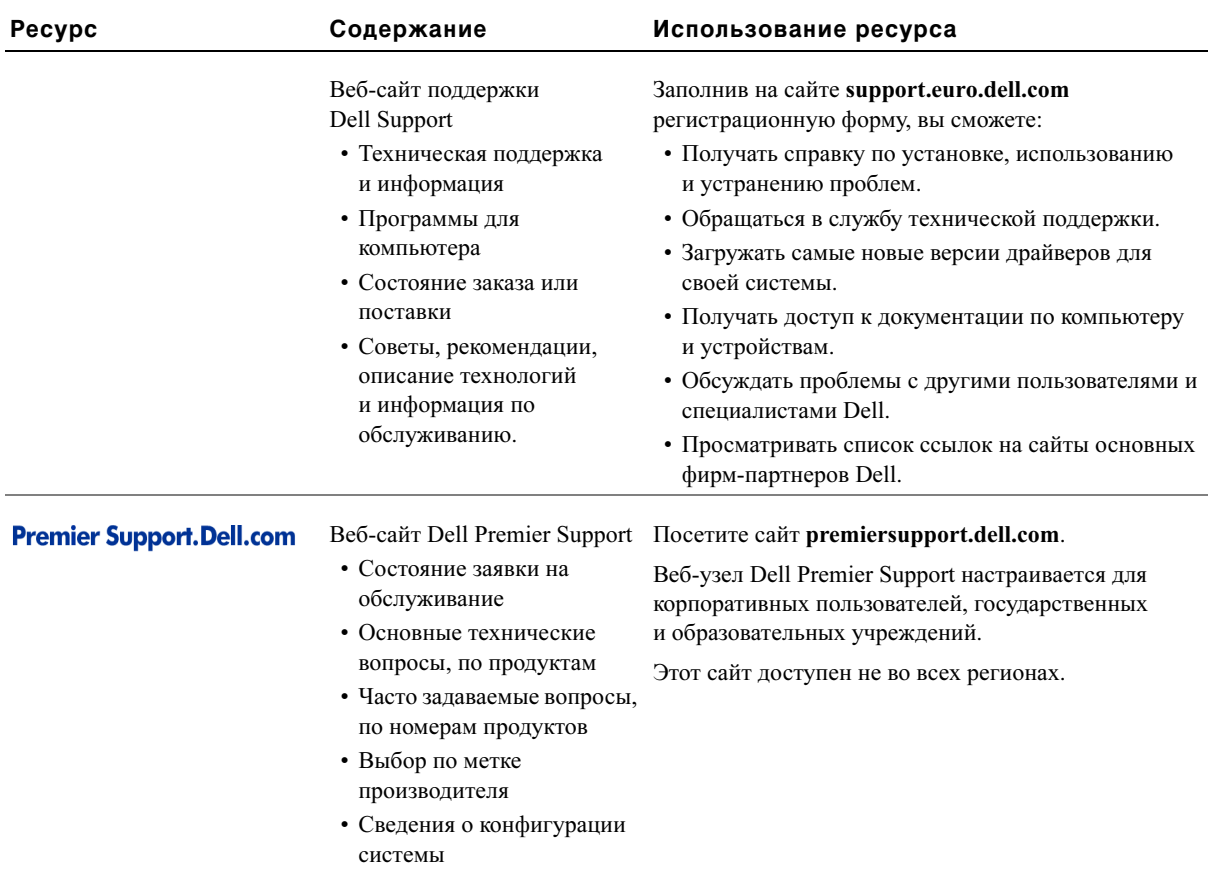

## <span id="page-128-1"></span>Установка и начало работы

#### <span id="page-128-2"></span>Комплект поставки

Перед установкой коммутатора проверьте наличие следующих компонентов:

- Коммутатор<br>• Кабель питания
- 
- Кабель нуль-модемного соединения
- $\mathcal{L}$  самостивные резинската полковки для настоящего установки
- 
- Набор для монтажа в стойке  $\frac{1}{2}$

#### <span id="page-129-0"></span>Перед подключением к сети. Инструкции к монтажному набору

**С**) ЗАМЕЧАНИЕ. Не подключайте коммутатор к сети, пока не зададите правильные настройки протокола IP.

Перед подключением к сети необходимо установить коммутатор<br>на ровную поверхность или в стойку, установить программу эмуляции терминала и подключить кабель питания. Затем надо задать пароль  $\mathbf{w}^{\mathrm{T}}$ и IP-адрес.

Коммутатор поставляется с резиновыми ножками для установки<br>на плоской поверхности и монтажными скобами и винтами для монтажа в стойке. для монтажа в стойке.

#### Установка на плоской поверхности

Коммутатор можно установить на любой подходящей ровной<br>поверхности, которая в состоянии выдержать вес концентраторов и подключенных к ним кабелей. Вокруг коммутатора необходимо оставить достаточно места для вентиляции и доступа к разъемам кабелей.  $\mathcal{A}$  , we have defined as  $\mathcal{A}$  and  $\mathcal{A}$  and  $\mathcal{A}$  are  $\mathcal{A}$  and  $\mathcal{A}$ 

 $\mathbf{r}$  , the problem is the problem number of  $\mathbf{r}$ 

<sup>1</sup> Поставьте коммутатор на плоскую поверхность, где обеспечена достаточни вентилищии.<br>.

Оставьте с каждой стороны не менее 5 см (2 дюймов) для<br>вентиляции и не менее 13 см (5 дюймов) сзади для подключения кабеля питания.

<sup>2</sup> Установите резиновые ножки в отмеченных местах на нижней панели корпуса.

резиновые ножки измести дополнительными принадлежное станцу.<br>Во их некомендуется использовать, итобы устнойство не скользило но их рекомендуется использовать, чтобы устройство не скользило.

#### Монтаж в стойке

Коммутатор можно установить в большинстве стандартных стоек  $p$ <sup>1</sup>,  $p$ <sup>1</sup>,  $p$ <sup>2</sup>,  $p$ <sup>2</sup>,  $p$ <sup>3</sup>,  $p$ <sup>3</sup>

Как установить коммутатор в стойку

- <sup>1</sup> С помощью винтов, входящих в комплект поставки, прикрепите монтажную скобу к каждой стороне коммутатора.
- <sup>2</sup> Установите коммутатор в стойке и совместите отверстия в монтажной скобе с отверстиями в стойке.
- <sup>3</sup> Вставьте в каждую монтажную скобу два винта, подходящих к стойке, и затяните их.

#### <span id="page-130-0"></span>Подключение к порту консоли

Коммутатор имеет последовательный порт RS-232, который позволяет<br>устанавливать соединение с настольной системой или терминалом для контроля и настройки коммутатора. Этот порт представляет собой разъем-вилку DB-9, используемую для подключения терминального разъем-вили, DB-9, используемую для подключения терминального.<br>оборудороция (DTE) оборуд $\mathbf{F}$ 

Для использования порта консоли необходимо следующее оборудование:

- Терминал/телетайпный терминал или компьютер<br>с последовательным портом и возможность эмуляции терминала с последовательным портом и возможность эмуляции терминала по возможность эмуляции терминала по эмуляции терми<br>Поведение
- Нуль-модемный или перекрестный кабель RS-232 с розеткой DB-9  $\mathbf{r}$  na konconcontratore koncontratore koncontratore koncontratore koncontratore koncontratore koncontratore koncontratore koncontratore koncontratore koncontratore koncontratore koncontratore koncontratore koncontrat

Как подключить терминал к порту консоли

- <sup>1</sup> Подключите розетку кабеля RS-232 к порту консоли на коммутаторе и затяните удерживающие невыпадающие винты.
- <sup>2</sup> Подключите другой конец кабеля к терминалу или программа эмуляции терминала. программа эмуляции терминала.

Настройте программу эмуляции терминала следующим образом.

- **a** Выберите соответствующий последовательный порт<br>(последовательный порт 1 или 2). (последовательный порт 1 или 2).
- <sup>b</sup> Задайте скорость передачи данных 9600 бод.

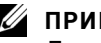

**ИЗ ПРИМЕЧАНИЕ.** 

Для стоек, в которых резьба не прорезана заранее, предусмотрен специальный крепеж.

**И ПРИМЕЧАНИЕ.** Если защита с помошью пароля настраивается в первый раз, это необходимо делать в режиме консоли. Впоследствии коммутатором можно управлять с помощью веб-интерфейса. Подробную информацию см. в разделе 3 "Вебинтерфейс".

- c Задайте следующий формат данных: 8-битные данные,<br>1 стоповый бит, без контроля четности. 1 стоповый бит, без контроля четности.
- **d** Присвойте управлению потоком значение *none* (нет).
- <sup>e</sup> В разделе Properties (Параметры) выберите режим VT100 for Emulation (Эмуляции VT100).
- <sup>f</sup> Выберите значение Terminal keys (Клавиши терминала) для Function (Функциональные клавиши), Arrow (Клавиши со стрелками) и Ctrl. Убедитесь, что выбраны Terminal keys, а не Windows keys.
- $\bullet$  ЗАМЕЧАНИЕ. При использовании терминала HyperTerminal с операционной системой Microsoft® Windows® 2000 обязательно должен быть установлен пакет обновления Windows 2000 Service Pack 2 или более поздней версии. Пакет обновления Windows 2000 Service Pack 2 обеспечивает правильную работу клавиш со стрелками в программе эмуляции VT100 терминала HyperTerminal. Информацию о пакетах обновления для Windows 2000 можно найти на сайте www.microsoft.com.
- <sup>3</sup> После завершения настройки терминала подключите кабель питания к розетке на задней панели коммутатора.

На терминале появится последовательность начальной загрузки.

#### <span id="page-131-0"></span>Защита с помощью пароля

Если включена защита с помощью пароля, для начала работы<br>необходимо ввести пароль на экране приветствия. Если защита с помощью паролей выключена, на экран будет выведено главное меню, и сразу будет открыт доступ к интерфейсу управления коммутатором. По умолчанию защита с помощью пароля выключена. Если эта защита По умолчанию защита с помощью пароля выключена. Если эта защита включена, по умолчанию имя пользователя root и пароль switch.

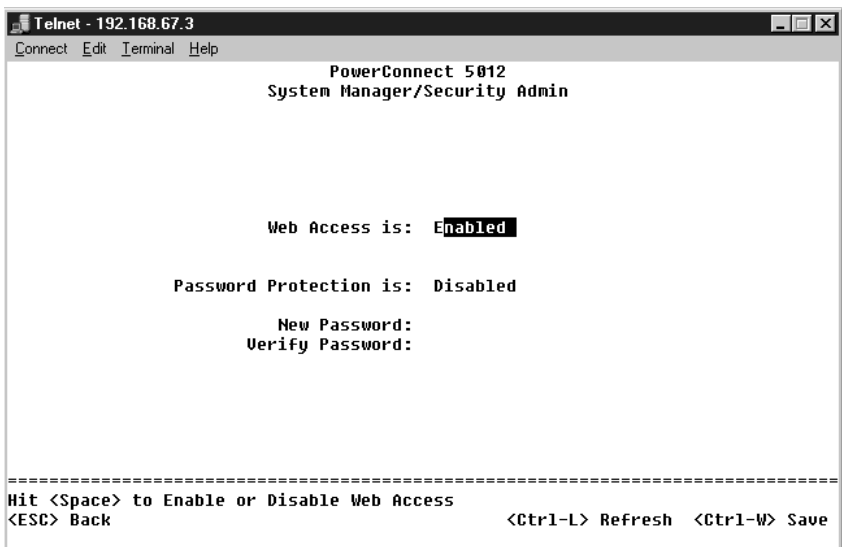

 $\mu$  и защиты от несанкционированного доступа и коммутатору следует  $\mathbf{F}$ 

<sup>1</sup> Введите System Manager и нажмите клавишу <Enter>.

Для перемещения по меню используйте клавишу <Tab>.

- <sup>2</sup> Выберите Security Admin.
- <sup>3</sup> Введите пароль и нажмите клавишу <Enter>.
- <sup>4</sup> Введите пароль еще раз, чтобы подтвердить его и нажмите клавишу
- <sup>5</sup> Нажмите клавиши <Ctrl><w>, чтобы сохранить изменения.

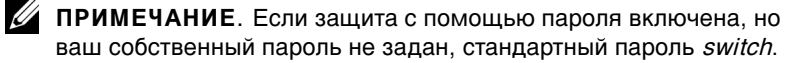

#### <span id="page-133-0"></span>Назначение IP-адреса

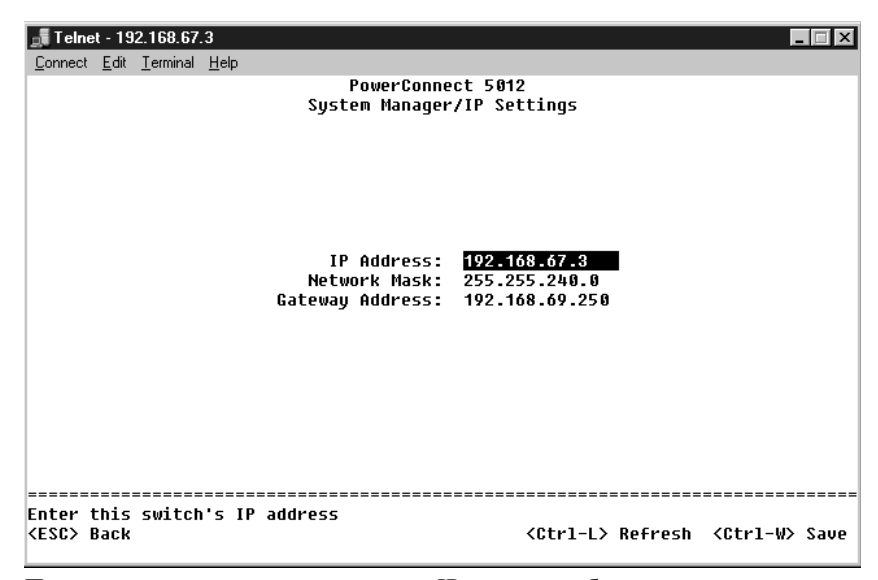

Прежде чем назначать коммутатору IP-адрес, необходимо получить<br>у администратора сети следующие сведения:

- $\mathbf{F}$
- Шлюз по умолчанию для сети

 $\mathbf{y}$  and  $\mathbf{y}$  and  $\mathbf{y}$  and  $\mathbf{y}$  and  $\mathbf{y}$  and  $\mathbf{y}$ 

 $\mathcal{P}(\mathcal{P}) = \mathcal{P}(\mathcal{P})$ 

 $\mathbf{F}$  is a non-dependent intervals in  $\mathbf{F}$ 

- <sup>1</sup> В главном меню Main Menu выберите пункт System Manager и нажмите клавишу <Enter>.
- <sup>2</sup> Выберите IP Settings.
- <sup>3</sup> В первом поле введите правильный IP-адрес для этой системы.
- <sup>4</sup> Введите IP-адрес стандартного шлюза для сети, в которую входит коммутатор.
- <sup>5</sup> Введите сетевую маску для этой сети.
- <sup>6</sup> Нажмите клавиши <Ctrl><w>, чтобы сохранить изменения.
- <sup>7</sup> После изменения IP-адреса необходимо перезагрузить систему.
- <sup>8</sup> Дважды нажмите клавишу <Esc>, чтобы вернуться в главное меню.

<sup>9</sup> Выберите пункт System Manager и затем Reset, чтобы перезагрузить коммутатор.

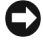

 $\mathbb{R}^n$ ЗАМЕЧАНИЕ. Чтобы изменения вступили в силу, необходимо

перезагрузить систему со страницы System Manager/Reset.

#### <span id="page-134-0"></span>Подключение устройств к коммутатору

На этом этапе можно подключить устройства к разъемам RJ-45<br>коммутатора при помощи подходящих сетевых кабелей. коммутатора при помощи подходящих сетевых кабелей.

 $\mathcal{L}$  подключить устройство к порту  $\mathcal{L}$ 

- <sup>1</sup> При выборе подходящего типа модуля GBIC ориентируйтесь на требования к кабелям.
- <sup>2</sup> Вставьте модуль GBIC (продается отдельно) в гнездо GBIC.
- **3** С помощью соответствующих сетевых кабелей подключите устройство к разъемам на модуле GBIC.  $y$  серевници на модуле GBIC.

## <span id="page-134-1"></span>Информация о законодательстве и стандартах

Электромагнитные помехи (Electromagnetic Interference – EMI) – это<br>любое излучение или сигналы, излучаемые в свободном пространстве, а также вдоль силовых или сигнальных кабелей. Они угрожают работе радионавигационных и других служб безопасности, а также значительно ухудшают, затрудняют или периодически прерывают работу лицензированной службы радиосвязи. К службам радиосвязи относятся, в частности, коммерческое радиовещание в диапазоне АМ/FM, телевидение, сотовая связь, радиолокационные установки, авиадиспетчерские службы, пейджинговые службы и службы персональной связи (Personal Communication Services  $-$  PCS). Эти лицензированные службы наряду с источниками непреднамеренного излучения, такими как цифровые устройства, включая компьютерные системы, создают электромагнитные помехи. системы, создают электромагнитные помехи.

Электромагнитной совместимостью (Electromagnetic Compatibility – EMC) называют способность электронного оборудования правильно работать в окружении электронных приборов. Хотя проектные и измеренные характеристики данной компьютерной системы соответствуют нормативным положениям по электромагнитным помехам, нет никакой гарантии, что в конкретной рабочей среде такие помехи будут отсутствовать. Если данное оборудование создает помехи в работе служб радиосвязи, что можно определить, отключив это оборудование и снова включив его, попытайтесь устранить помехи с помощью одного или нескольких указанных ниже способов. с помощью одного или нескольких указанных ниже способов.

- $\mathcal{L}$ реориентърдите приемирую антенную
- Измените положение компьютера относительно приемника.
- Отодвиньте компьютер от приемника.
- Подключите компьютер к другой розетке, так чтобы питание компьютера и приемника осуществлялось от разных электроцепей.

Если необходимо, проконсультируйтесь у представителя службы<br>технической поддержки корпорации Dell или у опытного радиотехника. технической поддержки корпорации Dell или у опытности Dell или у опытности Dell или у опытности Dell и опытно<br>В село в село в село в село в село в село в село в село в село в село в село в село в село в село в село в сел

Компьютерные системы Dell разработаны, протестированы и<br>классифицированы с учетом электромагнитной обстановки, в которой они будут работать. Такая классификация по электромагнитному окружению обычно основана на следующих согласованных окружению обычно основана на следующих согласованных определениях.

- $\begin{bmatrix} 1 & 0 \\ 0 & 1 \end{bmatrix}$  $\mathbf{r}$  and  $\mathbf{r}$  is the set of  $\mathbf{r}$ .
- $\frac{1}{\pi}$  $\mathbf{r}$

Классификация информационно-технологического оборудования<br>(Information Technology Equipment – ITE), включая такое встроенное в систему или подключенное к ней оборудование, как периферийные устройства, платы расширения, принтеры, устройства ввода-вывода, мониторы и т. д., должна соответствовать классификации компьютерной мониторы и т. д., должна соответствовать как следнадизации компьютерной системы по электромагнитной обстановке.

Замечание по поводу экранированных сигнальных кабелей. Для подключения периферийных устройств к любому устройству корпорации Dell используйте только экранированные кабели, чтобы снизить помехи для служб радиосвязи. Использование экранированных кабелей гарантирует соблюдение соответствующего стандарта электромагнитной совместимости для рабочей среды. Кабель для подключения принтера к параллельному порту можно приобрести у корпорации Dell. При желании можно заказать кабель на веб-сайте корпорации Dell по адресу: accessories.us.dell.com/sna/category.asp?category\_id=4117.

Большинство компьютерных систем корпорации Dell сертифицированы<br>как устройства класса В. Однако включение некоторых параметров может изменить разряд некоторых конфигураций на класс А. Класс компьютера по электромагнитному излучению можно определить с помощью информации из разделов по отдельным странам. В каждом разделе содержится специфическая информация по EMC/EMI или по безопасности устройства для конкретной страны или группы стран. по безопасности устройства для конкретной страны или группы стран.

Conmutadores Dell™ PowerConnect™ 30xx y 50xx

# Guía de información del sistema

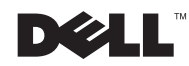

## Notas, avisos y precauciones

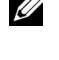

**NOTA:** Una NOTA proporciona información importante que le ayuda a utilizar el sistema de la mejor manera posible.

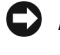

**AVISO:** Un AVISO indica un posible daño en el hardware o la pérdida de datos y le explica cómo evitar el problema.

 PRECAUCIÓN: Una PRECAUCIÓN indica un posible daño material, lesión corporal o muerte.

Octubre de 2002 P/N 3X685 Rev. A00

\_\_\_\_\_\_\_\_\_\_\_\_\_\_\_\_\_\_\_\_

**La información contenida en este documento puede modificarse sin aviso previo. © 2002 Dell Computer Corporation. Quedan reservados todos los derechos.**

Queda estrictamente prohibida la reproducción de este documento por cualquier medio sin la autorización por escrito de Dell Computer Corporation.

Marcas comerciales utilizadas en este texto: *Dell*, el logotipo de *DELL* y *PowerConnect* son marcas comerciales de Dell Computer Corporation; *Microsoft* y *Windows* son marcas comerciales de Microsoft Corporation; *EMC* es la marca registrada de EMC corporation.

Este documento puede incluir otras marcas registradas y nombres comerciales para referirse a las entidades que son propietarias de los mismos o a sus productos. Dell Computer Corporation renuncia a cualquier interés sobre la propiedad de marcas y nombres comerciales que no sean los suyos.

# Contenido

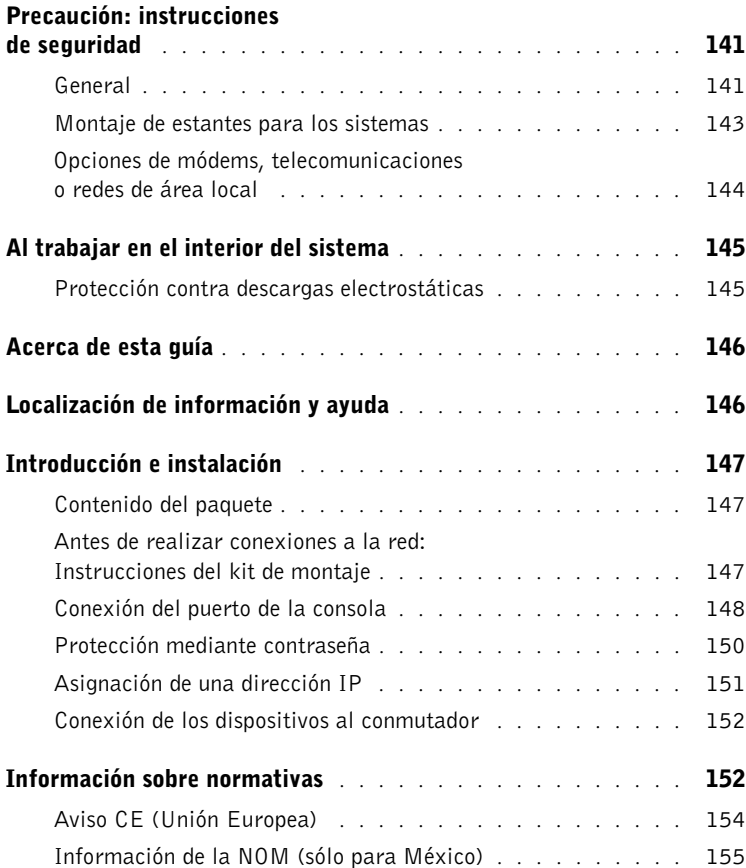

## <span id="page-142-0"></span> $\Lambda$  Precaución: instrucciones de seguridad

Aplique las siguientes pautas de seguridad para garantizar su propia seguridad personal y para ayudarle a proteger el equipo contra posibles daños.

### <span id="page-142-1"></span>General

- Observe y siga las marcas de servicio. No manipule ningún producto excepto como se explica en la documentación de su sistema. Si abre o extrae cubiertas que están marcadas con un rayo dentro de un símbolo triangular, puede suponer un riesgo de descarga eléctrica para usted. Los componentes que se incluyen dentro de estos compartimentos deben ser manipulados únicamente por una persona del servicio técnico cualificado.
- Si se produce alguna de las condiciones siguientes, desenchufe el producto de la corriente eléctrica y sustituya la pieza, o póngase en contacto con el proveedor de servicio técnico cualificado:
	- El cable de alimentación, el cable de extensión o el enchufe está dañado.
	- Un objeto ha caído dentro del producto.
	- Se ha expuesto el producto al agua.
	- Se ha dejado caer el producto o se ha dañado.
	- El producto no funciona correctamente cuando sigue las instrucciones de funcionamiento.
- Mantenga alejado el equipo de los radiadores u otras fuentes de calor. Asimismo, no bloquee las rejillas de ventilación.
- No derrame comida o líquidos sobre los componentes del sistema, y nunca utilice el producto en un entorno húmedo. Si el sistema se moja, consulte la sección correspondiente de la guía de solución de problemas, o póngase en contacto con el proveedor de servicio técnico cualificado.
- No inserte ningún objeto en los orificios del sistema. Si lo hace y hubiera un cortocircuito en los componentes internos, se podría ocasionar un incendio o una descarga eléctrica.
- Utilice el producto únicamente con otros componentes aprobados.
- Deje que el producto se enfríe antes de extraer las cubiertas o tocar los componentes internos.

## $A$  Precaución: instrucciones de seguridad (continuación)

- Utilice el producto únicamente con el tipo de fuente de alimentación externa indicado en la etiqueta de voltaje eléctrico. Si no está seguro del tipo de fuente de alimentación que se necesita, consulte con su proveedor de servicio o con su compañía de electricidad.
- Utilice únicamente cables de alimentación aprobados. Si no se le ha suministrado un cable de alimentación para su sistema o para cualquier otra opción de corriente CA destinada a su equipo, adquiera un cable de alimentación cuyo uso esté aprobado en su país. El cable de alimentación debe adecuarse al producto y al voltaje y corriente marcados en la etiqueta de voltaje eléctrico del producto. El voltaje y el tipo de corriente del cable debe ser mayor que lo que se indique en el producto.
- Para prevenir una descarga eléctrica, enchufe el sistema y los cables de alimentación de los dispositivos periféricos a enchufes con toma de tierra. Estos cables están equipados con enchufes de tres bornes para garantizar la toma de tierra. No utilice adaptadores ni retire el borne de toma de tierra del enchufe. Si debe usar un alargador, utilice un cable de tres hilos con enchufe con toma de tierra.
- Respete los voltajes del cable de extensión y de la regleta de alimentación. Asegúrese de que el número de amperios de todos los productos conectados al cable de extensión o a la regleta de alimentación no sobrepasa el 80 por ciento del límite indicado para el cable de extensión o para la regleta de alimentación.
- Para proteger el sistema de las subidas y bajadas de tensión repentinas y transitorias, utilice un protector contra los excesos de voltaje, un acondicionador de línea o una fuente de alimentación ininterrumpida (UPS).
- Coloque los cables del sistema y los cables de alimentación con cuidado; sitúelos de manera que no se puedan pisar ni tropezar con ellos. Asegúrese de que no hay nada encima de los cables.
- No modifique los cables de alimentación ni los enchufes. Consulte las modificaciones del emplazamiento con un electricista profesional o con su compañía de electricidad. Siga siempre las normas de cableado locales o nacionales.
- Cuando conecte o desconecte la corriente de fuentes de alimentación activas, si se suministran con su sistema, respete las siguientes directrices:
	- Instale la fuente de alimentación antes de conectar el cable de alimentación.
	- Desenchufe el cable de alimentación antes de desconectarlo de la fuente de alimentación.
	- Si el sistema cuenta con distintas fuentes de energía, desconecte la alimentación del sistema desenchufando todos los cables de alimentación de las fuentes de alimentación.
# $A$  Precaución: instrucciones de seguridad (continuación)

• Traslade los productos con cuidado; asegúrese de que todos los distribuidores y/o estabilizadores están firmemente conectados al sistema. Evite las detenciones repentinas y las superficies irregulares.

### Montaje de estantes para los sistemas

Observe las siguientes precauciones para la estabilidad y seguridad del estante. Asimismo consulte la documentación de instalación del estante que acompaña al sistema y al estante para conocer precauciones y procedimientos concretos.

Los sistemas se consideran componentes de un estante. De esta forma, "componente" se refiere a cualquier sistema así como a diversos periféricos o hardware complementario.

 $\sqrt{N}$  PRECAUCIÓN: Si instala sistemas en un estante sin tener instalados los estabilizadores frontales y laterales, el estante puede caerse, lo que podría causar daños físicos a personas en determinadas circunstancias. Por ello, instale siempre los estabilizadores antes de instalar componentes en el estante.

Después de instalar un sistema o componentes en un estante, no saque nunca del estante más de un componente a la vez por sus ensamblajes de deslizamiento. El peso de más de un componente extendido podría hacer que el estante se cayera y causar graves daños físicos a personas.

- **NOTA:** Su sistema tiene certificado de seguridad como unidad independiente y como componente para usar en un mueble de estante Dell mediante el kit de estante del cliente. La instalación de su sistema y del kit de estante en cualquier otro mueble de estante no cuenta con la aprobación de las agencias de seguridad. Es su responsabilidad utilizar una combinación de sistema y kit de estante que haya sido evaluada como adecuada por una agencia de seguridad certificada. Dell declina toda responsabilidad y garantías relacionadas con dichas combinaciones.
- Los kits de estantes de sistema están destinados a ser instalados en un estante por personal de servicio técnico cualificado. Si instala el kit en cualquier otro estante, asegúrese de que el estante cumple las especificaciones de un estante Dell.

 PRECAUCIÓN: No mueva los estantes usted mismo. Debido a la altura y peso del estante, se necesita un mínimo de dos personas para llevar a cabo esta operación.

• Antes de ponerse a trabajar en el estante, asegúrese de que se han fijado los estabilizadores al mismo, éste está extendido en el suelo y que todo el peso del estante descansa sobre el suelo. Instale estabilizadores frontales y laterales en un solo estante o estabilizadores frontales para varios estantes unidos antes de ponerse a trabajar en el estante.

## Precaución: instrucciones de seguridad (continuación)

- Cargue siempre el estante partiendo de la zona inferior y coloque en el estante en primer lugar el elemento de más peso.
- Asegúrese de que el estante está nivelado y tiene estabilidad antes de extender un componente del estante.
- Preste atención cuando presione los seguros de liberación del riel del componente y deslice un componente para sacarlo de un estante o introducirlo en el mismo; podría entallarse los dedos con los rieles de deslizamiento.
- Después de insertar un componente en el estante, extienda cuidadosamente el riel en una posición de bloqueo y, a continuación, deslice el componente en el estante.
- No sobrecargue la rama del circuito de corriente CA que proporciona alimentación al estante. La carga total del estante no debe sobrepasar el 80 por ciento de la electricidad de la rama del circuito.
- Asegúrese de que los componentes del estante reciben un flujo de aire adecuado.
- No pise ni se coloque sobre ningún componente cuando manipule otros componentes del estante.

 $\sqrt{N}$  PRECAUCIÓN: Todas las conexiones a la corriente CC y a tomas de tierra seguras deben ser efectuadas por un electricista cualificado. Todo el cableado eléctrico debe cumplir las regulaciones y usos locales o nacionales.

 $\sqrt{N}$  PRECAUCIÓN: Nunca retire el conductor de tierra ni manipule el equipo sin tener instalado un conductor de tierra adecuado. Póngase en contacto con la autoridad de inspección eléctrica correspondiente o con un electricista si cree que no dispone de una conducción de tierra adecuada.

 $\bigwedge$  PRECAUCIÓN: El chasis del sistema debe contar con una toma de tierra positiva conectada al marco del mueble del estante. No intente conectar la electricidad al sistema hasta que haya conectado los cables de toma de tierra. Todo el cableado eléctrico y de conducción de tierra debe ser inspeccionado por un inspector electricista cualificado. Existe un riesgo de descarga eléctrica si no se utiliza o se desconecta el cable de toma de tierra.

### Opciones de módems, telecomunicaciones o redes de área local

- No conecte ni use un módem durante una tormenta eléctrica. Existe el riesgo de una posible descarga eléctrica a consecuencia de los rayos.
- Nunca conecte ni utilice un módem en un entorno húmedo.

# Precaución: instrucciones de seguridad (continuación)

- No enchufe un módem o cable de teléfono a un receptáculo de controlador de interfaz de red (NIC).
- Desconecte el cable del módem antes de abrir el gabinete del producto, tocar o instalar componentes internos, o tocar un cable o clavija de módem que no esté protegida.

# Al trabajar en el interior del sistema

### Protección contra descargas electrostáticas

 AVISO: Sólo un técnico certificado debe realizar reparaciones en el sistema. La garantía no cubre los daños por reparaciones no autorizadas por Dell.

La electricidad estática puede dañar los delicados componentes que hay en el interior del sistema. Para evitar el daño por descargas electrostáticas, antes de tocar cualquiera de los componentes electrónicos, como por ejemplo el microprocesador, descargue la electricidad estática de su cuerpo. Para ello, toque de vez en cuando una superficie metálica no pintada del chasis.

Asimismo, puede observar las siguientes medidas para prevenir los posibles daños por descargas electrostáticas (ESD):

- Cuando desembale un componente sensible a la electricidad estática, no lo saque del embalaje antiestático hasta que vaya a instalarlo en el sistema. Justo antes de quitar el embalaje antiestático, descargue la electricidad estática de su cuerpo.
- Cuando transporte un componente sensible a la electricidad estática, colóquelo en un contenedor o embalaje antiestático.
- Manipule todos los componentes sensibles a la electricidad estática en un área libre de ésta. Si es posible, utilice alfombrillas antiestáticas en el suelo y en el banco de trabajo, así como una muñequera de conexión a tierra antiestática.
- **NOTA:** El sistema puede incluir tarjetas de circuitos u otros componentes que contengan baterías. Estas baterías pueden desecharse en un contenedor adecuado. Para obtener información sobre dichas baterías, consulte la documentación de la tarjeta o componente específico.

# Acerca de esta guía

Este documento contiene una introducción, así como información sobre seguridad, regulaciones y condiciones de la garantía del conmutador de red PowerConnect™ de Dell™.

Para obtener la versión más actualizada de los documentos en la unidad de disco duro, vaya al sitio Web de asistencia técnica de Dell en support.euro.dell.com.

# Localización de información y ayuda

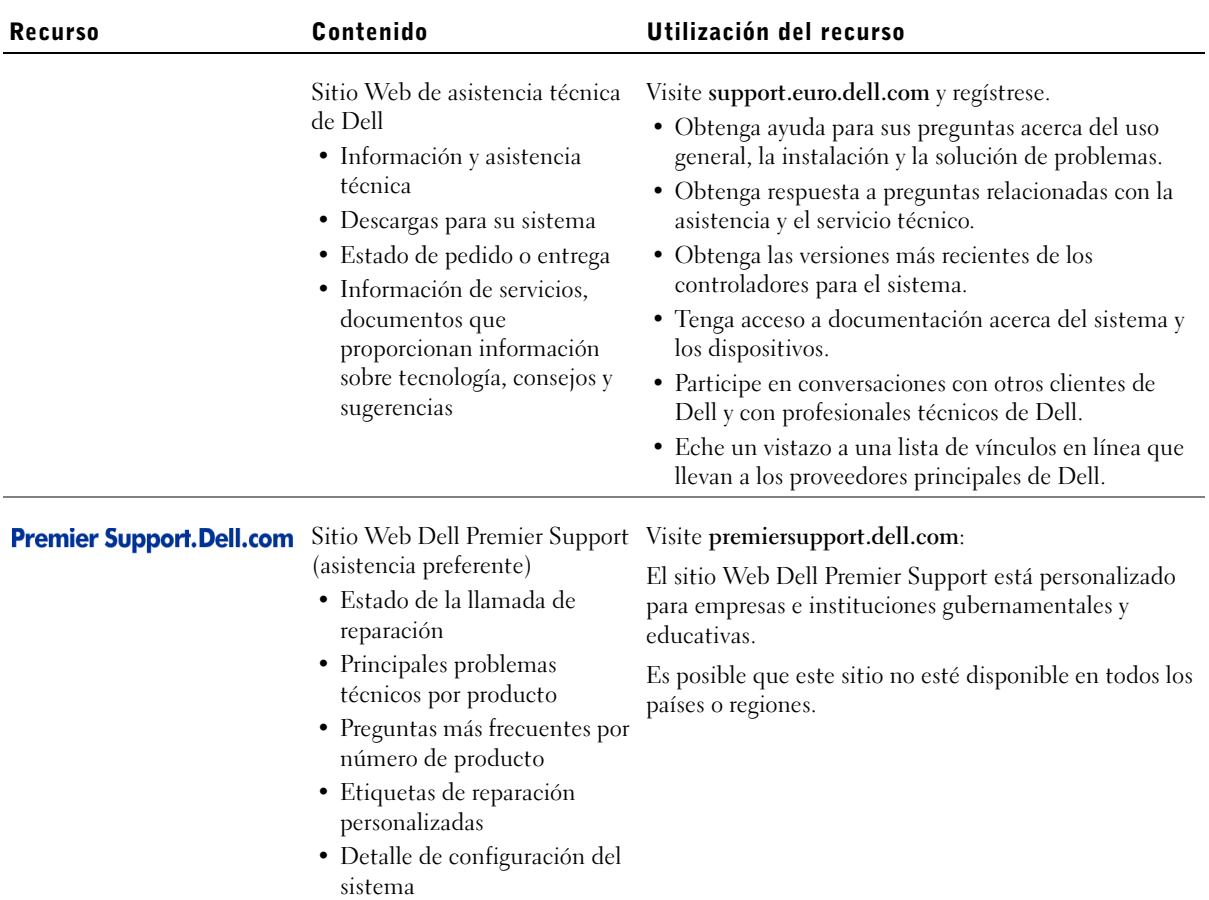

# Introducción e instalación

### Contenido del paquete

Antes de comenzar a instalar el conmutador, compruebe que el paquete contiene los elementos siguientes:

- Conmutador
- Cable de alimentación de CA
- Cable de módem nulo
- Almohadillas de goma autoadhesivas para instalación en escritorio
- Kit de montaje en estante para la instalación en estante
- CD Dell PowerConnect

### Antes de realizar conexiones a la red: Instrucciones del kit de montaje

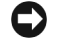

 AVISO: No conecte el conmutador a la red hasta que haya establecido la configuración correcta de Protocolo Internet (IP, Internet Protocol).

Antes de realizar las conexiones a la red, debe instalar el conmutador a una superficie plana del bastidor, configurar un programa de emulación de terminal y enchufar el cable de alimentación. A continuación, debe establecer una contraseña y una dirección IP.

El conmutador se suministra con almohadillas de goma para colocarlo en una superficie plana y con soportes de montaje y tornillos para colocarlo en un estante.

### Instalación en una superficie plana

El conmutador puede instalarse en cualquier superficie lisa que pueda soportar el peso de los nodos centrales y de los cables conectados a ellos. Debe disponer de espacio suficiente a ambos lados para la ventilación y para que se pueda acceder a los conectores de los cables.

**22 NOTA:** Para estantes que no tengan roscas, se suministran tuercas cúbicas.

Para instalar el conmutador en una superficie plana:

**1** Coloque el conmutador en la superficie plana y compruebe que cuenta con la ventilación adecuada.

Deje libres como mínimo 5,1 cm (2 pulgadas) a cada lado para obtener una ventilación adecuada y 12,7 cm (5 pulgadas) en la parte trasera como espacio para el cable de alimentación.

2 Fije almohadillas de goma en cada zona marcada de la parte inferior del chasis.

El uso de las almohadillas de goma es optativo pero se recomienda con el fin de evitar que se deslice la unidad.

#### Instalación en un estante

El conmutador se puede instalar en la mayoría de los estantes estándar de 48,3 cm (19 pulgadas).

Para instalar el conmutador en un estante:

- 1 Utilice los tornillos suministrados para fijar un soporte de montaje a cada lado del conmutador.
- 2 Coloque el conmutador en el estante y alinee los orificios del soporte de montaje con los orificios del estante.
- 3 Inserte y apriete dos tornillos que sean adecuados para el estante en cada uno de los soportes de montaje.

#### Conexión del puerto de la consola

El conmutador dispone de un puerto serie RS-232 para conectarlo a un sistema o un terminal de escritorio y supervisar y configurar el conmutador. Este puerto es un conector DB-9 macho instalado como una conexión DTE (data terminal equipment, equipo terminal de datos).

Para utilizar el puerto de la consola, se necesita el siguiente equipamiento:

- Un terminal o un terminal compatible con TTY (teletypewriter, teletipo) o un sistema portátil o de escritorio con un puerto serie y la capacidad de emular un terminal.
- Un módem nulo o un cable RS-232 separador con un conector DB-9 hembra para el puerto de la consola en el conmutador..

Para conectar un terminal al puerto de la consola:

- 1 Conecte el conector hembra del cable RS-232 directamente al puerto de la consola en el conmutador y apriete los tornillos cautivos de retención.
- 2 Conecte el otro extremo del cable a un terminal o al conector serie de un sistema de escritorio que ejecute software de emulación de terminal.

Asegúrese de que el software de emulación de terminal se configura de la manera siguiente:

- a Seleccione el puerto serie apropiado (puerto serie 1 o puerto serie 2).
- **b** Configure la frecuencia de datos en 9600 baudios.
- c Configure el formato de los datos en 8 bits de datos, 1 bit de paro y sin paridad.
- d Establezca el control de flujo en none (ninguno).
- e En Properties (Propiedades) seleccione el modo VT100 for Emulation (VT100 para emulación).
- f Seleccione Terminal keys (Teclas de terminal) para las teclas de función, flecha y Ctrl. Asegúrese de que configura Terminal keys (Teclas de terminal) y no Windows keys (Teclas de Windows).

**AVISO:** Cuando utilice HyperTerminal con Microsoft<sup>®</sup> Windows<sup>®</sup> 2000, asegúrese de que tiene Windows 2000 Service Pack 2 o posterior instalado. Con Windows 2000 Service Pack 2, las teclas de flecha funcionan correctamente en la emulación VT100 de HyperTerminal. Visite www.microsoft.com para obtener información acerca de los Service Pack de Windows 2000.

3 Una vez configurado correctamente el terminal, enchufe el cable de alimentación en el receptáculo de alimentación situado en la parte posterior del conmutador.

Aparece la secuencia de inicio en el terminal.

### Protección mediante contraseña

**NOTA:** La primera vez que configura la protección mediante contraseña, debe hacerlo desde la pantalla de la consola. Después de configurar el conmutador, éste se puede administrar mediante la interfaz Web. Consulte la sección 3, "Interfaz Web", para obtener más información. En la pantalla de bienvenida inicial, debe escribir una contraseña para continuar si la protección mediante contraseña está activada. Si la protección mediante contraseña está desactivada, aparecerá el menú principal y tendrá acceso inmediato a la interfaz de administración de conmutadores. De forma predeterminada, la protección mediante contraseña está desactivada. Si está activada, la contraseña predeterminada es switch y el nombre de usuario predeterminado es root.

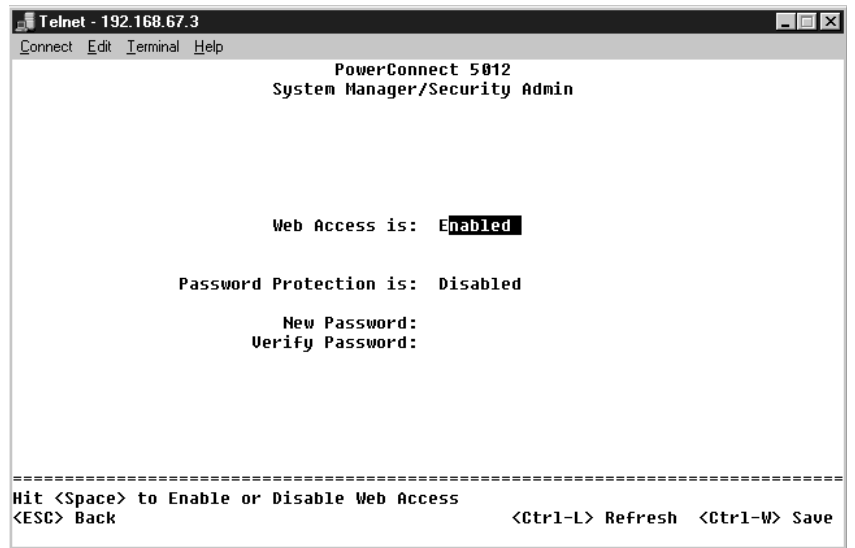

Para impedir el acceso no autorizado al conmutador, active la protección mediante contraseña:

1 Seleccione System Manager (Administrador del sistema) y pulse <Entrar>.

Utilice la tecla <Tab> para desplazarse por el menú.

- 2 Seleccione Security Admin (Administrador de seguridad).
- 3 Escriba la contraseña y presione <Entrar>.
- 4 Escriba de nuevo la contraseña, confírmela y presione <Entrar>.
- 5 Presione  $\langle Ctr\rangle \langle w\rangle$  para guardar los cambios.

**NOTA:** Si activa la protección mediante contraseña sin establecer su propia contraseña, la predeterminada es switch.

### Asignación de una dirección IP

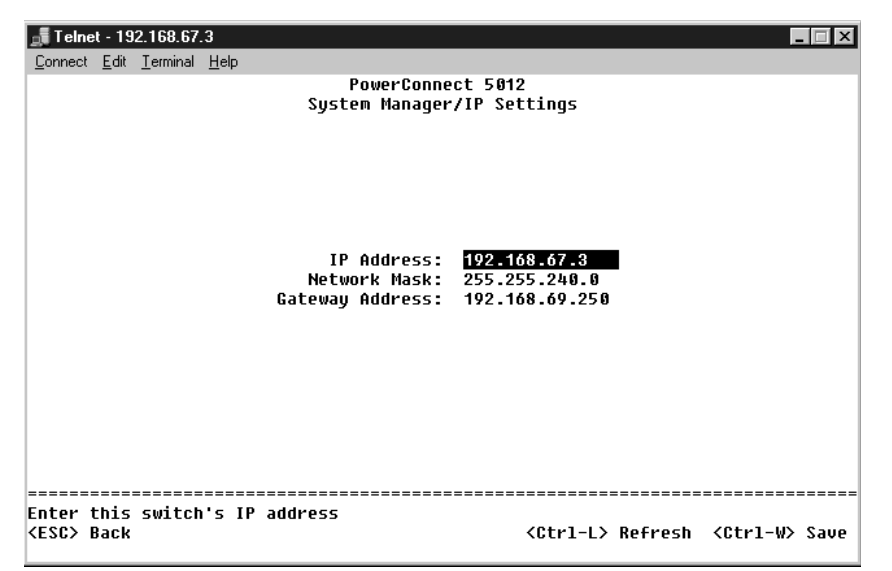

Antes de que pueda asignar una dirección IP al conmutador, debe obtener la siguiente información del administrador de red:

- Dirección IP del conmutador
- Puerta de enlace predeterminada para la red
- Máscara de red para esta red

Para asignar una dirección IP para el conmutador:

- 1 En el menú principal, seleccione System Manager (Administrador del sistema) y presione <Entrar>.
- 2 Seleccione IP Settings (Configuración de IP).
- 3 En el primer campo, escriba la dirección IP adecuada para el sistema.
- 4 Escriba la dirección IP de la puerta de enlace predeterminada para la red a la que pertenece el conmutador.
- 5 Escriba la máscara de red para esta red.
- 6 Presione <Ctrl><w> para guardar los cambios.
- 7 Una vez realizados los cambios en IP, reinicie el sistema.
- 8 Presione <Esc> dos veces para volver al menú principal.
- 9 Seleccione System Manager (Administrador del sistema) y, a continuación, Reset (Reiniciar) para reiniciar el conmutador.

Confirme esta opción.

 AVISO: Debe reiniciar el sistema desde la página System Manager/Reset (Administrador del sistema/Reiniciar) para que los cambios tengan efecto.

#### Conexión de los dispositivos al conmutador

Llegados a este punto, ya puede utilizar el cableado de red apropiado para conectar dispositivos a los conectores RJ-45 del conmutador.

Para conectar un dispositivo al puerto GBIC:

- 1 Utilice los requisitos de cableado para seleccionar un tipo de módulo GBIC.
- 2 Inserte el módulo GBIC (adquirido independientemente) en la ranura GBIC.
- 3 Utilice el cableado de red apropiado para conectar un dispositivo a los conectores del módulo GBIC.

### Información sobre normativas

Una interferencia electromagnética (EMI, Electromagnetic Interference) es cualquier señal o emisión, radiada en el espacio o conducida a través de un cable de alimentación o señal, que pone en peligro el funcionamiento de la navegación por radio u otro servicio de seguridad, o degrada seriamente, obstruye o interrumpe de forma repetida un servicio de comunicaciones por radio autorizado. Los servicios de radiocomunicaciones incluyen, entre otros, emisoras comerciales de AM/FM, televisión, servicios de telefonía móvil, radar, control de tráfico aéreo, buscapersonas y servicios de comunicación personal (PCS, Personal Communication Services). Estos servicios autorizados, junto con emisores no intencionados como dispositivos digitales, incluyendo sistemas informáticos, contribuyen al entorno electromagnético.

La compatibilidad electromagnética (EMC, Electromagnetic Compatibility) es la capacidad de los componentes del equipo electrónico de funcionar correctamente juntos en el entorno electrónico. Aunque este sistema se ha diseñado y ajustado para cumplir con los límites de emisión electromagnética establecidos por la agencia reguladora, no hay ninguna garantía de que no ocurran interferencias en una instalación en particular. Si este equipo provoca interferencias con servicios de comunicaciones por radio, lo que se puede determinar apagando y encendiendo el equipo, intente corregir dichas interferencias adoptando una o varias de las siguientes medidas:

- Cambie la orientación de la antena de recepción.
- Vuelva a ubicar el equipo con respecto al receptor.
- Separe el equipo del receptor.
- Conecte el equipo a una toma diferente de forma que el equipo y el receptor se encuentren en ramas diferentes del circuito.

Si es necesario, consulte a un representante del Servicio de asistencia técnica de Dell o a un técnico experimentado de radio o televisión para obtener consejos adicionales.

Los sistemas Dell están diseñados, probados y clasificados según sus diseñados entornos electromagnéticos. Estas clasificaciones de entornos electromagnéticos se refieren generalmente a las siguientes definiciones armonizadas:

- Clase A: normalmente para entornos empresariales o industriales.
- Clase B: normalmente para entornos residenciales.

El equipo de tecnología de información (ITE, del inglés Information Technology Equipment), que incluye periféricos, tarjetas de expansión, impresoras, dispositivos de entrada/salida (E/S), monitores, etc., que están integrados en el sistema o conectados al mismo deben ajustarse a la clasificación del entorno electromagnético del sistema del equipo.

Aviso acerca de los cables de señal blindados: utilice únicamente cables blindados para conectar periféricos a cualquier dispositivo Dell con el fin de reducir las posibilidades de interferencias con los servicios de comunicaciones de radio. La utilización de cables blindados garantiza que se mantiene la clasificación EMC apropiada para el entorno diseñado. Para impresoras en paralelo, existen cables de Dell. Si lo prefiere, puede solicitar un cable de Dell en el sitio Web accessories.us.dell.com/sna/category.asp?category\_id=4117.

La mayoría de los sistemas Dell están clasificados para entornos de Clase B. Sin embargo, la inclusión de determinadas opciones puede cambiar la clasificación de algunas configuraciones a Clase A. Para determinar la clasificación electromagnética del equipo o el dispositivo, consulte las siguientes secciones específicas para cada agencia reguladora. Cada sección proporciona el EMI/EMC específico de cada país o información de seguridad del producto.

### Aviso CE (Unión Europea)

El símbolo  $\boldsymbol{\zeta} \boldsymbol{\epsilon}$  indica que este equipo Dell se ajusta a la directiva EMC y a la directiva de bajo voltaje de la Unión Europea. Dicho símbolo indica que este sistema Dell cumple los siguientes estándares técnicos:

- EN 55022: "Equipos de tecnología de información Características de alteraciones de radio — Límites y métodos de medición".
- EN 55024: "Equipos de tecnología de información Características de inmunidad - Límites y métodos de medición".
- EN 61000-3-2: "Compatibilidad electromagnética (EMC) Sección 3: Límites: sección 2: Límites de las emisiones de corriente armónica (Corriente de entrada al equipo hasta 16 A por fase)".
- EN 61000-3-3: "Compatibilidad electromagnética (EMC) Sección 3: Límites: sección 3: Limitación de las fluctuaciones y oscilaciones de voltaje en sistemas de alimentación a bajo voltaje para equipos con corriente declarada hasta 16 A, inclusive".
- EN 60950: "Seguridad de los equipos de tecnología de información".

NOTA: Los requisitos de emisiones EN 55022 proporcionan dos clasificaciones:

- La clase A es para áreas comerciales convencionales.
- La clase B es para áreas domésticas convencionales.

ADVERTENCIA DE INTERFERENCIAS DE RF: Éste es un producto de Clase A. En un entorno doméstico, este producto puede causar interferencias de radiofrecuencias (RF), en cuyo caso el usuario debe tomar las medidas oportunas.

Se ha realizado una "Declaración de conformidad" de acuerdo con las directivas y estándares anteriores y está archivada en Dell Computer Corporation Products Europe BV, Limerick, Irlanda.

### Información de la NOM (sólo para México)

La información siguiente se proporciona en el dispositivo o dispositivos descritos en este documento, en cumplimiento con los requisitos de la Norma Oficial Mexicana (NOM).

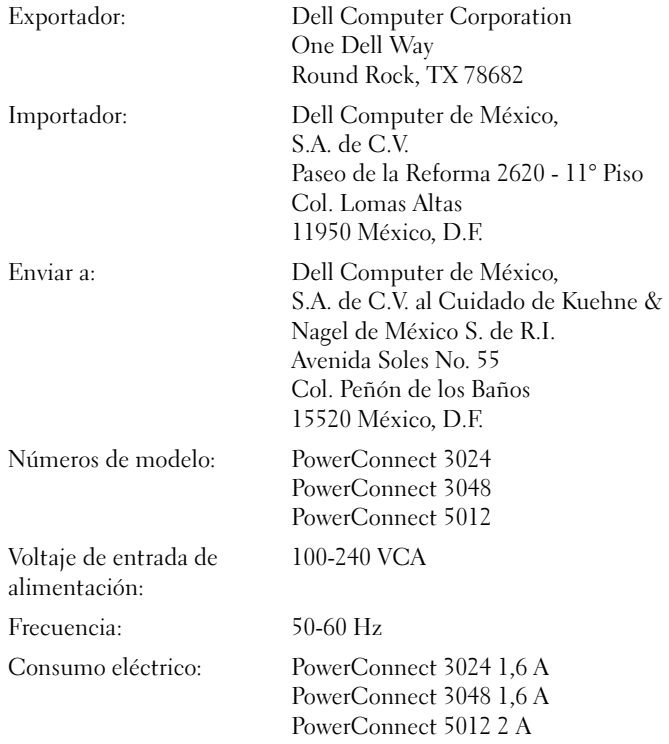

- ֿכוון מחדש את אנטנת הקליטה.
- שנה את מיקום המחשב ביחס למקלט.
	- הרחק את המחשב מהמקלט.
- חבר את המחשב לשקע חשמל אחר. כד שהמחשב והמקלט יהיו מחוברים למעגלים שונים.

במידת הצורך, התייעץ עם נציג תמיכה טכנית של Dell או עם טכנאי רדיו/טלוויזיה מנוסה לקבלת הצעות נוספות.

מערכות המחשב של Dell תוכננו, נבדקו ואושרו לשימוש בסביבה האלקטרומגנטית עבורה הם מיועדים. סיווגי סביבה אלקטרומגנטית אלה מתייחסים באופו כללי להגדרות ∫˙‡·‰ ˙ÂÈÓ‡ÏÈ·‰

- י Class A  $\cdot$  +  $\cdot$  Class A  $\cdot$ 
	- Class B מיועד לסביבות מגורים

ניוד של טכנולוגיית מידע (ITE), כולל ציוד היקפי, כרטיסי הרחבה, מדפסות, התקנית הלט/פלט (I/O), מסכים וכך הלאה, המשולבים בתוך המערכת או מחוברים אליה, צריך להתאים לסיווג הסביבה האלקטרומגנטית של מערכת המחשב.

הודעה אודות כבלי אות מסוככים: השתמש בכבלים מסוככים בלבד לצורד חיבור ציוד היקפי להתקנים של Dell, כדי להקטין את סיכויי ההפרעה לשירותי תקשורת רדיו. השימוש בכבלים מסוככים מבטיח שמירה על סיווג EMC הנאות עבור הסביבה המיועדת. **Dell מספקת כבל עבור מדפסות מקביליות. במידה ואתה מעדיף להזמין כבל** accessories.us.dell.com/sna/ 
accessories.us.dell Æ**category.asp?category\_id=4117**

נובית מערכות המחשב של Dell מסווגות לסביבות מסוג Class B. עם זאת. הוספת י Elass A - אפשרויות מסוימות עשויה לשנות את הדירוגים של תצורות מסוימות ל הסיווג האלקטרומגנטי של המערכת או ההתקן שברשותך, עיין בסעיפים הבאים הספציפיים עבור כל רשות תקינה. כל סעיף כולל מידע EMC/EMI או מידע בטיחות עבור מדינה ספציפית.

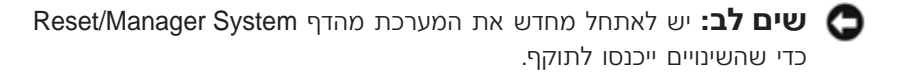

#### חיבור התקנים למתג

טל RJ-45 נשלב זה אתה מוכן להשתמש בכבלי רשת מתאימים לחיבור התקנים למחברי המתג.

 $\cdot$ לחיבור התקן ליציאת  $\cdot$ GBIC

- <span id="page-159-0"></span>ÆÌȇ˙Ó GBIC Ï"ÂÓ 'ÂÒ ˙¯ÈÁ·Ï ÌÈϷΉ ˙Â˘È¯"· ˘Ó˙˘‰ **±**
	- ÆGBIC ıȯÁÏ ®"¯Ù· ¯ÎÓ© GBIC Ï"ÂÓ ÒΉ **≤**
- ÆGBIC Ï"ÂÓ· Ìȯ·ÁÓÏ Ô˜˙‰ ¯Â·ÈÁÏ ÌÈÓȇ˙Ó ˙˘¯ ÈϷη ˘Ó˙˘‰ **≥**

### <span id="page-159-1"></span>מידע תקינה

הפרעה אלקטרומגנטית (EMI) כוללת כל אות או פליטה, המוקרנים במרחב פתוח או עוברים דרך מוליכי חשמל או אותות, ואשר מסכנים את התיפקוד של ניווט בעזרת רדיו או שירות בטיחות אחר או פוגמים, חוסמים או מפריעים בעקביות לשירות תקשורת רדיו מורשה. שירותי תקשורת רדיו כוללים, אך אינם מוגבלים לשידורי AM/FM מסחריים, ֿטלוויזיה, שירותים סלולריים, ראדאר, בקרת תעבורת אוויר, זימוניות ושירותי תקשורת טיים (PCS). שירותים מורשים אלה, בצד מקרנים לא מכוונים, כגון התקנים דיגיטליים, כולל מערכות מחשב, תורמים לסביבה האלקטרומגנטית.

היא היכולת של האימות אלקטרומגנטית (EMC) היא היכולת של פריטים בציוד אלקטרוני לפעול יחד כהלכה בסביבה האלקטרונית. עם זאת שמערכת מחשב זו תוכננה ונמצאה כתואמת למגבלות רשויות תקינה עבור EMI, אין ערובה לכך שהפרעה לא תתרחש בהתקנה מסוימת. אם ציוד זה גורם להפרעה לשירותי תקשורת רדיו, עובדה שניתן לבדוק על-ידי כיבוי ˙ÂÏÂÚÙ‰Ó ¯˙ÂÈ Â‡ ˙Á‡ ˙¯ÊÚ· ‰Ú¯Ù‰‰ ˙‡ Ô˜˙Ï ˙ÂÒÏ ıÏÓÂÓ ¨"ÂȈ‰ Ï˘ ‰ÏÚÙ‰Â ∫˙‡·‰

#### <span id="page-160-0"></span>**IP** הקצאת כתובת

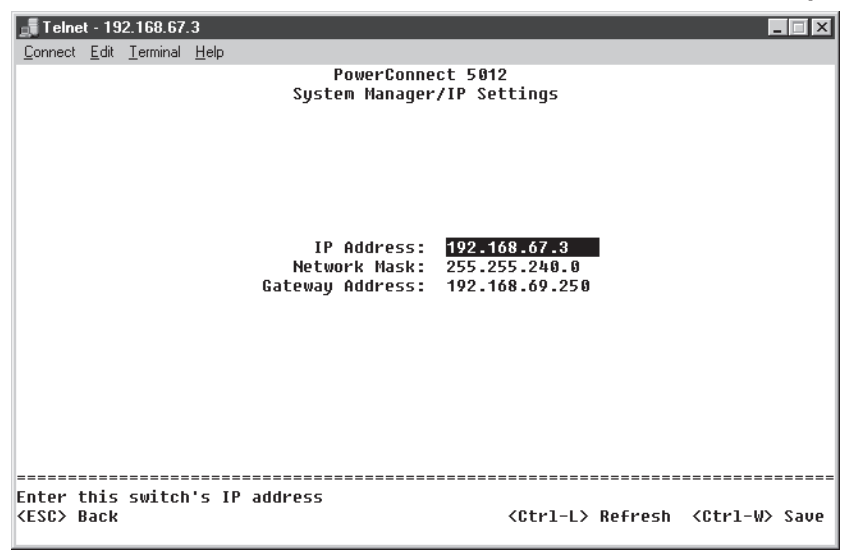

לפני שניתן להקצות כתובת IP למתג, יש לקבל את המידע הבא ממנהל הרשת:

- $\mathbf{P}$  כתובת IP עבור המתג
- ˙˘¯‰ ¯Â·Ú Ï"ÁÓ ˙¯È¯· ¯Ú˘
	- \* מסיכת רשת עבור רשת זו

להקצאת כתובת IP סטטית למתג:

- ˘˜‰Â ®˙ίÚÓ Ï‰Ó© **Manager System** ˙¯˘Ù‡· ¯Á· ¨È˘‡¯‰ ËȯÙ˙‰Ó **±** Æ<Enter>
	- Æ**Settings IP** ˙¯˘Ù‡· ¯Á· **≤**
	- Æ˙ίÚÓ‰ ¯Â·Ú ‰ÂÎ IP ˙·Â˙Î "Ϙ‰ ¨Ô¢‡¯‰ ‰"˘· **≥**
- Æ'˙Ó‰ ÍÈÈ˘ ‰Èχ˘ ˙˘¯‰ ¯Â·Ú Ï"ÁÓ‰ ˙¯È¯· ¯Ú˘ Ï˘ IP ≠‰ ˙·Â˙Î ˙‡ Ôʉ **¥**
	- ÆÂÊ ˙˘¯ ¯Â·Ú ˙˘¯ ˙ÎÈÒÓ Ôʉ **µ**
	- ÆÌÈÈÂÈ˘‰ ˙‡ ¯ÂÓ˘Ï È"Î <Ctrl><w> ˘˜‰ **∂**
	- Æ˙ίÚÓ‰ ˙‡ ˘"ÁÓ ÏÚÙ‰ ¨IP ≠‰ ÈÈÂÈ˘ Úˆȷ ¯Á‡Ï **∑**
	- Æ®Main Menu© È˘‡¯‰ ËȯÙ˙Ï ‰¯ÊÁÏ ÌÈÈÓÚÙ ºEscæ ˘˜‰ **∏**
- ÏÂÁ˙‡Ï **Reset** ˙¯˘Ù‡· ¯Á· ÔÎÓ ¯Á‡Ï **System Manager** ˙¯˘Ù‡· ¯Á· **π** מחדש של המתג.

אשר את האיפוס.

#### <span id="page-161-0"></span>הגנה עם סיסמה

ממסך הכניסה הראשוני, יש להזין סיסמה כדי להמשיך, אם מופעלת הגנה עם סיסמה. אם ˙È"ÈÈÓ ‰˘È' ˙Ï·˜˙Ó ®Main Menu© È˘‡¯‰ ËȯÙ˙‰ 'ˆÂÓ ¨‰ÓÒÈÒ ÌÚ ‰'‰ ˙ÏÚÙÂÓ ‡Ï לממשק ניהול המתג. כברירת מחדל, הגנה עם סיסמה אינה מופעלת. אם מופעלת, שם  $\emph{-}switch$  משתמש ברירת המחדל הוא  $root$  והסיסמה היא

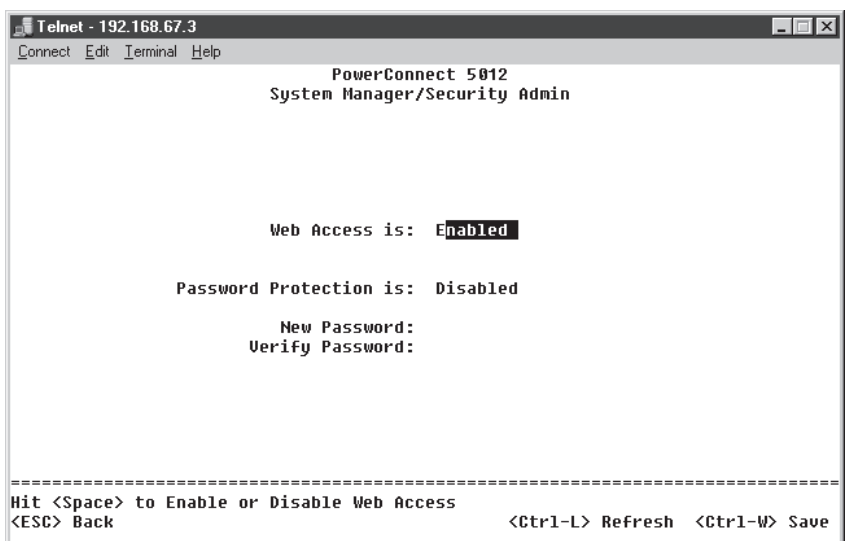

למניעת גישה לא מורשית למתג, ניתן להפעיל הגנה עם סיסמה.

ƺEnteræ ˘˜‰Â **Manager System** ˙¯˘Ù‡· ¯Á· **±**

השתמש במקש <Tab> לניווט בתפריט.

- Æ**Admin Security** ˙¯˘Ù‡· ¯Á· **≤**
- ƺEnteræ ˘˜‰Â ‰ÓÒÈÒ‰ ˙‡ "Ϙ‰ **≥**
- ƺEnteræ ˘˜‰Â ¯Â˘È‡Ï ˙È˘ ‰ÓÒÈÒ‰ ˙‡ "Ϙ‰ **¥**
	- ÆÌÈÈÂÈ˘‰ ˙‡ ¯ÂÓ˘Ï È"Î <Ctrl><w> ˘˜‰ **µ**

־**הערה:** אם תפעיל הגנה באמצעות סיסמה מבלי לקבוע סיסמה משלך, EG היסמת ברירת המחדל היא *switch*.

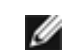

**הערה:** בפעם הראשונה שמגדירים הגנה עם סיסמה, יש לבצע זאת ממסך המסוף. לאחר הגדרת המתג, ניתן לנהל אותו באמצעות ממשק האינטרנט. לקבל תמידע נוסף, ראה סעיף 3, ״ממשק אינטרנט״.

#### חיבור יציאת המסוף

 $\pm$ במתג יש יציאה טורית RS-232 המאפשרת חיבור למחשב שולחני או למסוף לשם בקרת Data Terminal) DTE המתג והגדרתו. יציאה זו היא מחבר DB-9 זכר, הממומש כחיבור .(Equipment

<span id="page-162-0"></span>לשימוש ב*יציאת המסוף. נדרש הציוד הבא*:

- ט מסוף או מסוף תואם TTY. או מחשב שולחני או נייד עם יציאה טורית ויכולת  $\bullet$ לדמות מסוף.
- $\overline{D}$ וסבל טורי מוצלב (Null modem) או כבל RS-232 מוצלב עם מחבר DB-9 נקבה עבור יציאת המסוף במתג

לשם חיבור מסוף ליציאת המסוף:

- ˙‡ ˜"‰Â ¨'˙Ó· ÛÂÒÓ‰ ˙‡ÈˆÈÏ ˙Â¯È˘È RS-232 Ï·Î Ï˘ ‰·˜‰ ¯·ÁÓ ˙‡ ¯·Á **±** הברגים.
- ˙ÎÂ˙ ıȯӉ ·˘ÁÓ Ï˘ ȯÂˉ ¯·ÁÓÏ Â‡ ÛÂÒÓÏ Ï·Î‰ Ï˘ È˘‰ ‰ˆ˜‰ ˙‡ ¯·Á **≤** הדמיית מסוף.

ודא שתוכנת הדמיית המסוף מוגדרת כדלהלן:

- Æ®≤ ˙ȯÂË ‰‡ÈˆÈ ‡ ± ˙ȯÂË ‰‡ÈˆÈ© ‰Óȇ˙Ó‰ ˙ȯÂˉ ‰‡ÈˆÈ‰ ˙‡ ¯Á· ‡
	- Ƅ‡· π∂∞∞ ≠Ï ¯Â"È˘‰ ·ˆ˜ ˙‡ ¯"'‰ ·
- k הגדר את תבנית הנתונים ל-8 סיביות נתונים, סיבית עצירה 1, וללא זוגיות.
	- Æ*none* ͯÚÏ ‰ÓÈ¯Ê ˙¯˜· ¯"'‰ "
	- Æ**VT100 for Emulation** ·ˆÓ· ¯Á· ¨**Properties** ˙Á˙ ‰
- ו בחר באפשרות Terminal keys עבור Terrl keys ו-Ctrl keys. Æ®**Windows keys** ¯Â·Ú ‡Ï© **Terminal keys** ¯Â·Ú ‡È‰ ‰¯"'‰‰˘ ‡"Â
- שים לב: בעת שימוש ב-HyperTerminal עם מערכת ההפעלה i Windows 2000 <sup>O</sup>Microsoft® Windows®2000, יש לוודא שמותקן Windows 2000 Service Pack 2 או גרסה מתקדמת יותר. Windows 2000 Service Pack ט VT100 ה'תקן את הבעיה של מקשי חיצים שאינם פועלים בהדמיית ˙"‡ Ú"ÈÓ ˙Ï·˜Ï **www.microsoft.com** ¯˙‡· ¯˜· ÆHyperTerminal ÆWindows 2000 service pack
	- Æ'˙Ó‰ ·'· Ìȇ˙Ó‰ Ú˜˘Ï ÏÓ˘Á‰ Ï·Î ˙‡ ¯·Á ¨ÛÂÒÓ‰ Ï˘ ‰ÂÎ ‰¯"'‰ ¯Á‡Ï **≥** רצף האתחול מוצג במסוף.

#### <span id="page-163-0"></span>**לפני התחברות לרשת: הוראות ערכת הרכבה**

ים לב: אין לחבר את המתג לרשת לפני קביעת הגדרות פרוטוקול **יה K**ינטרנט (IP) הנכונות.

לפני ההתחברות לרשת, יש להתקין את המתג על משטח ישר או במעמד, להגדיר תוכנית הדמיית מסוף ולחבר את כבל החשמל. לאחר מכן יש להגדיר סיסמה וכתובת IP.

למתג מצורפות רגליות גומי להנחה על משטח ישר ומדפים תומכים עם ברגים להתקנת המתג במעמד.

#### התקנה על משטח ישר

ניתן להתקין את המתג על כל משטח ישר מתאים שיכול לתמוך בבטחה במשקל השקעים ȯ·ÁÓ Ï‡ ‰˘È'Ï ¯Â¯ÂÂ‡Ï ·Á¯Ó È" ˙ÂÈ‰Ï ·ÈÈÁ '˙Ó‰ ·È·Ò ÆÌ‰Èχ Ìȯ·ÂÁÓ‰ ÌÈϷΉÂ הכבלים.

התקנה על משטח ישר:

Æ˙‡ ¯Â¯Â‡ ‡" ¯˘È ÁË˘Ó ÏÚ '˙Ó‰ ˙‡ Á‰ **±**

השאר לפחות 5.1 ס"מ (2 אינץי) מכל צד לאוורור נאות ו-12.7 ס"מ (5 אינץי) מאחור עבור כבל החשמל.

Æ˙·˘Â˙‰ ˙È˙Á˙· ÌÈÓÂÒÓ‰ ˙ÂÓÂ˜Ó‰Ó "Á‡ Ïη ÈÓ' ˙ÈÏ'¯ ¯·Á **≤** רגליות הגומי הן אופציונליות, אך מומלצות כדי למנוע את החלקת היחידה.

#### התקנה במעמד

ניתן להתקין את המתג במרבית מעמדים תקניים בגודל 48.3 ס"מ (19 אינץ׳).

להתקנת המתג במעמד:

- Æ'˙Ó‰ Ï˘ "ˆ ÏÎÏ ‰·Î¯‰ Û"Ó ˙"Óˆ‰Ï ÌÈٯˆӉ ÌÈ'¯·· ˘Ó˙˘‰ **±**
- Æ"ÓÚÓ·˘ ÌȯÂÁ‰ ÌÚ ‰·Î¯‰‰ Ôη˘ ÌȯÂÁ‰ ˙‡ ¯˘ÈÈ "ÓÚÓ· '˙Ó‰ ˙‡ ·ˆ‰ **≤**
	- Ɖ·Î¯‰‰ ÈÎÓ "Á‡ ÏΠͯ" ¨"ÓÚÓÏ ÌÈÓȇ˙Ó˘ ¨ÌÈ'¯· È˘ ˜"‰Â ÒΉ **≥**

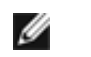

**■ הערה:** במעמדים ללא הברגה מראש, מסופקים אומים מתאימים.

### **איתור מידע וסיוע**

<span id="page-164-0"></span>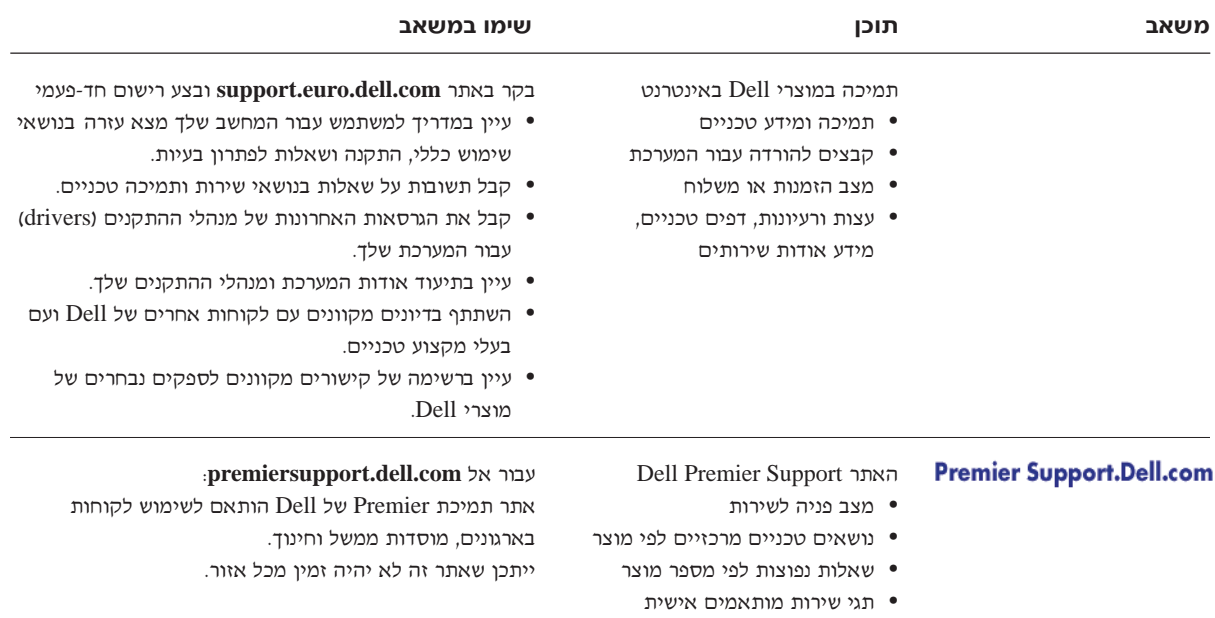

י מירוט תצורת המערכת

# <span id="page-164-2"></span><span id="page-164-1"></span>התחלת העבודה/התקנה

### תכולת החבילה

לפני תחילת התקנת המתג, ודא שהחבילה כוללת את הפריטים הבאים:

- ®'˙Ó© Switch
	- כבל חשמל
- כבל טורי מוצלב (Null modem)
- ‰"Â·Ú ÔÁÏ¢ ÏÚ ‰˜˙‰Ï ˙˜ȷ" ÈÓ' ˙"ÈÙ¯
	- שלכה להרכבת מעמד עבור התקנה במעמד
		- Dell PowerConnect הקליטור

# $\wedge$ בעת שימוש במערכת *(המשך)* בעת

כמו כן, באפשרותך לבצע את הפעולות הבאות כדי למנוע נזק הנובע מפריקה אלקטרוסטטית (ESD):

- בעת הוצאת רכיב הרגיש למטען סטטי מאריזתו, אין להוציא את הרכיב מהאריזה האנטי-סטטית עד  $\bullet$ להתקנתו במערכת. מיד לפני הסרת האריזה האנטי-סטטית, עליך לפרוק את החשמל הסטטי מגופך.
	- בעת הובלת רכיב רגיש, יש להניח אותו במיכל אנטי-סטטי או באריזה אנטי-סטטית.  $\bullet$
- על הטיפול ברכיבים רגישים להתבצע באזור נקי מחשמל סטטי. במידת האפשר. יש להשתמש במשטחי  $\bullet$ רצפה ובמשטחי שולחנות עבודה אנטי-סטטיים, וברצועת הארקה אנטי-סטטית.

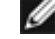

**וואר הא** העלכה לא המערכת עשויה לכלול גם כרטיסי מעגלים או רכיבים אחרים המכילים סוללות. סוללות **A** אלו יש להשליך באתר השלכת סוללות. למידע אודות סוללות אלו, עיין בתיעוד של הכרטיס או הרכיב המסוים.

## <span id="page-165-0"></span>אודות מדריך זה

מסמך זה מכיל מידע הנוגע להתחלת העבודה/התקנה, בטיחות, תקינה ואחריות אודות מתג הרשת ™Dell .PowerConnect<sup>TM</sup>

בקר באתר התמיכה של Dell בכתובת support.euro.dell.com לקבלת הגרסאות האחרונות של המסמכים בכונן הקשיח.

# **®Í˘Ó‰© ˙ÂÁÈË· ˙‡¯Â‰ ∫‰‡¯˙‰**

- Æ"ÓÚÓ· ÌȯÁ‡ ÌÈ·Èί· ÏÂÙÈË ˙Ú· ‰˘ÏÎ ·Èί ÏÚ "ÂÓÚ˙ χ Í¯"˙ χ •
- $\hat{N}$  **זהירות:** כל החיבורים לחשמל ולהארקה יבוצעו על−ידי חשמלאי מוסמך בלבד. כל החיווט החשמלי חייב לעמוד בתקנים ובנהלים המקומיים או הארציים המתאימים.
- **הירות:** אין לעקוף את חיבור ההארקה או להפעיל את הציוד בהעדר חיבור הארקה  $\bigwedge$ מתאים. פנה לרשות הבדיקה החשמלית המתאימה או לחשמלאי אם אינך בטוח בזמינות חיבור הארקה מתאים.

**‰Ò˙ χ Æ"ÓÚÓ‰ Ô¯‡ ˙¯'ÒÓÏ ˙˜¯‡ÂÓ ˙ÂÈ‰Ï ˙·ÈÈÁ ˙ίÚÓ‰ ˙·˘Â˙ ∫˙¯ȉÊ ˙ÂÁÈË·‰ ˙˜¯‡‰Â ÏÓ˘Á‰ ËÂÂÈÁ Ɖ˜¯‡‰‰ ÈÏ·Î ¯Â·ÈÁ ÈÙÏ ˙ίÚÓÏ ÏÓ˘Á ¯·ÁÏ ‡ È˙ÂÁÈË· ‰˜¯‡‰ Ï·Î ¯"Ú‰ ÆÍÓÒÂÓ ÏÓ˘Á Á˜ÙÓ È"È≠ÏÚ ˜"·È‰Ï ·ÈÈÁ ÈÙÂÒ‰** ניתוקו גורמים לסיכון חשמלי.

#### **B K** אפשרויות מודמים, טלקומוניקציה, או רשת מקומית

- <span id="page-166-0"></span>\* אין לחבר מודם או להשתמש בו בעת סופת ברקים. קיימת סכנת התחשמלות מברק.
	- Ɖ·Â˯ ‰·È·Ò· · ˘Ó˙˘‰Ï ‡ Ì"ÂÓ ¯·ÁÏ Ôȇ •
	- " אין לחבר מודם או כבל טלפון לשקע בקר ממשק רשת (NIC).
- ‡ Ϸη ‰ÚÈ' ‡ ¨Ì˙˜˙‰ ‡ ÌÈÈÓÈÙ ÌÈ·Èί· ‰ÚÈ' ¨¯ˆÂÓ Ê¯‡Ó ˙ÁÈ˙Ù ÈÙÏ Ì"ÂÓ‰ Ï·Î ˙‡ ˜˙ תקע מודם לא מבודדים.

### <span id="page-166-1"></span>**ֿנעת שימוש במערכת**

#### <span id="page-166-2"></span>הגנה מפני פריקה אלקטרוסטטית

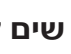

 $\bullet$  שים לב: תיקונים במערכת ייתבצעו על-ידי טכנאי שירות מורשה בלבד. האחריות אינה מכסה נזק כתוצאה מטיפול שאינו מורשה על-ידי חברת Dell.

חשמל סטטי עלול לפגוע ברכיבים עדינים בתוך המערכת. כדי למנוע נזק כתוצאה מחשמל סטטי, פרוק את החשמל הסטטי מגופך לפני שתיגע ברכיבים אלקטרוניים כלשהם, כגון מיקרו-מעבד. ניתן לעשות זאת על-ידי נגיעה מדי פעם במשטח מתכת לא צבוע על התושבת.

# **®Í˘Ó‰© ˙ÂÁÈË· ˙‡¯Â‰ ∫‰‡¯˙‰**

מערכות נחשבות כרכיבים במעמד. לפיכך, "רכיב" מתייחס לכל מערכת כמו גם לציוד היקפי או חומרה תומכת שונים.

 $\sqrt{N}$ 

**זהירות:** התקנת מערכות במעמד בלי להתקין את המייצבים הקדמיים והצידייםעלולה לגרום למעמד להתהפך, וכתוצאה מכך לגרום לפציעה בנסיבות מסוימות. לכן, התקן <u>תמיד את המייצבים לפני התקנת רכיבים במעמד.</u>

<u>לאחר התקנת מערכת/רכיבים במעמד, לעולם אל תמשוך החוצה בו−זמנית יותר</u> **ÏÂÏÚ "Á‡ ËÏ· ·ÈÎ¯Ó ¯˙ÂÈ Ï˘ Ϙ˘Ó‰ ÆÂÏ˘ ˙ÂÏÈÒÓ‰ ÏÚ "ÓÚÓ‰Ó "Á‡ ·ÈίÓ לגרום למעמד להתהפך ועלול לגרום לפציעה חמורה**.

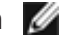

**Dell הערה:** למערכת יש אישור בטיחות כיחידה עצמאית וכרכיב לשימוש בארוו מעמד של Dell בעת שימוש בערכת המעמד ללקוח. התקנת המערכת וערכת המעמד בארון מעמד אחר לא ˙ίÚÓ Ï˘ ÈÙÂÒ‰ ·ÂÏÈ˘‰˘ ÍÎÏ '‡"Ï Í˙ÂȯÁ‡· ÆÌ‰˘ÏÎ ˙ÂÁÈË· Èӯ' È"È≠ÏÚ ˘¯"Î ‰¯˘Â‡ <mark>آ</mark> וערכת מעמד בארוו מעמד יעבר הערכת יציבות על-ידי גורם בטיחות מורשה. **Dell** מסירה כל אחריות וחבות בהקשר לשילובים שכאלה.

- ערכות מעמד מערכת מיועדות להתקנה במעמד על-ידי טכנאי שירות מיומנים. אם תתקיו את הערכה Eכל מעמד אחר, ודא שהמעמד עומד במפרטים של מעמד Dell.
- **ֿ זהירות: אל תזיז מעמדים לבד. עקב גובה ומשקל המעמד, נדרשים לפחות שני אנשים** <u>לביצוע משימה.</u>
- לפני עבודה על מעמד, ודא שהמייצבים מחוזקים למעמד, מגיעים עד הרצפה ושכל משקל המעמד מונח על הרצפה. לפני עבודה על המעמד, התקן מייצבים קדמיים ומייצבי צד על מעמד בודד או מייצבים קדמיים עבור מספר מעמדים מחוברים.
	- ƉÏÈÁ˙ "ÓÚÓ· ¯˙ÂÈ· "·Î‰ Ëȯى ˙‡ "ÈÓ˙ Ô˜˙‰Â ¨‰ÏÚÓÏ ‰ËÓÏÓ "ÓÚÓ‰ ˙‡ "ÈÓ˙ ÔÚË
		- \* · ודא שהמעמד מאוזן ויציב לפני משיכת רכיב החוצה מהמעמד.
- <u>פעל בזהירות בעת לחיצה על תפשי שחרור המסילות של רכיב והחלקת הרכיב פנימה או החוצה ממעמד, </u> מסילות ההחלקה עלולות לצבוט את אצבעותיך.
	- לאחר הכנסת רכיב למעמד, הוצא בזהירות את המסילה למצב נעול ולאחר מכן החלק את הרכיב למעמד.
	- $\bullet$  אל תעמיס יתר על המידה על מעגל אספקת החשמל שמספק חשמל למעמד. עומס המעמד הכולל לא יעלה על 80 אחוז מדירוג המעגל.
		- ודא זרימת אוויר מספקת לרכיבים במעמד.

# **®Í˘Ó‰© ˙ÂÁÈË· ˙‡¯Â‰ ∫‰‡¯˙‰**

- השתמש בכבל(י) חשמל מאושרים בלבד. אם לא סופק כבל חשמל למערכת או עבור כל אפשרות המופעלת באמצעות זרם חילופיו המיועדת למערכת. רכוש כבל חשמל מתאים לשימוש בארצד. על כבל החשמל להיות בעל דירוג מתאים למוצר ולמתח והזרם המסומנים בתווית דירוגי החשמל. דירוג המתח והזרם של הכבל צריד להיות גבוה מאלה המסומנים על המוצר.
- כדי לסייע במניעת התחשמלות, חבר את המערכת ואת כבלי החשמל ההיקפיים לשקעי חשמל מוארקים כיאות. כבלים אלה מצוידים בתקעים בעלי שלוש שיניים כדי להבטיח הארקה נאותה. אל תשתמש בתקעי מתאם ואל תסיר את שן ההארקה מהכבל. אם עליך להשתמש בכבל מאריך, השתמש בכבל בעל שלושה תילים עם תקעים המוארקים כהלכה.
- שים לב לדירוגים של כבל מאריך ורצועות שקעים. ודא שדירוג הזרם הכולל של כל המוצרים המחוברים לכבל המאריד או לרצועת השקעים אינו עולה על 80 אחוז מגבול דירוגי הזרם של הכבל המאריד או רצועת השקעים.
	- כדי לסייע בהגנה על המערכת מפני עליות או ירידות פתאומיות רגעיות במתח החשמל, השתמש במגן מנחשולים או באל-פסק (UPS).
	- מקם כבלי מערכת וכבלי חשמל בזהירות, נתב כבלים כך שלא ניתן לדרוך או למעוד עליהם. ודא שלא מונח דבר על הכבלים.
	- אין לשנות כבלי חשמל או תקעים. התייעץ עם חשמלאי מורשה או עם חברת החשמל בדבר שינויים באתר. פעל תמיד על פי חוקי החיווט המקומיים/ארציים.
- ّ¤ם קיימים במערכת ספקי חשמל בעלי חיבור-חם, בעת חיבורם לחשמל או ניתוקם, מלא אחר ההנחיות ∫˙‡·‰
	- ÆÏÓ˘Á ˙˜ÙÒ‡Ï ÏÓ˘Á‰ Ï·Î ¯Â·ÈÁ ÈÙÏ ÏÓ˘Á‰ ˙˜ÙÒ‡ ˙‡ Ô˜˙‰
		- ־ נתק את כבל החשמל לפני הסרת אספקת החשמל.
	- ÏÓ˘Á‰ ÈÏ·Î ÏÎ ˜Â˙È È"È≠ÏÚ ˙ίÚÓ‰Ó ÏÓ˘Á‰ ˙‡ ˜˙ ¨ÏÓ˘Á ˙Â¯Â˜Ó ¯ÙÒÓ ˙ίÚÓÏ ˘È ̇ ממקורות החשמל.
		- הזו מוצרים בזהירות, ודא שכל הגלגלים ו/או המייצבים מהודקים היטב למערכת. הימנע מעצירות פתאום ומשטחים לא ישרים.

#### <span id="page-168-0"></span>הרכבת מערכות במעמדים

מלא אחר אמצעי הזהירות הבאים ליציבות המעמד ובטיחותו. לקבלת התראות והליכים ספציפיים, עיין גם בתיעוד התקנת המעמד שמצורף למערכת ולמעמד.

# <span id="page-169-1"></span><span id="page-169-0"></span>**∆∕ התראה: הוראות בטיחות**

ÈÙÓ ˙ίÚÓ‰ ÏÚ ‰'‰· ÚÈÈÒÏ È"ÎÂ È˘È‡‰ ÍÂÁËÈ· ˙‡ ÁÈË·‰Ï ȄΠ˙‡·‰ ˙ÂÁÈË·‰ ˙ÂÈÁ‰Ï ̇˙‰· ÏÚÙ נזק אפשרי.

#### **ÈÏÏÎ**

- $\bullet$  שים לב ופעל בהתאם לסימוני השירות. אין לטפל במוצר כלשהו, אלא כפי שמוסבר בתיעוד המערכת Æ˙ÂÏÓ˘Á˙‰Ï Í˙‡ Û¢ÁÏ ‰ÏÂÏÚ ˜¯· ÔÓÈÒ ÌÚ ˘ÏÂ˘Ó ÏÓÒ· ÌÈÓÂÒÓ‰ ÌÈÈÂÒÈÎ Ï˘ ‰¯Ò‰ ‡ ‰ÁÈ˙Ù רכיבים בתוך תאים אלה יטופלו רק על-ידי טכנאי שירות מיומן.
	- $\bullet$  אם מתרחש אחד מהמצבים הבאים, נתק את המוצר משקע החשמל והחלף את החלק או פנה אל ספק ⊍ירות מיומו:
		- ÆÌÈÓ'٠ژ˙‰ ‡ Íȯ‡Ó‰ ϷΉ ¨ÏÓ˘Á‰ Ï·Î
			- F חפץ כלשהו נפל לתוך המכשיר.
				- המוצר נחשף למים.
				- המוצר נפל או ניזוק.
		- ƉÏÚÙ‰‰ ˙‡¯Â‰ ¯Á‡ ÌȇÏÓÓ ¯˘‡Î ÔÂÎ ÏÚÂÙ Âȇ ¯ˆÂÓ‰ -
		- הרחק את המערכת מתנורים ומקורות חום. בנוסף, אין לחסום פתחי אוורור.
	- ˙ίÚÓ‰ ̇ Ɖ·Â˯ ‰·È·Ò· ¯ˆÂÓ‰ ˙‡ ÏÈÚÙ‰Ï Ôȇ ¨˙ίÚÓ‰ È·Èί ÏÚ ÌÈÏÊ ‡ Ï· ÍÂÙ˘Ï Ôȇ נרטבת, עיין בסעיף המתאים במדריך איתור התקלות או פנה לספק שירות מיומן.
	- ◆ ^ אין לדחוף חפצים לתוך פתחי המערכת. פעולות אלה עלולות לגרום לשריפה או להתחשמלות כתוצאה מקצר חשמלי ברכיבים פנימיים.
		- השתמש במוצר עם ציוד מורשה בלבד.
		- ÆÌÈÈÓÈÙ ÌÈ·Èί· ‰ÚÈ' ‡ ÌÈÈÂÒÈÎ ˙¯Ò‰ ÈÙÏ ¯¯˜˙‰Ï ¯ˆÂÓÏ Á‰ •
- $\bullet$  הפעל את המוצר ממקור חשמל חיצוני מהסוג המצוין בתווית דירוגי החשמל בלבד. אם אינך בטוח בסוג מקור החשמל הדרוש, התייעץ עם ספק שירות או עם חברת החשמל המקומית.

## תוכן עניינים

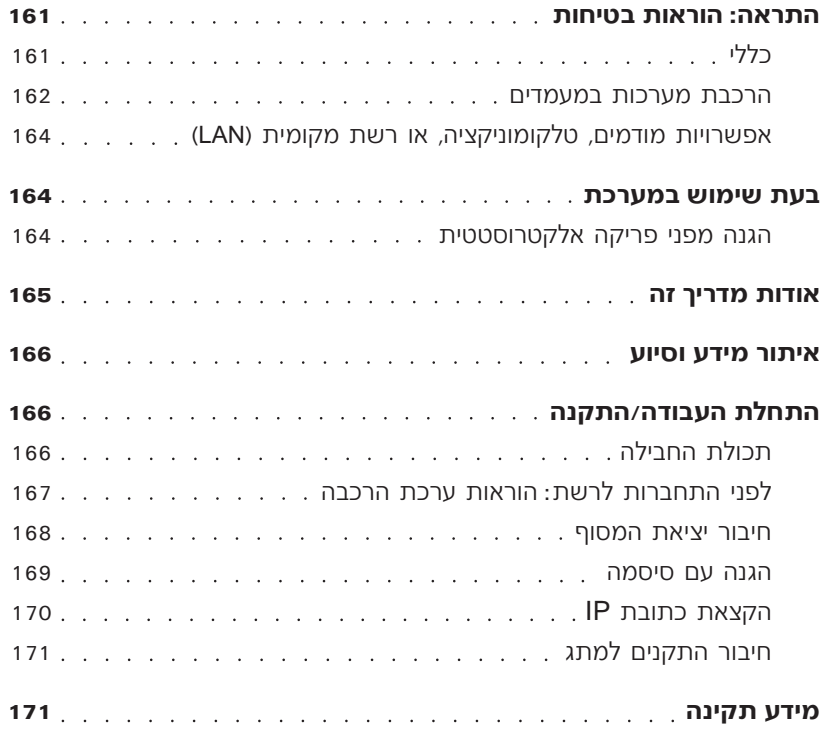

### **˙‡¯˙‰Â ˙Âڄ‰ ¨˙¯ډ**

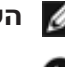

**∕ض הערה:** סמל הערה מציין מידע חשוב המסייע להשתמש טוב יותר במערכת.

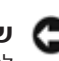

ים לב: סמל הודעה מציין נזק אפשרי לחומרה או אובדן נתונים ומסביר כיצד **(אני** למנוע את הבעיה.

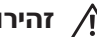

 $\bm{A}$ ั **זהירות:** התראה מציינת אפשרות של נזק לרכוש, פגיעה גופנית או מוות.

מידע במסמך זה נתון לשינויים ללא הודעה מראש. Æ˙¯ÂÓ˘ ˙ÂÈÂÎʉ ÏÎ Æ**© 2002 Dell Computer Corporation**

חל איסור מוחלט על העתקה מכל סוג ללא הרשאה בכתב מ-Dell Computer Corporation.

 $\vec{a}$ סימנים מסחריים שבשימוש בטקסט זה: *Dell* הלוגו של *DeLL ו-PowerConnect* הם סימנים מסחריים של Microsoft *EMC* Ï˘ ÌÈÓ¢¯ ÌÈȯÁÒÓ ÌÈÓÈÒ Ì‰ *Windows*≠ *Microsoft* ;Dell Computer Corporation EMC Corporation  $\forall \psi$  הוא סימן מסחרי רשום של

יותכן שייעשה שימוש בסימנים מסחריים ובשמות מסחריים אחרים במסמך זה כדי להתייחס לישויות הטוענות לבעלות על הסימנים והשמות, או למוצרים שלהן. Dell Computer Corporation מוותרת על כל חלק קנייני בסימנים מסחריים ושמות מסחריים פרט לאלה שבבעלותה.

**P/N 3X685 Rev. A00 ≤∞∞≤ ¯·Â˘‡**

# **DELL**

www.dell.com | support.euro.dell.com

# מדריך מידע מערכת

המתגים 30xx−1 PowerConnect™ 30xx של Dell™

Printed in China. Vytištěno v Číně. Imprimé en Chine. Gedruckt in China. Wydrukowano w Chinach. Impresso na China. Напечатано в Китае. Impreso en China. הודפס בסין

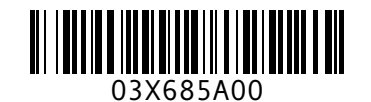

P/N 3X685 Rev. A00

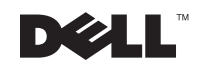